<span id="page-0-3"></span>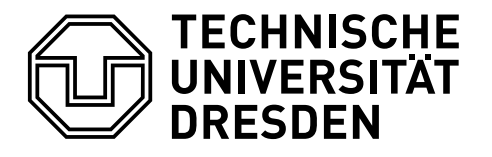

# **EIN ANWENDERLEITFADEN FÜR DAS ERSTELLEN EINER WISSENSCHAFTLICHEN ABHANDLUNG**

### **Falk Hanisch<sup>∗</sup>**

17. Dezember 2014

Der Versuch, ein allumfassendes Tutorial für eine wissenschaftliche Arbeit zur Verfügung zu stellen gleicht der beschwerlichen Suche nach einer eierlegenden Wollmilchsau. Es ist quasi nicht möglich, alle potentiellen Anforderungen an eine wissenschaftliche Arbeit in einem Dokument abzudecken, insbesondere weil es für diese fast von jedem Lehrstuhl mehr oder weniger unterschiedliche Vorgaben zu Formatierung und Layout gibt. Dennoch soll hier versucht werden, einen Großteil der für gewöhnlich auftretenden Erfordernisse zu bearbeiten.

Dieses Tutorial hat *nicht* die Intention, LATEX-Einsteigern sämtliche Grundlagen zu erläutern. Vielmehr wird davon ausgegangen, dass Sie bereits erste Erfahrungen mit LATEX2*ε* gesammelt haben. Dennoch wird versucht, alle Schritte möglichst leicht nachvollziehbar zu gestalten. Sollte Ihnen beim Lesen und Durcharbeiten des Tutorials etwas auf- oder missfallen, so dürfen Sie mich gerne per E-Mail kontaktieren. Auch Anregungen und Wünsche dürfen sie mir gegenüber gerne kommunizieren.

Für absolute Neueinsteiger gibt es einige freie Tutorials, welche die ersten Schritte mit LATEX 2*ε* stark erleichtern. Sehr empfehlenswert ist die ausführliche [Workshop-](http://www.fadi-semmo.de/latex/workshop/)[Reihe](http://www.fadi-semmo.de/latex/workshop/)[1](#page-0-0) von Fadi Semmo. Außerdem stellt Nicola L. C. Talbot sehr gute Tutorials für L<sup>AT</sup>EX-Novizen<sup>[2](#page-0-1)</sup> [\[Tal12\]](#page-49-0) sowie [Dissertationen](http://www.dickimaw-books.com/latex/thesis/)<sup>[3](#page-0-2)</sup> [\[Tal13\]](#page-49-1) zur freien Verfügung.

In erster Linie ist dieser Leitfaden für Anwender gedacht, die für ihre wissenschaftliche Arbeit eine TUD -KOMA -Script-Dokumentklasse verwenden wollen. Das vorgestellte Vorgehen kann jedoch – natürlich mit gewissen Abstrichen – auch mit anderen Klassen, insbesondere denen aus dem KOMA -Script-Bundle, umgesetzt

<span id="page-0-0"></span>1 <http://www.fadi-semmo.de/latex/workshop/>

<sup>∗</sup> [tudscr@gmail.com](mailto:tudscr@gmail.com)

<span id="page-0-1"></span><sup>2</sup> <http://www.dickimaw-books.com/latex/novices/>

<span id="page-0-2"></span><sup>3</sup> <http://www.dickimaw-books.com/latex/thesis/>

<span id="page-1-0"></span>werden. Viele der hier verwendeten Optionen und Befehle aus dem TUD -KOMA - Script-Bundle werden nur sporadisch in ihrer Grundfunktion erläutert. Eine detaillierte Erläuterung lässt sich jedoch jederzeit sehr einfach über die türkisfarbigen Hyperlinks im TUD -KOMA -Script-Handbuch öffnen. Des Weiteren wird in auf eine Vielzahl von Paketen verwiesen, deren Dokumentation sich entweder über den magentafarbigen Hyperlink auf das [Comprehensive TeX Archive Network \(CTAN\)](http://www.ctan.org/) oder alternativ über die Kommandozeile respektive das Terminal mit dem Aufruf texdoc <Paket> direkt lokal öffnen lässt.

Der Anwenderleitfaden muss nicht zwingend vollständig nachvollzogen werden. Dieser ist in einzelne Abschnitte untergliedert, damit Sie sich bestimmte Aspekte erarbeiten können. Sollten Querbezüge zu den einzelnen Abschnitten bestehen, werden diese auch genannt. Zu guter Letzt findet sich am Ende dieses Dokumentes das komplette Tutorial als ausführbarer Quelltext.

#### **INHALTSVERZEICHNIS**

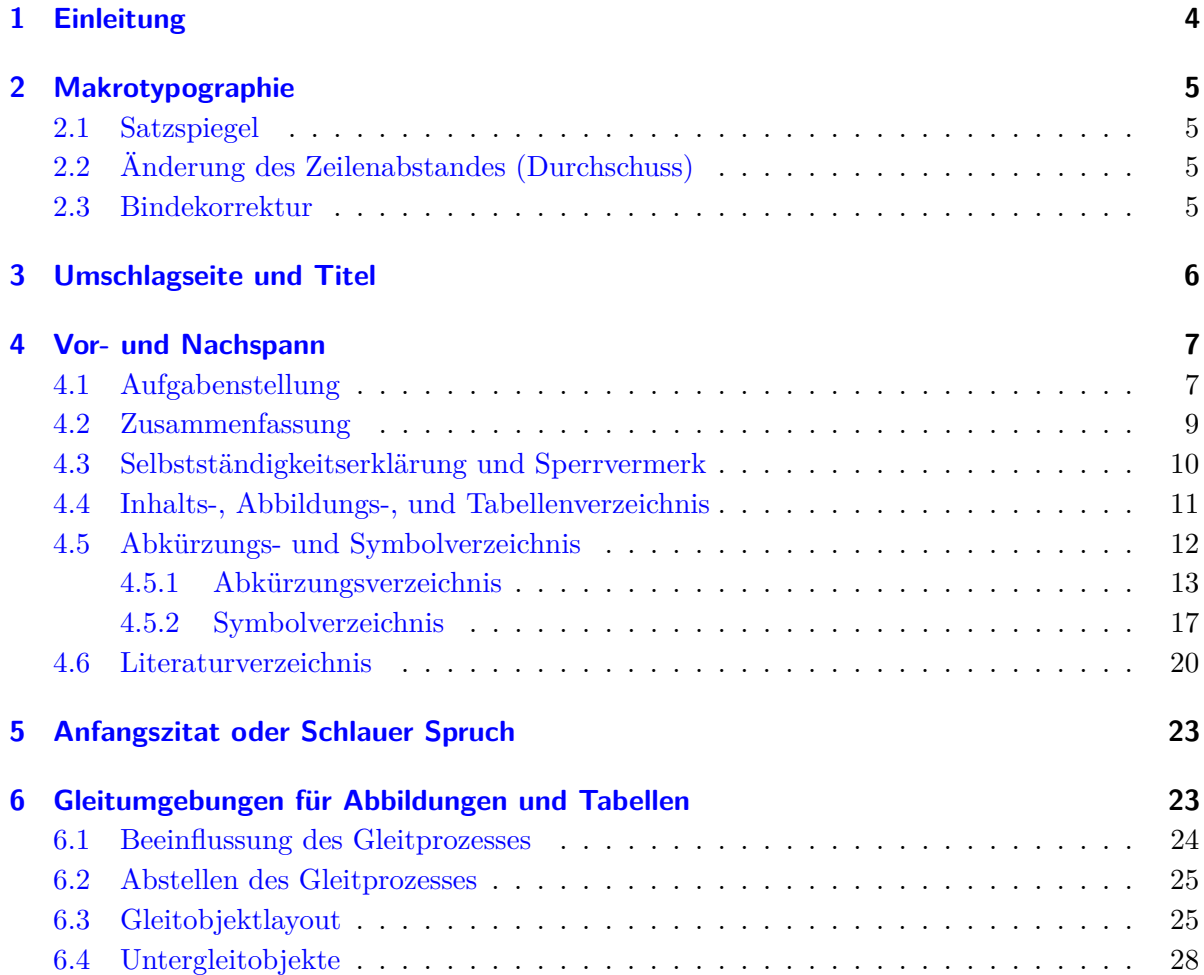

<span id="page-2-0"></span>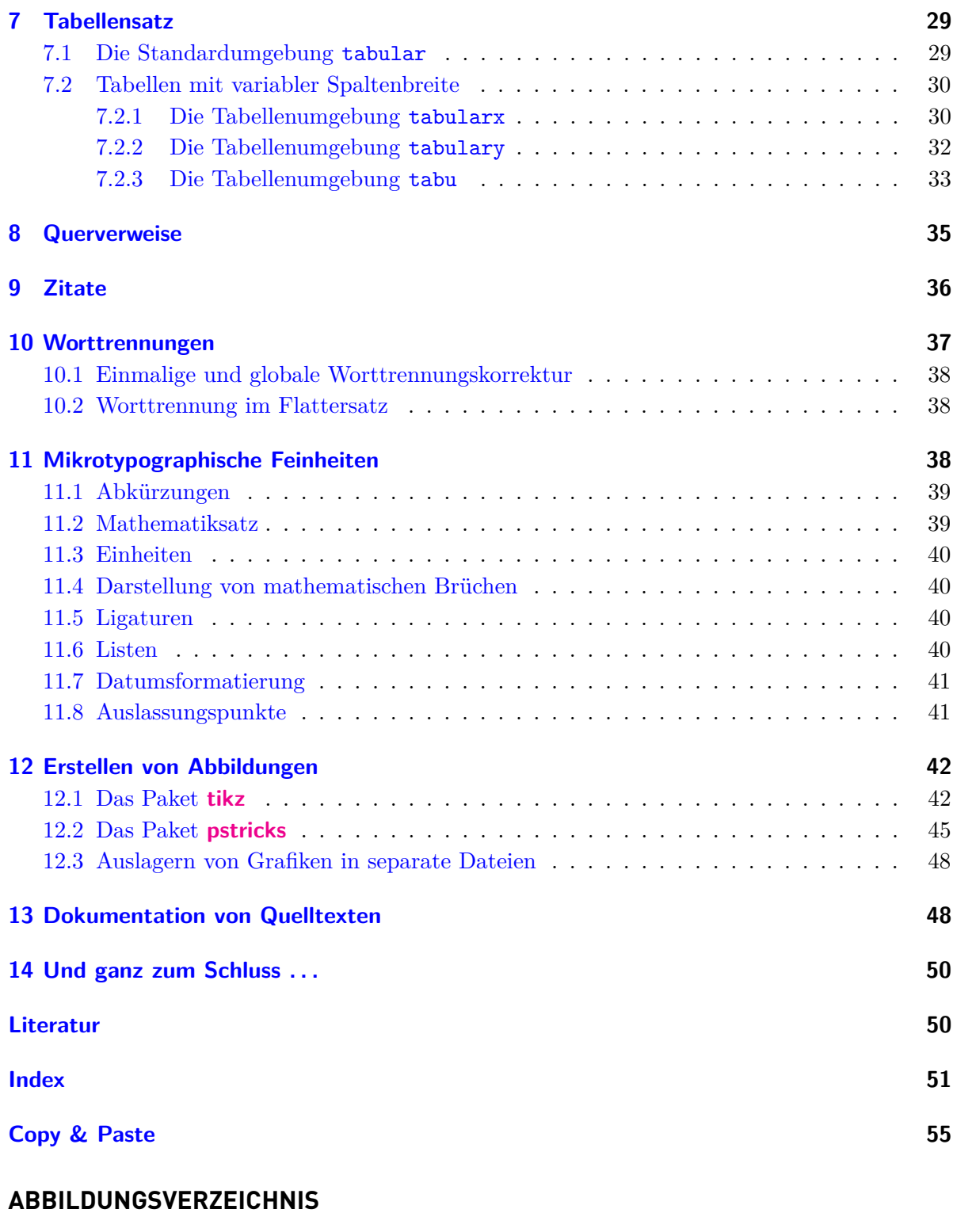

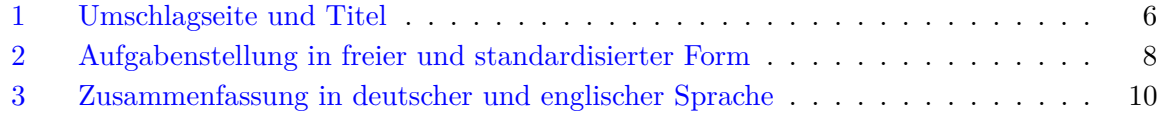

<span id="page-3-1"></span>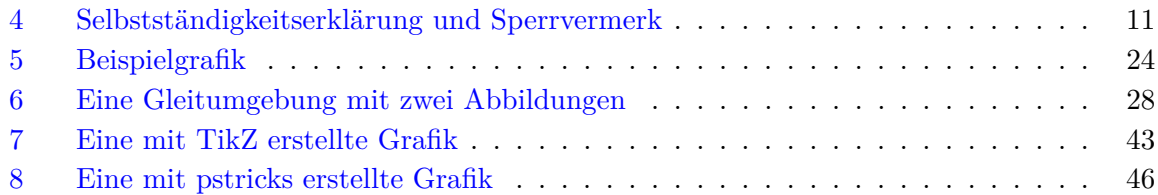

### **TABELLENVERZEICHNIS**

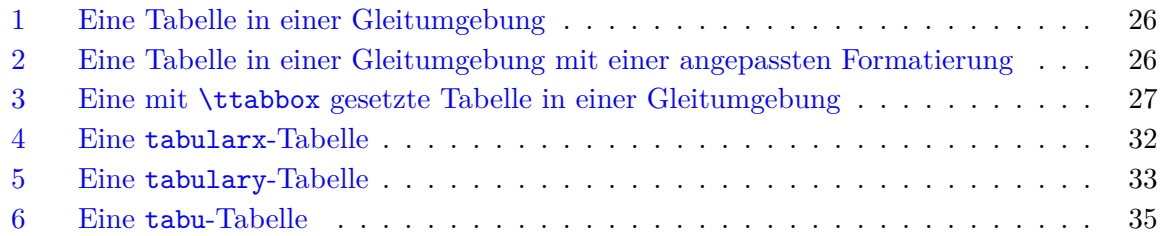

### <span id="page-3-0"></span>**1 EINLEITUNG**

Zu Beginn werden einige Pakete geladen, die quasi in jedem neu erstellten Dokument verwendet werden sollten. Alle weiteren in diesem Tutorial genutzten und/oder empfohlenen Pakete werden in den relevanten Abschnitten des Tutorials genauer erläutert.

Den Anfang macht das Paket **[hyphsubst](http://www.ctan.org/pkg/hyphsubst)**. Dieses wird für eine wesentlich verbesserte Worttrennung für die deutsche Sprache benötigt und muss bereits *vor* der Klasse geladen werden, damit es problemlos funktioniert. In [Unterkapitel 10](#page-36-0) können Sie außerdem weitere Informationen zum Thema *Worttrennung* finden.

```
\RequirePackage[ngerman=ngerman-x-latest]{hyphsubst}
```
Beim Laden der Klasse mit \documentclass können Sie globale Optionen angeben. Diese werden sowohl an die Klasse selbst weitergereicht als auch allen in der Präambel geladenen Pakete zur Verfügung gestellt. Falls das Paket **[babel](http://www.ctan.org/pkg/babel)** für die Sprachauswahl im Dokument verwendet wird, sollten auf alle Fälle die verwendeten Sprachen als Klassenoption angegeben werden, wobei die zuletzt angegebene als aktuelle Sprache aktiviert wird. Dadurch werden diese nicht nur an das Paket **[babel](http://www.ctan.org/pkg/babel)** sondern auch an andere Pakete übergeben, welche sprachspezifische Einstellungen vornehmen.

```
\documentclass[english,ngerman]{tudscrreprt}
\usepackage{babel}
```
Bei der Verwendung von LATEX2*ε* sollte zum einen die Eingabekodierung des erstellten Datei spezifiziert werden. Das Paket **[selinput](http://www.ctan.org/pkg/selinput)** erkennt automatisch, welche Kodierung der genutzte Editor verwendet. Zum anderen werden die Schriften in der Ausgabe ebenfalls kodiert. Mit dem Paket **[fontenc](http://www.ctan.org/pkg/fontenc)** lässt sich die verwendete Schriftkodierung für das Dokument spezifizieren, wobei im Normalfall die europäischen Zeichen mit der Option T1 aktiviert werden sollten.

```
\usepackage{selinput}
\SelectInputMappings{adieresis={ä},germandbls={ß}}
\usepackage[T1]{fontenc}
```
<span id="page-4-4"></span>Das Paket **[fixltx2e](http://www.ctan.org/pkg/fixltx2e)** behebt einige Fehler im LATEX2*ε*-Kernel. In neuen Dokumenten kann es bedenkenlos geladen werden.

```
\usepackage{fixltx2e}
```
Für die KOMA -Script-Klassen wird außerdem das Paket **[scrhack](http://www.ctan.org/pkg/scrhack)** bereitgestellt. Dieses behebt einige Probleme bei der Kompatibilität mit anderen Paketen bezüglich des Erstellens von Verzeichnissen. Deshalb sollte dieses frühzeitig in der Präambel geladen werden.

#### \usepackage{scrhack}

Damit sind die allgemein notwendigen Pakete eingebunden. Es werden zwar weitere benötigt, diese werden allerdings in den einzelnen Abschnitten dieses Tutorials aufgeführt.

### <span id="page-4-0"></span>**2 MAKROTYPOGRAPHIE**

#### <span id="page-4-1"></span>**2.1 SATZSPIEGEL**

Gleich zu Beginn und bevor das eigentliche Verfassen der Arbeit beginnt, sollte sich der Verfasser Gedanken über das zu nutzenden Layout und den Satzspiegel machen, um bei der Finalisierung des Dokumentes keine böse Überraschung bei Seitenumbrüchen oder der Position von Gleitobjekten zu erleben.

Zuallererst gilt zu entscheiden, ob das Dokument einseitig oder beidseitig gesetzt werden soll. Ist Letzteres der Fall, so sollte twoside als Klassenoption angegeben werden. Im nächsten Schritt ist der zu verwendenden Satzspiegel festzulegen. Hierfür kann die Option geometry verwendet werden, welche im TUD -KOMA -Script-Handbuch beschrieben wird. Normalerweise wird das Dokument im asymmetrischen Layout des Corporate Designs gesetzt.

Dieses Verhalten kann mit geometry=false deaktiviert werden und der Satzspiegel wird durch das Paket **[typearea](http://www.ctan.org/pkg/typearea)** nach typographischen Gesichtspunkten konstruiert. Dabei ist die KOMA -Script-Option DIV maßgeblich für die Aufteilung des Satzspiegels verantwortlich. Des Weiteren spielt die KOMA -Script-Option BCOR für die Bindekorrektur eine Rolle. Diese wird in [Abschnitt 2.3](#page-4-3) erläutert.

### <span id="page-4-2"></span>**2.2 ÄNDERUNG DES ZEILENABSTANDES (DURCHSCHUSS)**

Auf die Änderung des standardmäßigen Zeilenabstandes sollte aus typographischer Sicht bei der Verwendung einer Standardschrift im Normalfall verzichtet werden. Die Gründe hierfür werden im Handbuch von TUD -KOMA -Script bei der Vorstellung des Paketes **setspace** erläutert, welches im Zweifelsfall für dieses Anliegen den Befehl \setstretch bereitstellt. Wird ein Dokument in der **Univers**-Hausschrift der Technischen Universität Dresden gesetzt, sollte der Wert von **\setstretch** im Bereich 1.05-1.1 liegen.

#### <span id="page-4-3"></span>**2.3 BINDEKORREKTUR**

Falls die Arbeit nach der Fertigstellung gebunden werden soll, so ist auf den notwendigen Binderand zu achten, quasi der Teil einer Seite, welcher durch die Bindung "verschwindet" und nicht mehr als sichtbarer Teil der Seite vorhanden ist. Als Faustregel gilt, dass die erforderliche

<span id="page-5-2"></span><span id="page-5-1"></span>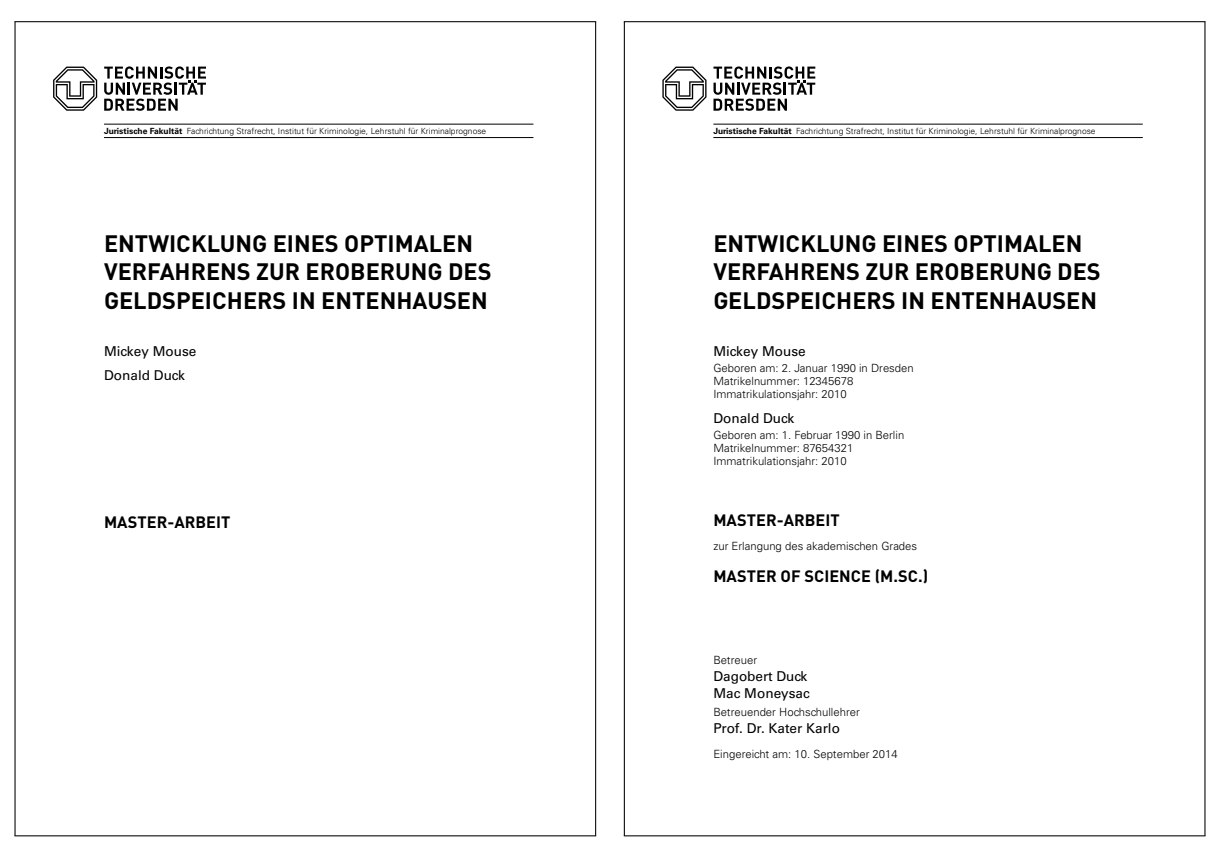

Abbildung 1: Umschlagseite und Titel

Bindekorrektur in etwa der halben Höhe des Buchblocks entsprechen sollte. Dessen Höhe wiederum ist abhängig von der Anzahl der Seiten sowie der Papierdichte.

Wird qualitativ höherwertiges Papier mit einer Dichte von  $100 \text{ g/m}^2$  verwendet, so entsprechen 100 Blatt einer Buchblockhöhe von zirka 12 mm. Dementsprechend wäre in diesem Beispiel eine Bindekorrektur von 6 mm notwendig, welche sich mit der Klassenoption BCOR=6mm einstellen ließe. Sollte die erwartete Seitenzahl davon abweichen, kann die einzustellende Bindekorrektur linear skaliert werden. Für differierende Papierdichten sollte die Buchblockhöhe für die geschätzte Gesamtseitenanzahl in Erfahrung gebracht werden.

#### <span id="page-5-0"></span>**3 UMSCHLAGSEITE UND TITEL**

Die Umschlagseite und der Titel sind sich in ihrer Gestalt sehr ähnlich. Allerdings gibt es ein paar kleine Unterschiede. Einerseits werden auf dem Cover weniger Informationen als auf der Titelseite ausgegeben. Andererseits wird der Titel immer im Satzspiegel des restlichen Dokumentes ausgegeben, wohingegen die Umschlagseite – ohne weitere Optionen – im asymmetrischen Layout des Corporate Designs der Technischen Universität Dresden erscheint. Wie dieses Verhalten geändert werden kann, ist im Handbuch für \makecover erläutert. Die resultierende Ausgabe des nachfolgenden Quelltextauszugs ist in [Abbildung 1](#page-5-1) zu sehen und stellt eine mögliche Ausprägung von Umschlagseite und Titel dar.

```
\faculty{Juristische Fakultät}
\department{Fachrichtung Strafrecht}
\institute{Institut für Kriminologie}
\chair{Lehrstuhl für Kriminalprognose}
\title{%
  Entwicklung eines optimalen Verfahrens zur Eroberung des
  Geldspeichers in Entenhausen
}
\thesis{master}
\graduation[M.Sc.]{Master of Science}
\author{%
  Mickey Mouse
  \matriculationnumber{12345678}
  \dateofbirth{2.1.1990}
  \placeofbirth{Dresden}
  \course{Klinische Prognostik}
  \discipline{Individualprognose}
\and%
 Donald Duck
  \matriculationnumber{87654321}
  \dateofbirth{1.2.1990}
  \placeofbirth{Berlin}
  \course{Statistische Prognostik}
  \discipline{Makrosoziologische Prognosen}
}
\matriculationyear{2010}
\supervisor{Dagobert Duck \and Mac Moneysac}
\professor{Prof. Dr. Kater Karlo}
\date{10.09.2014}
\makecover
\maketitle
```
### <span id="page-6-0"></span>**4 VOR- UND NACHSPANN**

In den folgenden Unterabschnitten werden Elemente vorgestellt, welche häufig als Bestandteil einer wissenschaftlichen (Abschluss-)Arbeit gefordert werden, wobei meistens nur eine Teilmenge verlangt wird. Die Platzierung oder Position der vorgestellten Elemente innerhalb der Arbeit ist nicht eindeutig durch eine Norm oder dergleichen festgelegt. Vielmehr gibt es meist eine Richtlinie vom verantwortlichen Prüfungsamt oder eine konkrete Vorgabe des wissenschaftlichen Mitarbeiters respektive betreuenden Hochschullehrers.

Verwenden Sie für ihre Arbeit eine Buchklasse, so können die entsprechenden Abschnitte mit \frontmatter (Vorspann), \mainmatter (Hauptteil) und \backmatter (Nachspann) gekennzeichnet werden. Einen Anhang starten Sie mit \appendix, womit unter anderem die Kapitelnummerierung auf Großbuchstaben umgeschaltet wird (siehe **[scrguide.pdf](http://mirrors.ctan.org/macros/latex/contrib/koma-script/doc/scrguide.pdf)**).

<span id="page-7-2"></span><span id="page-7-1"></span>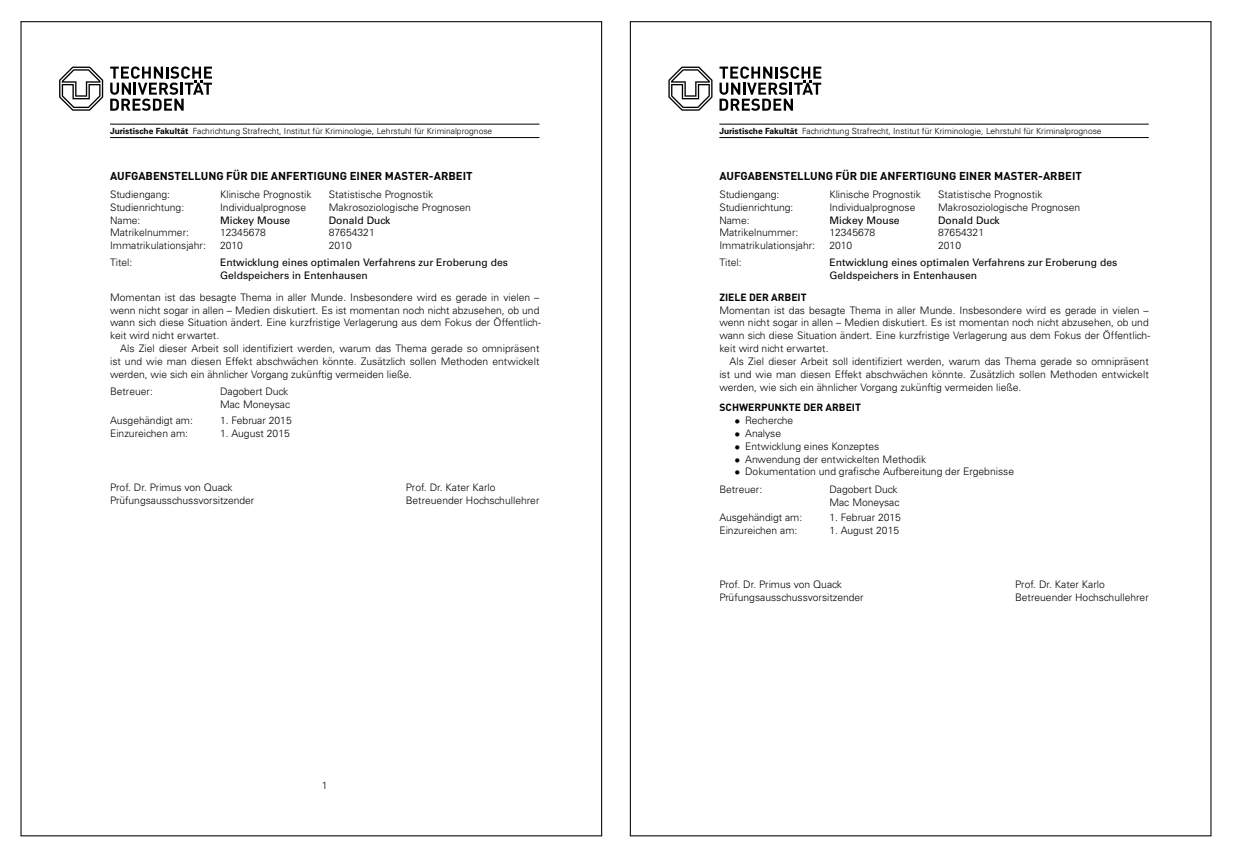

Abbildung 2: Aufgabenstellung in freier und standardisierter Form

#### <span id="page-7-0"></span>**4.1 AUFGABENSTELLUNG**

Das Erstellen der Aufgabenstellung einer Abschlussarbeit im Corporate Design der Technischen Universität Dresden muss das Paket **tudscrsupervisor** geladen werden.

```
\usepackage{tudscrsupervisor}
```
Dieses Paket stellt die Umgebung task sowie den Befehl \taskform bereit. Bei beiden Varianten wird zu Beginn eine Tabelle mit Informationen zum Autor erzeugt. Am Ende werden der oder die Betreuer der Arbeit sowie Professor und gegebenenfalls der Prüfungsausschussvorsitzende ausgegeben. Mit der task-Umgebung kann zwischen dem Kopf und dem Fuß ein beliebiger Inhalt gesetzt werden. Der Befehl \taskform hingegen erzeugt eine standardisierte Ausgabe, wobei das zweite obligatorische Argument in der itemize-Umgebung verwendet wird und somit \item zu nutzen ist. Das Resultat des folgenden Quelltextes ist in [Abbildung 2](#page-7-1) zu sehen.

```
\faculty{Juristische Fakultät}
\department{Fachrichtung Strafrecht}
\institute{Institut für Kriminologie}
\chair{Lehrstuhl für Kriminalprognose}
\title{%
  Entwicklung eines optimalen Verfahrens zur Eroberung des
  Geldspeichers in Entenhausen
```

```
}
\thesis{master}
\author{%
 Mickey Mouse
  \matriculationnumber{12345678}
  \course{Klinische Prognostik}
  \discipline{Individualprognose}
\and%
 Donald Duck
  \matriculationnumber{87654321}
  \course{Statistische Prognostik}
  \discipline{Makrosoziologische Prognosen}
}
\matriculationyear{2010}
\issuedate{1.2.2015}
\duedate{1.8.2015}
\supervisor{Dagobert Duck \and Mac Moneysac}
\chairman{Prof. Dr. Primus von Quack}
\professor{Prof. Dr. Kater Karlo}
\newcommand\taskcontent{%
 Momentan ist das besagte Thema in aller Munde. Insbesondere wird es
  gerade in vielen~-- wenn nicht sogar in allen~-- Medien diskutiert.
 Es ist momentan noch nicht abzusehen, ob und wann sich diese Situation
  ändert. Eine kurzfristige Verlagerung aus dem Fokus der Öffentlichkeit
  wird nicht erwartet.
 Als Ziel dieser Arbeit soll identifiziert werden, warum das Thema
 gerade so omnipräsent ist und wie man diesen Effekt abschwächen
 könnte. Zusätzlich sollen Methoden entwickelt werden, wie sich ein
  ähnlicher Vorgang zukünftig vermeiden ließe.
}
\begin{task}
\smallskip
\par\noindent
\taskcontent
\end{task}
\taskform[pagestyle=empty]{\taskcontent}{%
  \item Recherche
  \item Analyse
  \item Entwicklung eines Konzeptes
  \item Anwendung der entwickelten Methodik
  \item Dokumentation und grafische Aufbereitung der Ergebnisse
}
```
<span id="page-9-2"></span><span id="page-9-1"></span>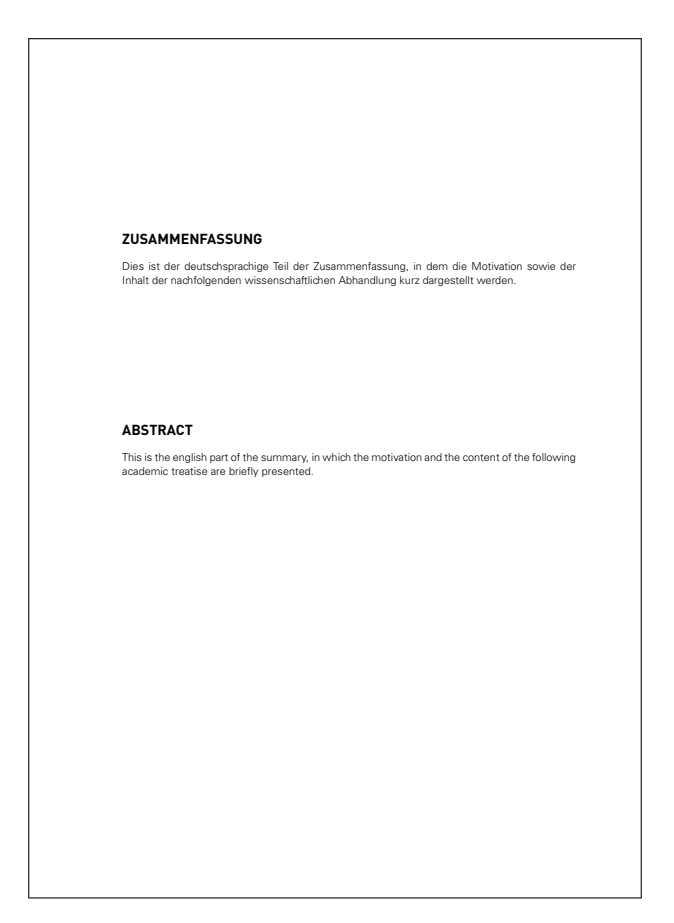

Abbildung 3: Zusammenfassung in deutscher und englischer Sprache

#### <span id="page-9-0"></span>**4.2 ZUSAMMENFASSUNG**

Häufig wird zu Beginn einer wissenschaftliche Arbeit die Motivation und der Inhalt dieser zusammengefasst, um den Leser die Thematik der Abhandlung vorzustellen. in den meisten Fällen wird diese dabei in deutscher und englischer Sprache verfasst. Hierfür stellt KOMA -Script bereits die Umgebung abstract bereit. Vielfach wird der Wunsch geäußert, sowohl die deutsche als auch die englische Zusammenfassung auf derselben Seite zu setzen. Diese Variante kann mithilfe der TUD -KOMA -Script-Klassen sehr einfach umgesetzt werden, wie der nachfolgende Quelltextauszug zeigt. Die resultierende Ausgabe ist in [Abbildung 3](#page-9-1) zu sehen.

```
\TUDoption{abstract}{multiple,section}
\begin{abstract}
 Dies ist der deutschsprachige Teil der Zusammenfassung, in dem die
 Motivation sowie der Inhalt der nachfolgenden wissenschaftlichen
 Abhandlung kurz dargestellt werden.
\nextabstract[english]
 This is the english part of the summary, in which the motivation and
 the content of the following academic treatise are briefly presented.
\end{abstract}
```
<span id="page-10-2"></span><span id="page-10-1"></span>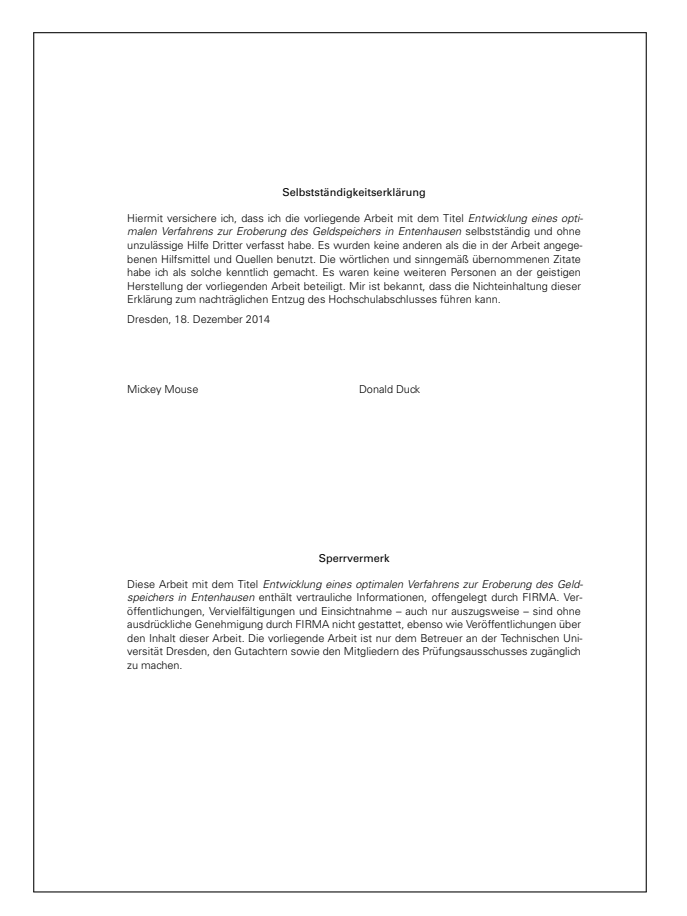

Abbildung 4: Selbstständigkeitserklärung und Sperrvermerk

### <span id="page-10-0"></span>**4.3 SELBSTSTÄNDIGKEITSERKLÄRUNG UND SPERRVERMERK**

Für die meisten Abschlussarbeiten an der Technischen Universität Dresden wird vom Verfasser eine Selbstständigkeitserklärung verlangt. Für diese wird ein Standardtext bereitgestellt. Dieser kann mit dem Befehl \confirmation ausgegeben werden. Wurde das Thema in Kooperation mit einem Unternehmen bearbeitet, so wird zumeist auch ein Sperrvermerk gefordert, welcher mit \blocking erzeugt werden kann. Mit \declaration werden beide Erklärungen direkt nacheinander erzeugt. Die verwendete Überschrift und ein möglicher Eintrag in das Inhaltsverzeichnis können über die Option declaration reguliert werden. Eine mögliche Ausprägung der Erklärungen ist in [Abbildung 4](#page-10-1) abgebildet.

```
\title{%
  Entwicklung eines optimalen Verfahrens zur Eroberung des
  Geldspeichers in Entenhausen
}
\author{Mickey Mouse\and Donald Duck}
\declaration[company=FIRMA]
```
#### <span id="page-11-3"></span><span id="page-11-0"></span>**4.4 INHALTS-, ABBILDUNGS-, UND TABELLENVERZEICHNIS**

Das Inhaltsverzeichnis wird mit dem LATEX-Standardbefehl \tableofcontents erzeugt und führt die Gliederung des erstellten Dokumentes entsprechend der verwendeten Befehle (\part, \addpart, \chapter, \addchap, \section, \addsec etc.) auf. Wurde das Paket **[hyperref](http://www.ctan.org/pkg/hyperref)** geladen, so werden im Inhaltsverzeichnis PDF-Hyperlinks auf die einzelnen Abschnitte erzeugt.

Sowohl Abbildungen als auch Tabellen werden in LATEX normalerweise mit speziellen Umgebungen – figure und table – eingebunden. Innerhalb dieser sogenannten Gleitumgebungen kann der Befehl \caption[<Verzeichniseintrag>]{<Bezeichnung>} genutzt werden, um diesen eine Bezeichnung hinzuzufügen. Mit \listoffigures beziehungsweise \listoftables lassen sich Verzeichnisse erstellen, in denen alle Gleitobjekte des jeweiligen Typs ausgegeben werden, falls diese denn eine Bezeichnung hinzugefügt wurde. Sollen Abbildungen oder Tabellen außerhalb ihrer angestammten Gleitumgebung genutzt und benannt werden, kann dies mit dem Befehl \captionof{<Typ>}[<Verzeichniseintrag>] {<Bezeichnung>} erfolgen. Weitere Informationen diesbezüglich sind der KOMA -Script-Anleitung **[scrguide.pdf](http://mirrors.ctan.org/macros/latex/contrib/koma-script/doc/scrguide.pdf)**[4](#page-11-2) zu entnehmen. In [Unterkapitel 6](#page-22-1) wird außerdem genauer auf die Verwendung von Gleitumgebungen eingegangen.

\tableofcontents \listoffigures \listoftables

#### <span id="page-11-1"></span>**4.5 ABKÜRZUNGS- UND SYMBOLVERZEICHNIS**

Für die Auszeichnung von Abkürzungen gibt es zwei sehr gute Pakete, die dieses Unterfangen stark vereinfachen. Die einfachere – jedoch nicht so mächtige – der beiden Varianten ist die Nutzung des Paketes **[acro](http://www.ctan.org/pkg/acro)**. Sollen nur Abkürzungen und gegebenenfalls eine sortierte Liste dieser gesetzt werden, ist dieses allerdings absolut ausreichend. Für ein Symbolverzeichnis lässt sich in dieser Variante das Paket **[nomencl](http://www.ctan.org/pkg/nomencl)** nutzen. Dieses bietet meiner Meinung nach jedoch keine großen Vorteile, stattdessen kann auch einfach eine Tabelle händisch erzeugt werden. Das Paket **[acro](http://www.ctan.org/pkg/acro)** ist sehr gut und ausführlich dokumentiert. Deshalb wird hier auf eine exemplarische Erläuterung verzichtet und stattdessen auf dessen Dokumentationen verwiesen.

Die andere Möglichkeit ist die Nutzung des Paketes **[glossaries](http://www.ctan.org/pkg/glossaries)**, das eine große Zahl an Einstellmöglichkeiten und Optionen besitzt, allerdings auch etwas Zeit für die Einarbeitung und Studium der Dokumentation benötigt. Der ursprüngliche Einsatzzweck dieses Paketes ist das Setzen eines fachsprachlichen oder technischen Glossars. Es bietet zusätzlich die Mittel zum Erzeugen eines Abkürzungs- sowie Symbolverzeichnis. Es soll folgend hier kurz erläutert werden, wie das Paket zu verwenden ist. Für weiterführende Beispiele sollte die Dokumentationen zu Rate gezogen werden, welche dahingehend keine Wünsche offen lässt.

Das Paket **[glossaries](http://www.ctan.org/pkg/glossaries)** sollte immer *nach* **[hyperref](http://www.ctan.org/pkg/hyperref)** geladen werden. Entweder Sie achten explizit darauf oder Sie verwenden den Befehl \AfterPackage\* aus dem KOMA -Script-Bundle. Mit diesem können Sie die Ausführung von Quelltext bis zum Laden eines Paketes verzögern. Allerdings ist darauf zu achten, dass der Quelltext nur ausgeführt wird, wenn auch das avisierte Zielpaket geladen wird. Die für **[glossaries](http://www.ctan.org/pkg/glossaries)** verwendeten Optionen werden kurz erläutert.

<span id="page-11-2"></span><sup>4</sup> <http://mirrors.ctan.org/macros/latex/contrib/koma-script/doc/scrguide.pdf>

#### <span id="page-12-0"></span>\usepackage[*%*

Das Programm **makeindex** wird im Normalfall durch die genutzte L<sup>AT</sup>EX-Distribution bereitgestellt und für das alphabetische Sortieren der erstellten Listen verwendet. Mit der Paketoption automake erfolgt der automatische Aufruf von **makeindex** mit den passenden Einstellungen für alle Verzeichnisse. Alternativ dazu kann die Option xindy aktiviert werden, welche **xindy** anstelle von **makeindex** für das Sortieren verwendet. Dieses Programm bietet unter anderem eine Unterstützung von Unicode sowie die Möglichkeit, nach sprachabhängigen Regeln zu sortieren. Allein für die deutsche Sprache gibt es beispielsweise zwei verschiedene Varianten – nach DIN und nach Duden – zum alphabetischen Sortieren. Ich persönlich würde – aufgrund der genannten Vorteile – der Verwendung von **xindy** immer den Vorzug geben.

Leider wird das Programm *xindy* lediglich mit den Distributionen T<sub>F</sub>X Live und MacT<sub>F</sub>X jedoch nicht mit **MiKTEX** geliefert. Soll **xindy** mit der letztgenannten Distribution genutzt werden, muss diese Anwendung manuell installiert werden. Für das Erstellen der Glossare mit **xindy** sollte das Perl-Skript **makeglossaries** verwendet werden, welches alle notwendigen Optionen an die Anwendung weiterleitet. Treten Probleme bei der Erzeugung der einzelnen Glossare auf, sollte die Dokumentation von **[glossaries](http://www.ctan.org/pkg/glossaries)** weiterhelfen können.

```
automake,%
% mit Tex Live einfach verwendbar
% xindy=language=german-din,
```
Die Optionen acronym und symbols erzeugen die Glossare beziehungsweise die Verzeichnisse für Abkürzungen und Symbole. Die Option nomain wird verwendet, weil in diesem Tutorial kein zusätzliches technisches Glossar erzeugt werden soll.

acronym,*% Abkürzungen* symbols,*% Formelzeichen* nomain,*% kein Glossar*

Mit der Option translate=babel werden die Überschriften der Glossare in der Dokumentsprache gesetzt, mit nogroupskip kann der automatische Abstand zwischen den Einträgen zur Gruppierung innerhalb eines Glossars entfernt werden. Die Option toc fügt die Verzeichnisse dem Inhaltsverzeichnis hinzu, section bestimmt die Gliederungsebene der Überschrift.

```
translate=babel,%
nogroupskip,%
toc,%
section=chapter,%
```
Damit sind alle verwendeten Optionen erläutert. Schließlich sorgt der Befehl \makeglossaries für das Erstellen der optionsabhängigen Stildateien für **makeindex** respektive **xindy** sowie das Erzeugen der benötigten Hilfsdateien.

```
]{glossaries}
\makeglossaries
```
Damit wäre der erste Teil zur Initialisierung überstanden und wir können zum eigentlichen Problem kommen. Wie erstellt man nun ein Abkürzungs- und/oder Symbolverzeichnis?

#### <span id="page-13-1"></span><span id="page-13-0"></span>**4.5.1 ABKÜRZUNGSVERZEICHNIS**

Das Paket **[glossaries](http://www.ctan.org/pkg/glossaries)** stellt für die Definition von Abkürzungen einen speziellen Befehl bereit. Mit\newacronym[<Parameterliste>]{<Label>}{<Abkürzung>}{<Wortgruppe>} wird eine Abkürzung definiert und kann später über {<Label>} genutzt werden. Die möglichen optionalen Parameter können in der Dokumentation zu **[glossaries](http://www.ctan.org/pkg/glossaries)** nachgeschlagen werden. Für ein kleines Beispiel werden drei Abkürzungen erstellt. . .

```
\newacronym{apsp}{APSP}{All-Pairs Shortest Path}
\newacronym{spsp}{SPSP}{Single-Pair Shortest Path}
\newacronym{sssp}{SSSP}{Single-Source Shortest Path}
```
... und diese in einer kurzen Textpassage mit \gls{<Label>} verwendet.

```
In der Graphentheorie wird häufig die Lösung des Problems des kürzesten
Pfades zwischen zwei Knoten gesucht. Dieses Problem wird häugig auch
mit \gls{spsp} bezeichnet. Es lässt sich auf die Variationen \gls{sssp}
und \gls{apsp} erweitern. Für die Lösung von \gls{spsp}, \gls{sssp}
oder \gls{apsp} kommen unterschiedliche Algorithmen zum Einsatz.
```
In der Graphentheorie wird häufig die Lösung des Problems des kürzesten Pfades zwischen zwei Knoten gesucht. Dieses Problem wird häugig auch mit [Single-Pair Shortest Path](#page-15-0) [\(SPSP\)](#page-15-0) bezeichnet. Es lässt sich auf die Variationen [Single-Source Shortest Path \(SSSP\)](#page-15-1) und [All-Pairs Shortest Path \(APSP\)](#page-15-2) erweitern. Für die Lösung von [SPSP,](#page-15-0) [SSSP](#page-15-1) oder [APSP](#page-15-2) kommen unterschiedliche Algorithmen zum Einsatz.

Gut zu sehen ist, dass sich die Ausgabe der Abkürzung bei der ersten Verwendung mit \gls von der zweiten – und jeder weiteren – unterscheidet. Das Verhalten lässt sich über verschiedene Stile mit \setacronymstyle anpassen. Die Ausgabe einer Liste aller Abkürzungen erfolgt mit:

\printacronyms

#### **AKRONYME**

**APSP** All-Pairs Shortest Path. [10](#page-9-2) **SPSP** Single-Pair Shortest Path. [10](#page-9-2) **SSSP** Single-Source Shortest Path. [10](#page-9-2)

Dabei werden die Akronyme in einer description-Umgebung gesetzt, was absolut ausreichend ist. Mir persönlich ist allerdings die Darstellung in einer quasi-tabellarischen Form lieber. Dabei soll der Stil mit fettgedruckten Abkürzungen beibehalten werden. Das **[glossaries](http://www.ctan.org/pkg/glossaries)**-Paket stellt zwar auch eine Vielzahl an Stilen in Tabellenform bereit, allerdings nicht in dem gewünschten. Deshalb wird nachfolgend gezeigt, wie sich ein eigener Stil in Tabellenform kreieren lässt.

Es bieten sich die Umgebungen tabularx oder tabu an, bei denen die Spaltenbreite teilweise automatisch berechnet wird, um sich manuelle Formatierungsarbeiten zu sparen. Folgend werden beide Varianten vorgestellt. Falls Sie noch keine Erfahrungen mit dem Tabellensatz in LATEX 2*ε* haben, lohnt sich vorher ein Blick in [Unterkapitel 7,](#page-28-0) um die verwendeten Befehle und Umgebungen zu verstehen. Wie Sie Stile definieren, die auch Seitenumbrüche in der Tabelle zulassen, können Sie etwas später bei Symbolverzeichnissen in diesem Abschnitt erfahren.

#### <span id="page-14-1"></span>**EIGENER STIL MIT TABULARX**

Für das Definieren eines eigenen Glossarstils wird \newglossarystyle verwendet, wobei für den neuen Stils die Umgebung theglossary umdefiniert wird. Als erstes kommt die Tabellenumgebung tabularx aus dem gleichnamigen Paket, welches in [Unterabschnitt 7.2.1](#page-29-1) vorgestellt wird, zum Einsatz.

Es werden in der Tabelle drei Spalten definiert. Die erste und letzte Spalte sind schlicht linksbündige Standardspalten (l). In diesen werden die Abkürzungen selbst sowie die Seitenzahlen eingetragen. Die Verwendung von @{} führt dazu, dass der normalerweise vor der ersten und nach der letzten Spalte eingefügte Abstand von \tabcolsep entfällt. Die Breite der Spalte vom Typ X wird automatisch berechnet.

Aufgrund der Implementierung von tabularx lässt sich diese nicht als verschachtelte Umgebung verwenden. Allerdings kann man stattdessen die mit \tabularx und \endtabularx die Low-Level-Variante nutzen. Die Definition des neuen Stils acrotabularx wird nachfolgend ausgegeben, die weitergehende Erläuterung schließt sich daran an.

```
\newglossarystyle{acrotabularx}{%
  \renewenvironment{theglossary}{%
    \tabularx{\linewidth}{@{}lXl@{}}%
  }{%
    \endtabularx\par\bigskip%
  }%
  \renewcommand*{\glossaryheader}{}%
  \renewcommand*{\glsgroupheading}[1]{}%
  \renewcommand*{\glsgroupskip}{}%
  \renewcommand*{\glossentry}[2]{%
    \glsentryitem{##1}% Entry number if required
    \glstarget{##1}{\sffamily\bfseries\glossentryname{##1}} &
    \glsentrydesc{##1} &
    ##2\tabularnewline
 }
}
```
Der Rest des Stils ist schnell erläutert. Zunächst wird auf Tabellenköpfe (\glossaryheader) sowie Überschriften und Abstände bei Gruppierungen (\glsgroupheading und \glsgroupskip) verzichtet. Der Befehl \glossentry ist verantwortlich für die Formatierung der Einträge im Abkürzungsverzeichnis. Dieser wird intern durch **[glossaries](http://www.ctan.org/pkg/glossaries)** mit zwei obligatorischen Argumenten aufgerufen.Das erste enthält das entsprechende Label, das zweite ein kommaseparierte Liste der Seitenzahlen. Dabei stehen verschiedene Makros zur Auswahl, um anhand des gegebenen Labels die gewünschten Informationen zu extrahieren.<sup>[5](#page-14-0)</sup>

Der Befehl \glossentry wurde so definiert, dass für jeden Eintrag eine separate Zeile in der Tabelle erzeugt wird, wo in der ersten Spalte die Abkürzung selbst, in der zweiten die Langform und in der dritten Spalte schließlich die Liste der Seiten, auf welchen die jeweilige Abkürzung mit \gls{<Label>} verwendet wurde, ausgegeben wird. Zum Abschluss die resultierende Ausgabe des Abkürzungsverzeichnisses im neuen Stil.

<span id="page-14-0"></span><sup>5</sup>bspw. mit \glossentryname die Bezeichnung oder mit \glsentrydesc die dazugehörige Beschreibung

```
\printacronyms[style=acrotabularx]
```
#### **AKRONYME**

<span id="page-15-2"></span><span id="page-15-1"></span><span id="page-15-0"></span>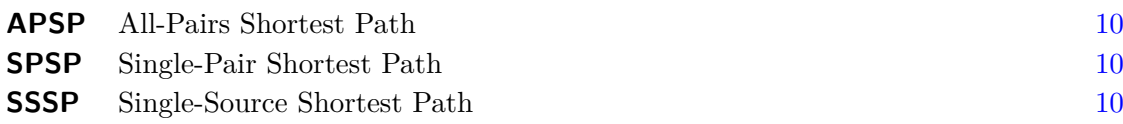

Sollte der Platz für die Erläuterungen wie in diesem Beispiel in der mittleren Spalte mehr als ausreichend sein und kein Zeilenumbruch benötigt werden, kann auch einfach eine tabular-Umgebung mit einer l-Spalte anstelle von X verwendet werden.

#### **EIGENER STIL MIT TABU**

Die sehr komfortabel zu nutzende Umgebung tabu wird durch das Paket **[tabu](http://www.ctan.org/pkg/tabu)** bereitgestellt. Es wird in [Unterabschnitt 7.2.3](#page-32-0) vorgestellt, wobei die dortigen Anmerkungen *unbedingt* zu beachten sind. Ähnlich zu tabularx bietet auch die tabu-Umgebung einen X-Spaltentyp. Allerdings gibt es hier eine Besonderheit. Für tabularx-Tabellen muss generell eine feste Tabellenbreite angegeben werden. Die Breite der X-Spalten wird anhand der angegebenen, gewünschten Gesamtbreite und dem bereits für andere Spalten vom Typ l, r und c benötigten Platz berechnet.

Für tabu-Tabellen kann anstelle einer fest vorgegebenen Breite auch spread 0pt angegeben werden. Dadurch werden X-Spalten anfänglich in ihrer natürlichen Breite gesetzt. Sobald jedoch die Gesamtbreite der Tabelle den zur Verfügung stehenden Platz bis zum Zeilenende überschreiten würde, werden die X-Spalten automatisch umbrochen.

In umbrochenen Spalten gibt es beim Paket **[tabu](http://www.ctan.org/pkg/tabu)** jedoch ein kleineres Problem.In diesen setzt **[tabu](http://www.ctan.org/pkg/tabu)** zu wenig vertikalen Freiraum am unteren Ende. Um dieses Manko zu beheben, wird am Schluss jeder X-Spalte mit X<{\strut} einfach der Befehl \strut angehängt, der vertikalen Freiraum ober- und unterhalb der aktuellen Grundlinie einfügt. In [Unterkapitel 7](#page-28-0) wird ein Ansatz aufgezeigt, wie man dies automatisiert über einen neuen Spaltenstil ausmerzen kann. Der Rest des Stils ist identisch zu acrotabularx.

```
\newglossarystyle{acrotabu}{%
  \renewenvironment{theglossary}{%
    \begin{tabu}spread 0pt{@{}lX<{\strut}l@{}}%
  }{%
    \end{tabu}\par\bigskip%
  }%
  \renewcommand*{\glossaryheader}{}%
  \renewcommand*{\glsgroupheading}[1]{}%
  \renewcommand*{\glsgroupskip}{}%
  \renewcommand*{\glossentry}[2]{%
    \glsentryitem{##1}% Entry number if required
    \glstarget{##1}{\sffamily\bfseries\glossentryname{##1}} &
    \glsentrydesc{##1} &
    ##2\tabularnewline
 }
}
```

```
\printacronyms[style=acrotabu]
```
#### **AKRONYME**

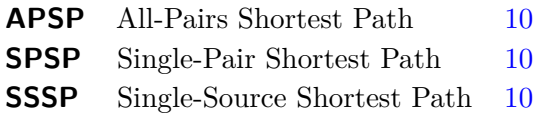

Welche Variante gewählt wird, ist letztendlich eine Frage, was für spezifische Anforderungen an die Formatierung des Abkürzungsverzeichnis gestellt werden. Natürlich ist auch die Definition eines eigenen Stils möglich. Wenn Sie wissen wollen, wie Sie einen Stil in Tabellenform erstellen können, welcher einen Seitenumbruch zulässt, sollte Sie den nächsten Abschnitt lesen.

#### <span id="page-16-0"></span>**4.5.2 SYMBOLVERZEICHNIS**

Für das Erzeugen eines Symbolverzeichnisses kann ebenfalls **[glossaries](http://www.ctan.org/pkg/glossaries)** verwendet werden. Allerdings muss dazu ein wenig mehr Aufwand getrieben werden, da das Paket hierfür keine dedizierte Schnittstelle bereitstellt. Wurde die Paketoption symbols angegeben wird jedoch zumindest das notwendige Glossar erstellt.

Als erstes sollte ein gut nutzbarer Befehl zum Definieren eines neuen Symbols erstellt werden. In Anlehnung an den Befehl für Abkürzungen wird dieser \newsymbol genannt. Dieser hat ein optionales und vier obligatorische Argumente, wobei das optionale Argument prinzipiell alle Schlüssel-Wert-Paare enthalten kann, die durch **[glossaries](http://www.ctan.org/pkg/glossaries)** akzeptiert werden. Welche davon letztlich auch Auswirkungen haben, hängt allerdings von der Gestaltung des Stils durch den Anwender ab. Der nachfolgend definierte Befehl hat folgende Gestalt:

\newsymbol[<Parameterliste>]{<Label>}{<Bezeichnung>}{<Symbol>}{<Einheit>}

Mit <Label> erfolgt die eindeutige Kennzeichnung des Symbols. Außerdem wird dies für die Sortierung verwendet, was unter Umständen etwas problematisch sein könnte. Eine manuelle Festlegung für den dazugehörigen Schlüssel durch den Anwender über das optionale Argument mit sort=<Bezeichnung> ist eventuell sinnvoll. Nach dem <Label> schließt die <Bezeichnung> für das Formelzeichen an, gefolgt vom <Symbol> sowie der dazugehörige physikalische <*Einheit>*.

```
\newcommand*{\newsymbol}[5][]{%
  \newglossaryentry{#2}{%
    type=symbols,%
    description={},%
    name={#3},%
    symbol={\ensuremath{#4}},%
    user1={\ensuremath{\mathrm{#5}}},%
    sort={#2},%
    #1%
  }%
}
```
<span id="page-17-0"></span>Da es sich zumeist um mathematische Symbole handelt, wird für das Symbol und die Einheit mit \ensuremath Sorge getragen, dass diese auch im Textmodus ohne Probleme verwendet werden können. Für das aufrechte Setzen der Einheit wird für diese außerdem \mathrm verwendet. Als Alternative dazu könnte man auch den Befehl \si aus dem Paket **[siunitx](http://www.ctan.org/pkg/siunitx)** benutzen. Für ein kleines Beispiel werden folgend fünf Formelzeichen definiert. Damit die Darstellung der mathematischen Brüche auch für den Fließtext gut genutzt werden kann, wird für diese der Befehl \sfrac aus dem Paket **[xfrac](http://www.ctan.org/pkg/xfrac)** genutzt.

```
\newsymbol{l}{Länge}{l}{m}
\newsymbol{m}{Masse}{m}{kg}
\newsymbol{a}{Beschleunigung}{a}{\sfrac{m}{s^2}}
\newsymbol{t}{Zeit}{t}{s}
\newsymbol{f}{Frequenz}{f}{s^{-1}}
\newsymbol{F}{Kraft}{F}{m \cdot kg \cdot s^{-2} = \sfrac{J}{m}}
```
Die soeben definierten Symbole werden für ein kleines Beispiel mit dem Befehl \gls{<Label>} in einer kurzen Textpassage verwendet.

```
Die Einheiten für die \gls{f} sowie die \gls{F} werden aus den
SI"=Einheiten der Basisgrößen \gls{l}, \gls{m} und \gls{t} abgeleitet.
Und dann gibt es noch die Grundgleichung der Mechanik, welche für den
Fall einer konstanten Kraftwirkung in die Bewegungsrichtung einer
Punktmasse lautet:
\[\{\gtrsim\} = \gtrsim_{\text{m}} \cdot \gtrsim_{\text{als}}\]
```
Die Einheiten für die [Frequenz](#page-19-1) sowie die [Kraft](#page-19-2) werden aus den SI-Einheiten der Basisgrößen [Länge,](#page-19-3) [Masse](#page-19-4) und [Zeit](#page-19-5) abgeleitet. Und dann gibt es noch die Grundgleichung der Mechanik, welche für den Fall einer konstanten Kraftwirkung in die Bewegungsrichtung einer Punktmasse lautet:

#### *[Kraf t](#page-19-2)* = *[M asse](#page-19-4)* · *[Beschleunigung](#page-19-6)*

Das Ergebnis ist nur bedingt befriedigend. Sowohl im Fließtext als auch im Mathematikmodus werden lediglich die Bezeichnungen jedoch nicht die Symbole selbst verwendet. Damit man die Formelzeichen auch für den mathematischen Satz sinnvoll nutzen kann, sollte das Erscheinungsbild der Einträge mit \defglsentryfmt angepasst werden.

```
\defglsentryfmt[symbols]{%
  \ifmmode%
    \glssymbol{\glslabel}%
  \else%
    \glsgenentryfmt~\glsentrysymbol{\glslabel}%
  \fi%
}
```
Diese Definition führt bei der Verwendung von \gls{<Label> dazu, dass im Mathematikmodus allein das Symbol verwendet wird. Im Fließtext wird diesem zusätzlich die Bezeichnung vorangestellt. Das nachfolgende Beispiel macht dies deutlich.

<span id="page-18-0"></span>Die Einheiten für die \gls{f} sowie die \gls{F} werden aus den SI"=Einheiten der Basisgrößen \gls{l}, \gls{m} und \gls{t} abgeleitet. Und dann gibt es noch die Grundgleichung der Mechanik, welche für den Fall einer konstanten Kraftwirkung in die Bewegungsrichtung einer Punktmasse lautet:  $\lceil \frac{F}{= \gls{m} \cdot \cdots \gls{a}} \rceil$ 

Die Einheiten für die [Frequenz](#page-19-1) *f* sowie die [Kraft](#page-19-2) *F* werden aus den SI-Einheiten der Basisgrößen [Länge](#page-19-3) *l*, [Masse](#page-19-4) *m* und [Zeit](#page-19-5) *t* abgeleitet. Und dann gibt es noch die Grundgleichung der Mechanik, welche für den Fall einer konstanten Kraftwirkung in die Bewegungsrichtung einer Punktmasse lautet:

 $F = m \cdot a$  $F = m \cdot a$  $F = m \cdot a$  $F = m \cdot a$  $F = m \cdot a$ 

Als nächstes kümmern wir uns um die Ausgabe des Symbolverzeichnisses. Momentan erzeugt der Befehl \printsymbols jedenfalls kein sinnvolles Verzeichnis:

\printsymbols

#### **SYMBOLE**

**Beschleunigung** . [14,](#page-13-1) [15](#page-14-1) **Kraft** . [14,](#page-13-1) [15](#page-14-1) **Frequenz** . [14,](#page-13-1) [15](#page-14-1) **Länge** . [14,](#page-13-1) [15](#page-14-1) **Masse** . [14,](#page-13-1) [15](#page-14-1) **Zeit** . [14,](#page-13-1) [15](#page-14-1)

Für dieses muss erst ein Stil definiert werden, was nachfolgend ähnlich zum Stil acrotabularx respektive acrotabu geschieht. Allerdings wird hier eine Variante gezeigt, mit der die Tabelle einen Seitenumbruch zulässt.

#### **EIGENER STIL MIT TABULARX UND LONGTABLE**

Soweit mir bekannt ist, lassen sich umbruchfähige Tabellen nicht direkt mit tabularx setzen. Vielmehr ist das Paket **[ltxtable](http://www.ctan.org/pkg/ltxtable)** notwendig. Dieses wiederum verlangt, dass die zu setzende Tabelle in einer separaten Datei abgelegt wird. Möchte man diese dennoch im Hauptdokument belassen, kann man die filecontents-Umgebung nutzen.

Leider habe ich keine Möglichkeit gefunden, diesen Prozess ohne wahnsinnig großen Aufwand für das Erstellen eines Glossars zu portieren. Für umbruchfähige Tabellen mit automatisch berechneten Spaltenbreiten kommt meines Wissens nach momentan nur die Umgebung longtabu aus dem Paket **[tabu](http://www.ctan.org/pkg/tabu)** infrage.

#### **EIGENER STIL MIT TABU**

Das Paket **[tabu](http://www.ctan.org/pkg/tabu)** definiert die longtabu-Umgebung, die wiederum auf longtable basiert und nachfolgend verwendet wird. Damit diese linksbündig gesetzt wird, muss vor dem obligatorischen Argument mit den Spaltendefinitionen noch das optionale Argument [<l>] angegeben werden.

```
\newglossarystyle{symblongtabu}{%
  \renewenvironment{theglossary}{%
    \begin{longtabu}spread 0pt[l]{ccX<{\strut}l}%
  }{%
    \end{longtabu}%
  }%
  \renewcommand*{\glossaryheader}{%
    \toprule
    \bfseries Symbol & \bfseries Einheit &
    \bfseries Name & \bfseries Seite(n)
    \tabularnewline\midrule\endhead%
    \bottomrule\endfoot%
  }%
  \renewcommand*{\glsgroupheading}[1]{}%
  \renewcommand*{\glsgroupskip}{}%
  \renewcommand*{\glossentry}[2]{%
    \glsentryitem{##1}% Entry number if required
    \glstarget{##1}{\glossentrysymbol{##1}} &
    \glsentryuseri{##1} &
    \glossentryname{##1} &
    ##2\tabularnewline%
 }%
}
```
Innerhalb von \newglossarystyle wird \glossaryheader für einen Tabellenkopf definiert, wie er auch für eine longtable-Umgebung erscheinen würde. In hier vorgestellten Fall werden Kopf beziehungsweise Fuß mit \endhead respektive \endfoot terminiert. Diese werden beim einem möglichen Seitenumbruch zu Beginn und am Ende auf jeder Seite gesetzt. Das Symbolverzeichnis kann sich nun durchaus sehen lassen.

\printsymbols[style=symblongtabu]

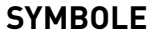

<span id="page-19-6"></span><span id="page-19-3"></span><span id="page-19-2"></span><span id="page-19-1"></span>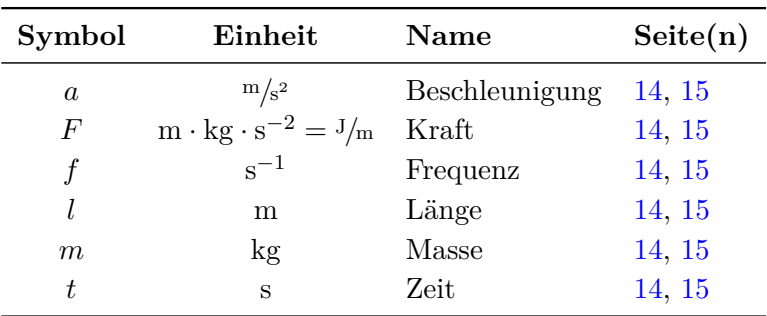

### <span id="page-19-5"></span><span id="page-19-4"></span><span id="page-19-0"></span>**4.6 LITERATURVERZEICHNIS**

Für das Erstellen eines Literaturverzeichnisses wurde in der Vergangenheit fast ausschließlich BIBTEX verwendet. Lieder wird auch heute immer noch darauf verwiesen, obwohl es seit einigen <span id="page-20-0"></span>Jahren das Paket **[biblatex](http://www.ctan.org/pkg/biblatex)** gibt, welches insbesondere für neue Dokumente definitiv den Vorzug erhalten sollte. Auch die Umstellung älterer BIBTEX-Datenbanken ist mit wenigen Handgriffen realisierbar. Für **[biblatex](http://www.ctan.org/pkg/biblatex)** existieren eine Menge unterschiedlicher, vordefinierter Zitierstile, welche sich im Vergleich zu BIBTEX auch wesentlich leichter an die individuellen Bedürfnisse anpassen lassen.

Ein weiterer Vorteil ist die Unterstützung von Datenbanken, welche eine UTF-8-Kodierung nutzen, wenn **biber** zur Sortierung der Einträge verwendet wird. Welcher Stil und welches Backend zur Sortierung genutzt werden soll, lässt sich durch das optionale Argument beim Laden des Paketes festlegen. Damit die Zitierstile das optimale Ergebnis erzielen wird das vorherige Laden von **[csquotes](http://www.ctan.org/pkg/csquotes)** sehr empfohlen.

#### \usepackage{csquotes} \usepackage[backend=biber,style=alphabetic]{biblatex}

Die Erstellung einer Literaturdatenbank kann entweder von Hand oder mithilfe einer externen Anwendung erfolgen. Für die letztgenannte Variante sind die Programme **Citavi** respektive **JabRef** empfehlenswert. Auf eine Einführung in diese Anwendungen wird jedoch verzichtet.

Die filecontents-Umgebung kann verwendet werden, um innerhalb eines L<sup>AT</sup>FX-Dokumentes externe Dateien direkt beim Kompilieren zu erstellen. Damit wird nachfolgend für dieses Tutorial eine Literaturdatenbank **treatise-temp.bib** mit drei Einträgen manuell erzeugt. Die Umgebung gehört zu den Bordmitteln von LATEX2*ε*. Das Paket **[filecontents](http://www.ctan.org/pkg/filecontents)** erweitert die Umgebung dahingehend, dass *bereits existierende Dateien* überschrieben werden. Hier ist folglich Vorsicht geboten. Der große Vorteil ist jedoch, dass die erweiterte filecontents-Umgebung – im Gegensatz zur Standardversion – die Dateien in der gleichen Eingabekodierung erzeugt, wie das verwendete Dokument. Diese Funktionalität wird für dieses Tutorial benötigt, weshalb auf das Laden des Paketes **[filecontents](http://www.ctan.org/pkg/filecontents)** nicht verzichtet werden kann.

#### \usepackage{filecontents}

Es werden folgend drei Einträge für die Literaturdatenbank definiert. Jeder Eintrag einer **.bib**-Datei beginnt mit @<Eintragstyp>. Direkt danach ist für jeden Eintrag ein *eindeutiges* {Label} festzulegen. Anschließend können für unterschiedliche Felder die dazugehörige Werte eingetragen werden. Die verwendbaren Eintragstypen und die für diesen benötigten und zusätzlich nutzbaren Felder sind in der Dokumentation von **[biblatex](http://www.ctan.org/pkg/biblatex)** zu finden.

```
\begin{filecontents}{\jobname-temp.bib}
@book{goossens94,
  author = {Goossens, Michel and Mittelbach, Frankand Samarin, Alexander},
 title = {The LaTeX Companion},
  date = {1994},
 publisher = {Addison-Wesley},
 location = {Reading, Massachusetts},
 language = {english},
}
@book{knuth84,
  author = {Knuth, Donald E.},
```

```
title = {The \TeX book},
 date = {1984},
 maintitle = {Computers \& Type setting},
 volume = \{A\}.publisher = {Addison-Wesley},
 location = {Reading, Massachusetts},
 language = {english},
}
@manual{hanisch14,
 author = {Hanisch, Falk},
  title = {Ein \LaTeX"=Bundle für Dokumente
              im neuen Corporate Design
              der Technischen Universität Dresden},
 date = {2014},
 subtitle = {Benutzerhandbuch},
 location = {Dresden},
 language = {german},
}
\end{filecontents}
```
Nachdem die Literaturdatenbank erstellt wurde, muss diese auch noch eingebunden werden. Dies geschieht mit:

```
\addbibresource{\jobname-temp.bib}
```
Im einfachsten Fall werden die Einträge mit \cite{<macro>} im Dokument referenziert. Für die Referenzierung werden durch **[biblatex](http://www.ctan.org/pkg/biblatex)** weitere Befehle angeboten.

In diesem Textabschnitt werden die zwei bekannten \LaTeX-Bücher \cite{knuth84} und \cite{goossens94} sowie das Anwenderhandbuch \cite{hanisch14} zitiert.

In diesem Textabschnitt werden die zwei bekannten LATEX-Bücher [\[Knu84\]](#page-21-0) und [\[GMS94\]](#page-21-1) sowie das Anwenderhandbuch [\[Han14\]](#page-21-2) zitiert.

Das Literaturverzeichnis wird mit \printbibliography ausgegeben, wobei nicht alle Einträge der Literaturdatenbank sondern lediglich die tatsächlich referenzierten verwendet werden. Der Parameter heading=bibintoc führt zu einem Eintrag in das Inhaltsverzeichnis.

\printbibliography[heading=bibintoc]

# **LITERATUR**

- <span id="page-21-1"></span>[GMS94] Michel Goossens, Frank Mittelbach und Alexander Samarin. *The LaTeX Companion*. Englisch. Reading, Massachusetts: Addison-Wesley, 1994.
- <span id="page-21-2"></span>[Han14] Falk Hanisch. *Ein LATEX-Bundle für Dokumente im neuen Corporate Design der Technischen Universität Dresden. Benutzerhandbuch*. Dresden, 2014.
- <span id="page-21-0"></span>[Knu84] Donald E. Knuth. *Computers & Typesetting*. Bd. A: *The TEXbook*. Englisch. Reading, Massachusetts: Addison-Wesley, 1984.

#### <span id="page-22-3"></span><span id="page-22-0"></span>**5 ANFANGSZITAT ODER SCHLAUER SPRUCH**

Es irrt der Mensch, solang er strebt.

(Johann Wolfgang von Goethe)

Oftmals möchte der Autor einer wissenschaftlichen Arbeit für das erste oder auch jedes Kapitel ein Zitat oder ähnliches voranstellen. Dies kann mit dem Befehl \dictum[<Autor>]{<Text>} erfolgen. Damit wird der im obligatorischen Argument angegeben Ausspruch in einer \parbox ausgegeben. Das optionale Argument kann für die Angabe des Autors verwendet werden. Soll das Ganze für einen Teil oder ein Kapitel erfolgen, sollte der Befehl \dictum innerhalb von \setpartpreamble beziehungsweise \setchapterpreamble verwendet werden. Genaueres hierzu und zu den Möglichkeiten, die Gestalt des Zitats zu beeinflussen, ist in der Anleitung von KOMA-Script [scrguide.pdf](http://mirrors.ctan.org/macros/latex/contrib/koma-script/doc/scrguide.pdf)<sup>[6](#page-22-2)</sup> zu finden. Es folgt ein Beispiel zur Verwendung.

```
\setchapterpreamble{%
  \dictum[Johann Wolfgang von Goethe]{%
    Es irrt der Mensch, solang er strebt.%
  }%
  \bigskip
}
\chapter{Einleitung}
```
#### <span id="page-22-1"></span>**6 GLEITUMGEBUNGEN FÜR ABBILDUNGEN UND TABELLEN**

Die Positionierung von Abbildungen mit LATEX kann zu Beginn für viele Anfänger durchaus frustrierend sein. Das liegt häufig am Missverständnis der beiden Standard-Gleitobjektumgebungen für Tabellen (table) und Abbildungen (figure). Diese sind in erster Linie zur Ergänzung des Fließtextes gedacht und sollten für das prinzipielle Verständnis des Geschrieben nicht notwendig sein. Das oft geforderte Verhalten, ein Gleitobjekt an einer ganz bestimmten und explizit festgelegten Position im Text zu setzen, ist nicht erforderlich, insbesondere weil dadurch der Lesefluss unnötig unterbrochen wird.

Vielmehr ist es sinnvoll, Gleitobjekte entweder am Anfang oder Ende einer Seite zu platzieren, wo sie den Lesefluss deutlich weniger stören. Allerdings sollte auf jedes Gleitobjekt im Fließtext über eine Referenz – beispielsweise mit dem Befehl \autoref aus dem Paket **[hyperref](http://www.ctan.org/pkg/hyperref)** – Bezug genommen und gegebenenfalls eine kurze Erläuterung gegeben werden. Weitere Erläuterungen zum Thema *Querverweise* ist in [Unterkapitel 8](#page-34-0) nachlesen.

Ein weitere Grund, LATEX die Platzierung von Tabellen und Abbildungen vollständig zu überlassen, ist die Ungewissheit über den vorhandenen Platz auf der momentan erzeugten Seite. In nicht wenigen Fällen kann es passieren, dass das einzufügende Objekt zu groß für die aktuelle Seite ist, was einen wahrlich schlechten Seitenumbruch mit einer schlecht gefüllten Seite zur Folge hätte. Die Verwendung einer Gleitumgebung für eine Abbildung wird im nachfolgenden Quelltextauszug exemplarisch gezeigt, das Ergebnis ist in [Abbildung 5](#page-23-1) zu sehen. Worauf man

<span id="page-22-2"></span> $^6$ <http://mirrors.ctan.org/macros/latex/contrib/koma-script/doc/scrguide.pdf>

<span id="page-23-2"></span><span id="page-23-1"></span>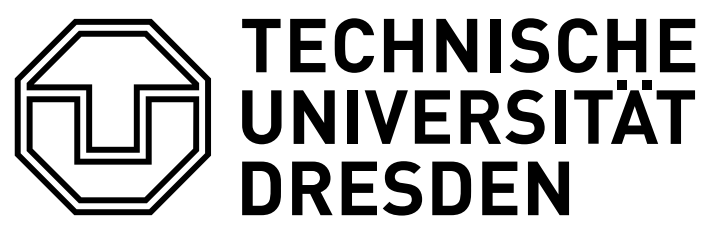

Abbildung 5: Beispielgrafik

bei Gleitobjekten in jedem Fall achten sollte, dass die Verwendung von \label immer erst *nach* \caption erfolgt, da der erzeugte Anker sich sonst nicht auf das Objekt bezieht.

```
\begin{figure}
\centering
\includegraphics{TUD-black}
\caption{Beispielgrafik}\label{fig:example}
\end{figure}
```
In der Konsequenz ist dies hier ein Plädoyer, bei der Platzierung von Tabellen und Abbildungen vollständig auf LATEX zu vertrauen. Anfangs kann der Anwender dies als Kontrollverlust empfinden. Sobald Sie jedoch Änderungen am Dokument vornehmen und eventuell in einem Kapitel einen Absatz ergänzen oder gar einen ganzen Abschnitt hinzufügen werden sie dankbar sein, sich in der Folge nicht mit der Neupositionierung sämtlicher Objekte herumschlagen zu müssen. Leidgeprüfte Anwender einschlägiger Textverarbeitungsprogramme können gewiss ein Lied darüber singen.

### <span id="page-23-0"></span>**6.1 BEEINFLUSSUNG DES GLEITPROZESSES**

Sobald das Dokument inhaltlich den finalen Zustand erreicht hat, haben Sie sich zu diesem Zeitpunkt schon mit Sicherheit an das standardmäßige Vorgehen von LATEX gewöhnt und müssen respektive wollen gegebenenfalls nur noch bei wenigen Gleitobjekten – über das optionale Argument der Gleitumgebungen zur individuellen Empfehlung für die Platzierung – nachjustieren. Mögliche Werte sind:

#### **[h] (here)**

An der Stelle, wo es im Quelltext angegeben wurde – falls genügend Platz vorhanden ist

#### **[t] (top)**

Am oberen Ende der aktuellen oder der folgenden Seite

#### **[b] (bottom)**

Am unteren Ende der aktuellen Seite

#### **[p] (page)**

Auf einer separaten Seite für mindestens ein Gleitobjekt

Sie können eine, mehrere oder alle Optionen angeben, wobei die Reihenfolge keine Rolle spielt. Der Algorithmus arbeitet alle ihm zur Verfügung gestellten Optionen immer in der zuvor

<span id="page-24-2"></span>aufgezählten Reihenfolge ab, wobei diese nur als Empfehlung und nicht als Verpflichtung angesehen werden. Es gibt folglich keine Garantie, dass Ihr Vorschlag akzeptiert wird. Fügen sie dem optionalen Argument ein ! an, so verhindern Sie, dass LATEX weitere Optionen evaluiert. Das Gleitobjekt wird anhand der optionalen Parameter positioniert, selbst wenn dabei ein unschönes Seitenlayout entsteht. Kann das Gleitobjekt technisch unmöglich auf die angegebene Weise positioniert werden, wird dieses sowie alle folgenden aufgeschoben und am Ende des Abschnitts oder Kapitels angehängt. Dies ist ein Effekt, den man in den seltensten Fällen will.

Außerdem können die Pakete **[flafter](http://www.ctan.org/pkg/flafter)** sowie **[placeins](http://www.ctan.org/pkg/placeins)** genutzt werden. Das erstgenannte verhindert das Auftreten von Gleitobjekten im Dokument vor ihrer Definition im Quelltext. In der Konsequent bedeutet dies, dass die Option [t] Gleitobjekte nur am oberen Ende der nächsten Seite jedoch nicht auf der aktuellen zulässt. Mit dem zweiten Paket können Barrieren definiert werden, an welchen die Ausgabe aller noch in der Warteschlange befindlichen Gleitobjekte forciert wird – beispielsweise vor bestimmten Gliederungsüberschriften. Im Handbuch zu TUD - KOMA -Script findet sich außerdem zum Thema "Platzierung von Gleitobjekten" ein eigener Abschnitt mit weiterführenden Informationen.

#### <span id="page-24-0"></span>**6.2 ABSTELLEN DES GLEITPROZESSES**

Oftmals wird verlangt, den Gleitprozess vollständig abzustellen. Dies bringt in den meisten Fällen einige Probleme mit sich. Die Folge sind sehr ein unruhiges Erscheinungsbild das Satzspiegels aufgrund schlecht gefüllter Seiten, außerdem viel Handarbeit mit hart kodierten Seitenumbrüchen sowie ein gegenüber von Umbruchänderungen äußerst anfälliges Dokument. Sollte es in *Einzelfällen* dennoch erforderlich sein, dass eine Abbildung oder eine Tabelle nicht gleitet, ist die einzig logische Konsequenz, auf die Verwendung einer Gleitumgebung gänzlich zu verzichten.

Hierfür eignen sich Umgebungen wie center, um etwas Abstand vor und nach dem Objekt zu erzeugen und minipage, um Grafik oder Tabelle und Beschriftung zusammenzuhalten. Die KOMA -Script-Klassen stellen für diese Anwendung das Makro \captionof zur Verfügung. Damit lassen sich Bildunter- sowie Tabellenüberschriften auch ohne die gleitenden Umgebungen figure beziehungsweise table erzeugen. Alternativ kann das Paket **[float](http://www.ctan.org/pkg/float)** verwendet werden, welches für Gleitumgebungen den Platzierungsparameter [H] zur Verfügung stellt. Allerdings ist dies meiner Meinung nach alles andere als konsequent und sinnvoll.

#### <span id="page-24-1"></span>**6.3 GLEITOBJEKTLAYOUT**

Es wurde bis jetzt das prinzipielle Vorgehen bei der Nutzung von Gleitobjekten beschrieben. Allerdings gibt es auch noch einige typographische Aspekte, welche zu beachten sind. Zum einen sollte beachtet werden, dass die Beschriftung einer Abbildung immer unterhalb dieser erfolgen sollte, bei Tabellen hingegen eine Überschrift gesetzt wird. Hierfür muss der Anwender ohne die Verwendung eines zusätzlichen Paketes selber Sorge tragen, indem er den Befehl \caption entweder vor oder nach dem eigentlichen Objekt in der Gleitumgebung verwendet. Der zweite Punkt ist die verwendete Schrift innerhalb der Gleitumgebungen.

Damit sich der Inhalt dieser besser vom restlichen Fließtext abhebt und vom Leser direkt als nicht dazugehörig erkannt werden kann ist es ratsam, diesen in serifenloser Schrift zu setzen – die

<span id="page-25-2"></span><span id="page-25-0"></span>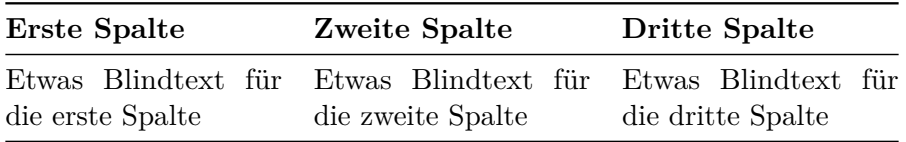

Tabelle 1: Eine Tabelle in einer Gleitumgebung

<span id="page-25-1"></span>**Tabelle 2** Eine Tabelle in einer Gleitumgebung mit einer angepassten Formatierung

| <b>Erste Spalte</b> | <b>Zweite Spalte</b>                            | <b>Dritte Spalte</b>    |  |
|---------------------|-------------------------------------------------|-------------------------|--|
|                     | Etwas Blindtext für die Etwas Blindtext für die | Etwas Blindtext für die |  |
| erste Spalte        | zweite Spalte                                   | dritte Spalte           |  |

Verwendung einer Serifenschrift für den Fließtext vorausgesetzt. Das Paket **[floatrow](http://www.ctan.org/pkg/floatrow)** bietet die Möglichkeiten, diese beiden Punkte automatisiert umzusetzen. Außerdem wird zur Formatierung der Beschriftungen das Paket **[caption](http://www.ctan.org/pkg/caption)** benötigt. Sollten Sie noch keine Erfahrung mit dem Setzen von Tabellen mit LATEX haben, so wäre zuvor ein Blick in [Unterkapitel 7](#page-28-0) sehr sinnvoll.

Normalerweise wird eine Tabelle sowie deren Beschriftung innerhalb einer table-Gleitumgebung in der selben Schrift wie der Fließtext gesetzt, die korrekte Platzierung der Bezeichnungen bleibt dem Anwender überlassen. Zu sehen ist dies in [Tabelle 1.](#page-25-0) Im Folgenden wird gezeigt, wie sich dies automatisiert für alle Gleitobjekte im Dokument ändern lässt. Die *Formatierung* der Bezeichnungen von Gleitobjekten kann mithilfe des Paketes **[caption](http://www.ctan.org/pkg/caption)** angepasst werden.

```
\usepackage{caption}
```
Diese stellt den Befehl \captionsetup bereit. Mit diesem werden die Beschriftungen in Serifenlosen und das Label zur besseren Unterscheidung im fetten Schriftschnitt gesetzt.

\captionsetup{font=sf,labelfont=bf,labelsep=space}

Um die *Platzierung* der Beschriftungen beeinflussen sowie den Inhalt einer Gleitumgebung formatieren zu können, wird **[floatrow](http://www.ctan.org/pkg/floatrow)** geladen.

#### \usepackage{floatrow}

Der Inhalt von Gleitobjekten wird – entgegen des normalen Verhaltens – durch **[floatrow](http://www.ctan.org/pkg/floatrow)** automatisch zentriert gesetzt. Zusätzlich soll der Inhalt noch die serifenlose Schriftfamilie verwenden. Dies lässt sich mit der Nutzung des Befehls \floatsetup realisieren.

#### \floatsetup{font=sf}

Ohne weitere Maßnahmen werden durch **[floatrow](http://www.ctan.org/pkg/floatrow)** alle Beschriftungen unterhalb der Gleitobjekte ausgegeben. Da das Ziel jedoch die Verwendung von Tabellenüberschriften und Abbildungsunterschriften ist, wird dies für Tabellen angepasst.

#### \floatsetup[table]{style=plaintop}

Damit wären alle Einstellungen soweit erfolgt, in [Tabelle 2](#page-25-1) ist das Ergebnis zu sehen. Zumeist soll die Beschriftung für Gleitobjekte nicht zentriert sondern linksbündig gesetzt werden. Dies lässt sich ebenfalls mit den Mitteln des Paketes **[caption](http://www.ctan.org/pkg/caption)** mit der Option justification erreichen. <span id="page-26-1"></span><span id="page-26-0"></span>**Tabelle 3** Eine in einer Gleitumgebung gesetzte Tabelle in Verbindung mit dem Befehl \ttabbox, welcher vom Paket floatrow für Beschriftungen in Objektbreite bereitgestellt wird

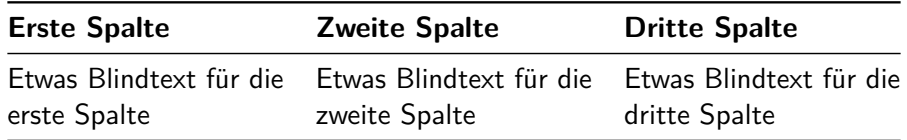

Damit dies auch für einzeilige Beschriftungen angewendet wird, muss zusätzlich die Einstellung singlelinecheck deaktiviert werden. Mit der Option hang kann außerdem beeinflusst werden, ob eine mehrzeilige Beschriftung nach einem Zeilenumbruch direkt unter dem Label oder mit Einzug fortgesetzt werden soll.

```
\captionsetup{singlelinecheck=off,format=hang,justification=raggedright}
```
In [Tabelle 2](#page-25-1) fällt die Beschriftung auf, welche die Breite der Tabelle überragt. Falls linksbündige Gleitumgebungsbezeichnungen verwendet werden, wie dies gerade eingestellt wurde, besteht das Problem quasi bei jeder Beschriftung, da diese immer am linken Seitenrand beginnen. Auch hierfür stellt das Paket **[floatrow](http://www.ctan.org/pkg/floatrow)** die Befehle \ttabbox für Tabellen sowie \ffigbox für Abbildungen bereit.

Beide Makros erwarten im ersten obligatorischen Argument den Befehl \caption für die Beschriftung gegebenenfalls gefolgt von einem mit \label gesetzten Textanker. Im zweiten Argument wird das Objekt selbst – sprich Tabelle oder Abbildung – angegeben. Zu verwenden sind diese folgendermaßen:

```
\begin{table}
\ttabbox
  {<Tabellendefinition>}
  {\caption{<Beschriftung>}\label{<Label>}}
\end{table}
\begin{figure}
\ffigbox
  {<Abbildungsdefinition>}
  {\caption{<Beschriftung>}\label{<Label>}}
\end{figure}
```
Diese beiden Befehle sorgen dafür, dass die Beschriftungen in der jeweiligen Breite des Objektes gesetzt werden. Entspricht das zu setzende Objekt in seiner Breite dem Wert \textwidth – es ist genauso Breit wie die Laufweite des Fließtextes –, so ist deren Gebrauch nicht notwendig. Das Ergebnis der Verwendung von \ttabbox ist in [Tabelle 3](#page-26-0) zu sehen.

Bei der Nutzung der beiden Befehle sollte darauf geachtet werden, dass zwischen dem Ende des Objektes und der schließender Klammer des zweiten Argumentes kein ungewolltes Leerzeichen gesetzt wird. Dies lässt sich am einfachsten vermeiden, indem direkt nach dem Ende des Objektes mit \end{tabularx}, \end{tabu}, \end{tikz} etc. die schließende Klammer des zweiten Argumentes oder das Kommentarzeichen % folgt.

<span id="page-27-3"></span><span id="page-27-2"></span><span id="page-27-1"></span>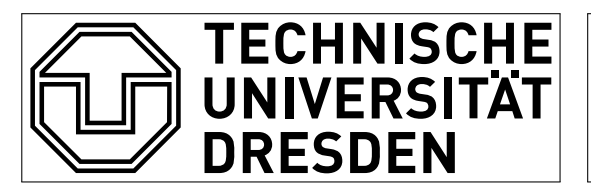

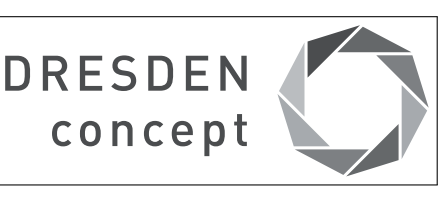

**a)** Eine Abbildung **b)** Eine weitere Abbildung

**Abbildung 6** Eine Gleitumgebung mit zwei Abbildungen

# <span id="page-27-0"></span>**6.4 UNTERGLEITOBJEKTE**

Das Paket **[floatrow](http://www.ctan.org/pkg/floatrow)** stellt allerhand Möglichkeiten zur Erstellung von nebeneinanderliegenden Gleitobjekten sowie "Untergleitobjekten" bereit und ist insbesondere in Verbindung mit den Fähigkeiten von **[caption](http://www.ctan.org/pkg/caption)** respektive **[subcaption](http://www.ctan.org/pkg/subcaption)** sehr gut für dieses Unterfangen nutzbar. Dafür werden die Umgebungen floatrow und subfloatrow angeboten, wobei letztere für ein Beispiel verwendet wird. Als erstes muss der Typ der zu erzeugenden Labels für Abbildungen und Tabellen definiert werden. Dies geschieht mit dem Befehl \DeclareCaptionSubType aus dem Paket **[subcaption](http://www.ctan.org/pkg/subcaption)**.

\DeclareCaptionSubType[alph]{figure} \DeclareCaptionSubType[alph]{table}

Anschließend werden die Untergleitobjekte formatiert. Dabei wird zum einen nach dem alphanumerischen Label eine schließende Klammer gesetzt. Zum andern wird ein Eintragen der Untergleitobjekte in das Abbildungsverzeichnis unterdrückt. Lediglich die Bildunterschrift der Hauptabbildung wird in dieses eingetragen.

```
\captionsetup[subfloat]{labelformat=brace,list=off}
```
Mit diesen Einstellungen wird eine gleitende Abbildung erstellt, welche in [Abbildung 6](#page-27-1) zu sehen ist. Wurde der entsprechende Anker gesetzt, kann zusätzlich auf die untergeordnete [Abbildung 6a](#page-27-2) sowie [Abbildung 6b](#page-27-2) verwiesen werden.

```
\begin{figure}
\ffigbox[\FBwidth]%
  {\begin{subfloatrow}%
    \ffigbox[\FBwidth]%
      {\fbox{\includegraphics[height=2cm]{TUD-black}}}%
      {\caption{Eine Abbildung}\label{fig:tud}}%
    \ffigbox[\FBwidth]%
      {\fbox{\includegraphics[height=2cm]{DDC-21}}}%
      {\caption{Eine weitere Abbildung}\label{fig:ddc}}%
  \end{subfloatrow}}%
  {\caption{Eine Gleitumgebung mit zwei Abbildungen}\label{fig:logos}}%
\end{figure}
```
#### <span id="page-28-3"></span><span id="page-28-0"></span>**7 TABELLENSATZ**

Zum Thema "Tabellensatz mit L<sup>AT</sup>EX" sind bereits zahlreiche [Leitfäden](http://userpage.fu-berlin.de/latex/Materialien/tabsatz.pdf)<sup>[7](#page-28-2)</sup> [\[RV12\]](#page-49-4) im Internet zu finden. Deshalb werde ich meine Ausführungen zu diesem Punkt relativ kurz halten. Zwei Regeln sollten beim Satz von Tabellen in jedem Fall beachtet werden:

- I. keine vertikalen Linien
- II. keine doppelten Linien

Das Paket **[booktabs](http://www.ctan.org/pkg/booktabs)** ist für den Satz von hochwertigen Tabellen eine große Hilfe und stellt die Befehle \toprule, \midrule sowie \cmidrule und \bottomrule für unterschiedliche horizontale Linien bereit.

#### \usepackage{booktabs}

Außerdem existiert das Paket **[array](http://www.ctan.org/pkg/array)**, welches mit dem Befehl \newcolumntype die Definition eigener Spaltentypen sowie die Verwendung sogenannter "Hooks" vor und nach Einträgen innerhalb einer Spalte (>{...}<Spaltentyp><{...}) ermöglicht.

```
\usepackage{array}
```
Für alle im Folgenden vorgestellten Umgebungen zum Setzen von Tabellen gilt, dass die Inhalte zeilenweise angegeben werden, wobei die Einträge für die einzelnen Spalten mit & voneinander zu trennen sind. Das Beenden einer Tabellenzeile und der Wechsel zur nächsten erfolgt normalerweise mit \\. Da jedoch einige LATEX-Pakete diesen Befehl innerhalb von Tabellen lokal ändern ist es zur Vermeidung unnötiger Fehler wesentlich sicherer, das Zeilenende ausschließlich mit \tabularnewline zu setzen.

Im Folgenden wird in einigen Tabellen bei der Definition der Spalten vor der ersten und nach der letzten das Konstrukt @{} verwendet, was das Einrücken dieser Tabellenspalten verhindert und im Handbuch genauer erläutert wird.

#### <span id="page-28-1"></span>**7.1 DIE STANDARDUMGEBUNG TABULAR**

Normalerweise gibt es vier unterschiedliche Spaltentypen. Dabei stehen die drei Spaltentypen l, c und r für linksbündige, zentrierte und rechtsbündige Spalten, welche allerdings keinen Zeilenumbruch erlauben. Der Inhalt wird quasi wie in einer **\mbox** gesetzt, wodurch die Spalten sehr breit werden und über den Seitenrand hinausragen können.

Der Spaltentyp p{<Breite>} hingegen legt die Spaltenbreite fest und setzt den Inhalt in jeder Zeile in eine \parbox, wobei diese wird mit ihrer obersten Zeile an der Grundlinie ausgerichtet wird. Das Paket **[array](http://www.ctan.org/pkg/array)** stellt außerdem die Spaltentypen m{<Breite>} und b{<Breite>} bereit, welche ebenfalls mit \parbox gesetzt werden, die Ausrichtung an der Grundlinie jedoch zentriert respektive an der unteren Zeile der Box erfolgt. Es folgt ein Beispiel zur Verwendung der tabular-Umgebung.

```
\begin{tabular}{lcrp{33mm}}
\toprule
\textbf{Linksbündig} & \textbf{Zentriert} &
```
<span id="page-28-2"></span><sup>7</sup> <http://userpage.fu-berlin.de/latex/Materialien/tabsatz.pdf>

```
\textbf{Rechtsbündig} & \textbf{Blocksatz} \tabularnewline
\midrule
a & b & c & Dieser Text wird im Blocksatz gesetzt\tabularnewline
aa & bb & cc & Auch Zeilenumbrüche sind vorhanden\tabularnewline
aaa & bbb & ccc & Worttrennungsmusterkontrolle\tabularnewline
\bottomrule
\end{tabular}
```
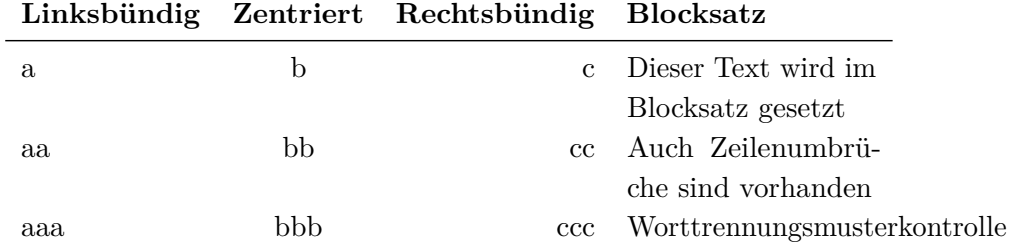

Die Tabellenbreite ergibt sich aus der Breite der einzelnen Spalten. Bei dieser Umgebung liegt es allein beim Anwender, auf die korrekte Breite der Tabelle zu achten, damit diese nicht über die Seitenränder hinausragt. Das kann auf Dauer recht aufwändig werden. Das Festlegen der Gesamtbreite einer Tabelle durch den Anwender und das automatische Berechnen einiger oder aller Spaltenbreiten ist sicher die angenehmere Variante. Wie sich dies sehr komfortabel bewerkstelligen lässt wird – ebenso wie die Lösung des Problems des nicht umbrochenen Eintrags in der letzten Spalte der dritten Zeile der obigen Tabelle – im nachfolgenden Abschnitt demonstriert.

#### <span id="page-29-0"></span>**7.2 TABELLEN MIT VARIABLER SPALTENBREITE**

Die Pakete **[tabularx](http://www.ctan.org/pkg/tabularx)**, **[tabulary](http://www.ctan.org/pkg/tabulary)** oder auch **[tabu](http://www.ctan.org/pkg/tabu)** stehen für das Setzen von Tabellen mit dynamisch berechneter Spaltenbreite bei fest vorgegebener Gesamtbreite zur Verfügung, welche nun kurz vorgestellt werden sollen. Die beiden erstgenannte Pakete **[tabularx](http://www.ctan.org/pkg/tabularx)** sowie **[tabulary](http://www.ctan.org/pkg/tabulary)** stammen vom gleichen Paketautor und haben sich als sehr stabil erwiesen. Das Paket **[tabu](http://www.ctan.org/pkg/tabu)** ist relativ neu und versucht, viele Funktionalitäten ganz unterschiedlicher Pakete für den Tabellensatz in sich zu vereinen und glänzt insbesondere durch seine Vielseitigkeit.

```
\usepackage{tabularx}
\usepackage{tabulary}
\usepackage{tabu}
```
Jedes der Pakete stellt einen oder mehrere neue Spaltentypen zur Verfügung. Dies bedeutet jedoch nicht, dass in den dazugehörigen Tabellenumgebungen lediglich diese genutzt werden können. Vielmehr werden diese zusätzlich angeboten, was bedeutet, dass auch in den neuen Tabellenumgebungen weiterhin die gewohnten Spaltentypen l, c, r und p verfügbar sind.

#### <span id="page-29-1"></span>**7.2.1 DIE TABELLENUMGEBUNG TABULARX**

Das Paket **[tabularx](http://www.ctan.org/pkg/tabularx)** stellt den Spaltentyp X bereit, welcher prinzipiell dem Spaltentyp p entspricht. Auch für diesen wird eine \parbox verwendet, allerdings wird deren Breite *automatisch* berechnet. <span id="page-30-0"></span>Die Umgebung tabularx erwartet vor der Angabe der Spaltentypen als obligatorisches Argument die gewünschte Breite der Tabelle. Zu beachten ist, dass Spalten vom Typ l, c und r weiterhin ohne Zeilenumbruch gesetzt werden. Nur für Spalten vom Typ X und deren Derivate wird aus dem verbliebenen Platz die Breite berechnet. Für die tabularx-Umgebung wird das vorherige Beispiel wiederholt.

```
\begin{tabularx}{11.7cm}{lcrX}
\toprule
\textbf{Linksbündig} & \textbf{Zentriert} &
\textbf{Rechtsbündig} & \textbf{Blocksatz} \tabularnewline
\midrule
a & b & c & Dieser Text wird im Blocksatz gesetzt\tabularnewline
aa & bb & cc & Auch Zeilenumbrüche sind vorhanden\tabularnewline
aaa & bbb & ccc & Worttrennungsmusterkontrolle\tabularnewline
aaaa & bbbb & cccc & \hspace{0pt}Worttrennungsmusterkontrolle
\tabularnewline
\bottomrule
\end{tabularx}
```
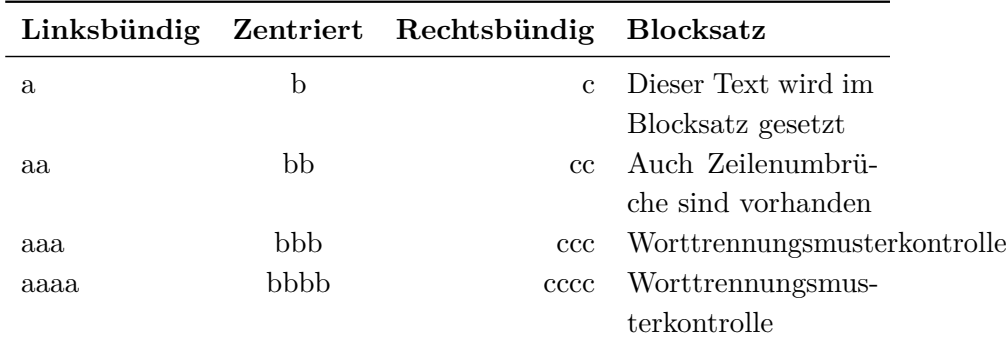

Die Breite der letzten Spalte wurde dabei aus der Angabe der Gesamtbreite mit 11.7cm berechnet. Des Weiteren ist zu sehen, wie das Problem des Zeilenumbruchs behandelt werden kann. Normalerweise wird das erste Wort in einem Absatz von LATEX *nie* umbrochen. Dies kann durch das Einfügen eines breitenlosen Leerzeichens mit \hspace{0pt} umgangen werden. Die gefundene Lösung ist allerdings alles andere als elegant.

Mit den Möglichkeiten des Paketes **[array](http://www.ctan.org/pkg/array)** ist das Problem relativ schnell gelöst. Es wird mit \newcolumntype ein neuer Spaltentyp definiert. Das erste Argument von \newcolumntype legt den Namen des Spaltentyps fest. Mit >{<Definitionen>}{<Typ>} wird im zweiten Argument das Ausführen von <Definitionen> vor dem Setzen des eigentlichen Inhaltes in einer {<Typ>}-Spalte definiert. Es wird ein neuer, auf der X-Spalte basierender Typ Y definiert, welcher zu Beginn der Spalte den Phantomabstand automatisch einfügt. Darauf basierend werden drei Spaltentypen für den links- und rechtsbündigen sowie zentrierten Textsatz mit einem möglichen Zeilenumbruch erstellt.

```
\newcolumntype{Y}{>{\hspace{0pt}}X}
\newcolumntype{D}{>{\raggedright}Y}
\newcolumntype{E}{>{\centering}Y}
\newcolumntype{F}{>{\raggedleft}Y}
```
<span id="page-31-2"></span>**Tabelle 4** Eine tabularx-Tabelle

<span id="page-31-1"></span>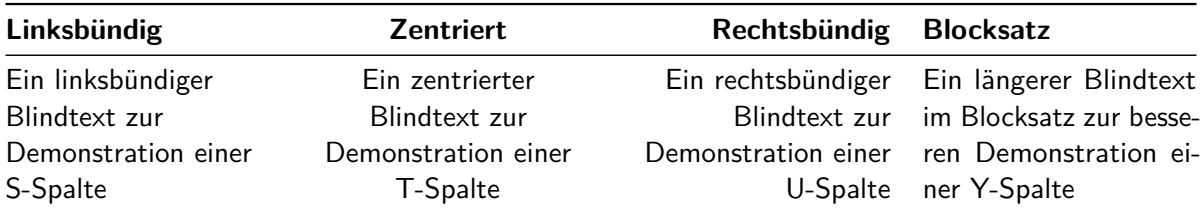

Nachfolgend wird die Tabelle gesetzt mit den neuen Spaltentypen gesetzt.

```
\begin{table}
\begin{tabularx}{\textwidth}{@{}DEFY@{}}
\toprule
\textbf{Linksbündig} & \textbf{Zentriert} &
\textbf{Rechtsbündig} & \textbf{Blocksatz} \tabularnewline
\midrule
Ein linksbündiger Blindtext zur Demonstration einer S"~Spalte &
Ein zentrierter Blindtext zur Demonstration einer T"~Spalte &
Ein rechtsbündiger Blindtext zur Demonstration einer U"~Spalte &
Ein längerer Blindtext im Blocksatz zur besseren Demonstration
einer Y"~Spalte\tabularnewline
\bottomrule
\end{tabularx}
\caption{Eine \texttt{tabularx}-Tabelle}\label{tab:tabularx}
\end{table}
```
Die Breite der einzelnen X-Spalten und deren Derivaten ist dabei identisch. Ein Gewichten der Spaltenbreiten untereinander ist prinzipiell möglich, allerdings mit einigen Einschränkungen verbunden. Genaueres hierzu ist der Dokumentation des Paketes **[tabularx](http://www.ctan.org/pkg/tabularx)** zu entnehmen.

#### <span id="page-31-0"></span>**7.2.2 DIE TABELLENUMGEBUNG TABULARY**

Das Paket **[tabulary](http://www.ctan.org/pkg/tabulary)** verfolgt im Vergleich zum zuvor beschrieben Paket **[tabularx](http://www.ctan.org/pkg/tabularx)** einen etwas anderen Ansatz. Anstatt die verfügbare Breite über alle Spalten gleichmäßig zu verteilen, werden die Spaltenbreite anhand des jeweils darin befindlichen Inhaltes zueinander gewichtet. Dafür werden die vier Spaltentypen L, C, R sowie J zur Verfügung gestellt. Diese entsprechen prinzipiell dem Spaltentyp p, allerdings wird deren Breite *automatisch* berechnet, wobei Spalten mit mehr Inhalt breiter gesetzt werden. Für die automatische Berechnung der Spaltenbreiten muss verständlicherweise die gewünschte Gesamtbreite angegeben werden, was bei der tabulary-Umgebung mit dem ersten obligatorischen Argument vor der Angabe der Spaltendefinition erfolgt. Werden für die Tabelle eine oder mehrere Spalten vom Typ l, c und r angegeben, so werden diese weiterhin in ihrer natürlichen Breite und ohne Zeilenumbruch gesetzt.

Die Gewichtung der Spalten vom Typ LCRJ und deren Derivate wird aus dem verbliebenen Platz die Breite berechnet. Die Berechnung der Spaltenbreite kann durch den Anwender außerdem über zwei Längen beeinflusst werden. Mit \tymin wird die Mindestgröße für Spalten

<span id="page-32-1"></span>

| <b>Zentriert</b> | Rechtsbündig Blocksatz        |                                                        |
|------------------|-------------------------------|--------------------------------------------------------|
| Ein zentrierter  |                               | Ein rechtsbündiger Ein wesentlich längerer und absolut |
| Blindtext zur    |                               | Blindtext zur inhaltsleerer Blindtext im Blocksatz für |
| Demonstration    |                               | Demonstration eine um einiges bessere Demonstration    |
| einer C-Spalte   | einer R-Spalte einer J-Spalte |                                                        |
|                  |                               |                                                        |

<span id="page-32-3"></span>**Tabelle 5** Eine tabulary-Tabelle

festgelegt. Sollten Sie wissen, dass eine Spalte sehr schmal wird, können Sie allerdings auch einfach eine der Standardspalten lcrp nutzen. Mit der Länge \tymax kann die maximale Ausdehnung einer der Spalten vom Typ LCRJ festgelegt werden. Für die tabulary-Umgebung wird das vorherige Beispiel wiederholt. Zu beachten ist, dass die Spaltentypen LCRJ mit dem Makro \tyformat bereits ein breitenloses Leerzeichen einsetzen, womit sich das manuelle Einfügen von selbigem durch den Anwender erübrigt.

```
\begin{table}
\begin{tabulary}{\textwidth}{@{}LCRJ@{}}
\toprule
\textbf{Linksbündig} & \textbf{Zentriert} &
\textbf{Rechtsbündig} & \textbf{Blocksatz} \tabularnewline
\midrule
Ein linksbündiger Blindtext zur Demonstration einer L"~Spalte &
Ein zentrierter Blindtext zur Demonstration einer C"~Spalte &
Ein rechtsbündiger Blindtext zur Demonstration einer R"~Spalte &
Ein wesentlich längerer und absolut inhaltsleerer Blindtext im
Blocksatz für eine um einiges bessere Demonstration einer J"~Spalte
\tabularnewline
\bottomrule
\end{tabulary}
\caption{Eine \texttt{tabulary}-Tabelle}\label{tab:tabulary}
\end{table}
```
#### <span id="page-32-0"></span>**7.2.3 DIE TABELLENUMGEBUNG TABU**

Das Paket **[tabu](http://www.ctan.org/pkg/tabu)** bietet eine mächtige und komfortable Alternative zu **[tabularx](http://www.ctan.org/pkg/tabularx)**. Es kam in diesem Tutorial bereits für die Verzeichnisse von Abkürzungen und Symbolen in [Abschnitt 4.5](#page-11-1) zum Einsatz. Leider ist das Paket in er aktuellen Version v2.8 mit Vorsicht zu genießen. Zum einen wären für das Paket in der aktuellen Version seit geraumer Zeit ein paar kleinere Bugfixes notwendig, mehr dazu sehen Sie später. Außerdem wird sich die [Benutzerschnittstelle in einer](https://groups.google.com/d/topic/comp.text.tex/xRGJTC74uCI) [zukünftigen Version](https://groups.google.com/d/topic/comp.text.tex/xRGJTC74uCI) <sup>[8](#page-32-2)</sup> sehr stark ändern. Sie sollten sich bewusst sein, dass mit der Version v2.8 gesetzte Dokumente gegebenenfalls später angepasst werden müssen.

Nichtsdestotrotz soll hier die Verwendung der tabu-Umgebung gezeigt werden, insbesondere weil es für das Setzen umbruchfähiger Tabellen mit automatisch berechneten Spaltenbreiten

<span id="page-32-2"></span><sup>8</sup> <https://groups.google.com/d/topic/comp.text.tex/xRGJTC74uCI>

<span id="page-33-0"></span>momentan (fast) keine Alternative zu der Umgebung longtabu gibt.

Dieses Paket definiert ebenso einen Spaltentyp X, welchem allerdings zusätzlich ein optionales Argument angehängt werden kann. Mit diesem lässt sich sowohl die Gewichtung der automatisch berechneten Spalten untereinander als auch die Positionierung zur Grundlinie sowie die Ausrichtung des Inhaltes ändern.

```
\begin{tabu} to 11.7cm {lcrX}
\toprule
\textbf{Linksbündig} & \textbf{Zentriert} &
\textbf{Rechtsbündig} & \textbf{Blocksatz} \tabularnewline
\midrule
a & b & c & Dieser Text wird im Blocksatz gesetzt\tabularnewline
aa & bb & cc & Auch Zeilenumbrüche sind vorhanden\tabularnewline
aaaa & bbbb & cccc & Worttrennungsmus\-terkontrolle\tabularnewline
aaa & bbb & ccc & Worttrennungsmusterkontrolle\tabularnewline
\bottomrule
\end{tabu}
```
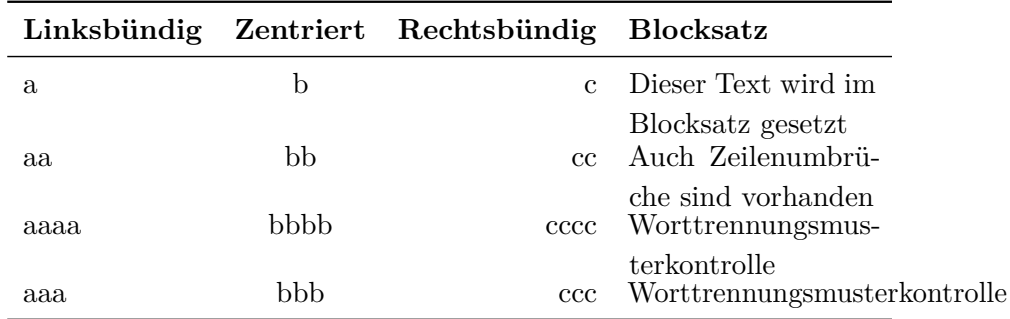

Das Beispiel zeigt auch gleich das momentan meiner Meinung nach größte Problem des Paketes: Bei mehrzeiligen Zellen fehlt vertikale Zwischenraum zur nächsten Tabellenzeile. Nun hat man entweder die Möglichkeit, bei jeder Angabe einer Spalte im Tabellenkopf, welche eine \parbox verwendet, mit dem Ausdruck >{\strut} die fehlenden Unterlänge auszugleichen oder man definiert sich abermals einen entsprechenden Spaltentyp. Das ist für die X-Spalten der Umgebung tabu etwas schwieriger, da \newcolumntype normalerweise die Definition eines optionalen Argumentes nicht vorgesehen ist. Mit ein wenig Trickserei ist das dennoch möglich:

```
\makeatletter
\newcolumntype{Z}{}
\renewcommand*\NC@rewrite@Z[1][]{%
  \NC@find>{\hspace{0pt}}X[#1]<{\@finalstrut\@arstrutbox}%
}
\makeatother
```
Anschließend kann der Z-Spaltentyp äquivalent zu X genutzt werden. Zu beachten ist dabei insbesondere die Möglichkeit, die Spalten in ihrer resultierenden Breite sehr einfach zueinander gewichten zu können – im Gegensatz zur Umgebung tabularx, wo dieses Unterfangen etwas schwieriger ist. Das Ergebnis ist in [Tabelle 6](#page-34-1) zu sehen. Zu beachten ist dabei die Verwendung von \ttabbox aus dem Paket **[floatrow](http://www.ctan.org/pkg/floatrow)**, um die Beschriftung an die Breite der Tabelle anzupassen. Genaueres dazu in [Abschnitt 6.3.](#page-24-1)

<span id="page-34-2"></span><span id="page-34-1"></span>**Tabelle 6** Eine tabu-Tabelle in Verbindung mit dem Befehl \ttabbox, welcher vom Paket floatrow für Beschriftungen in Objektbreite bereitgestellt wird

| Linksbündig       | Zentriert         | Rechtsbündig Blocksatz         |               |
|-------------------|-------------------|--------------------------------|---------------|
| Ein linksbündiger | Ein zentrierter   | Ein rechtsbündiger             | Ein Blindtext |
| Blindtext zur     | Blindtext zur     | Blindtext zur im Blocksatz     |               |
| Demonstration     | Demonstration     | Demonstration innerhalb ei-    |               |
| einer Z[I]-Spalte | einer Z[c]-Spalte | einer Z[r]-Spalte ner Z-Spalte |               |

```
\begin{table}
\ttabbox{%
\begin{tabu} to .8\textwidth {@{}Z[3,l]Z[3,c]Z[3,r]Z[2,j]@{}}
  \toprule
  \textbf{Linksbündig} & \textbf{Zentriert} &
  \textbf{Rechtsbündig} & \textbf{Blocksatz} \tabularnewline
  \midrule
 Ein linksbündiger Blindtext zur Demonstration einer Z[l]"~Spalte &
 Ein zentrierter Blindtext zur Demonstration einer Z[c]"~Spalte &
 Ein rechtsbündiger Blindtext zur Demonstration einer Z[r]"~Spalte &
 Ein Blindtext im Blocksatz innerhalb einer Z"~Spalte
  \tabularnewline
  \bottomrule
  \end{tabu}%
}{%
  \caption[Eine \texttt{tabu}-Tabelle]{%
   Eine \texttt{tabu}-Tabelle in Verbindung mit dem Befehl
    \texttt{\textbackslash ttabbox}, welcher vom Paket \texttt{floatrow}
    für Beschriftungen in Objektbreite bereitgestellt wird%
 }\label{tab:tabu}%
}
\end{table}
```
### <span id="page-34-0"></span>**8 QUERVERWEISE**

Damit alle möglichen Querverweise in einem PDF-Dokument automatisch verlinkt werden, sollte das Paket **[hyperref](http://www.ctan.org/pkg/hyperref)** geladen werden. Um die erzeugten Links verträglich aussehen zu lassen, werden die Optionen colorlinks sowie linkcolor=blue verwendet. Da **[hyperref](http://www.ctan.org/pkg/hyperref)** allerhand Veränderungen an vielen Standardbefehlen vornimmt, sollte dieses als letztes in der Präambel eingebunden werden. Nur Pakete, bei denen in der Dokumentation explizit darauf hingewiesen wird, dass diese nach **[hyperref](http://www.ctan.org/pkg/hyperref)** zu laden sind, sollten auch danach folgen. Eines dieser wenigen Pakete ist das in diesem Tutorial verwendete **[glossaries](http://www.ctan.org/pkg/glossaries)**.

```
\usepackage[colorlinks,linkcolor=blue]{hyperref}
```
<span id="page-35-3"></span>Um auf ein bestimmtes Objekt wie beispielsweise eine Tabelle, eine Abbildung oder einen bestimmten Anschnitt im Dokument referenzieren zu können, muss mit \label{<label>} ein Anker für selbiges an der entsprechenden Stelle gesetzt werden. Bei Überschriften sollte dies direkt nach der Nutzung des Gliederungsbefehls<sup>[9](#page-35-1)</sup> erfolgen. Für Abbildungen, Tabellen oder andere Objekte in Gleitumgebungen muss der Anker unmittelbar nach der Verwendung von \caption respektive \captionof erstellt werden. Um nun auf diesen Anker zu referenzieren, sollte nicht \ref sondern \autoref im Fließtext genutzt werden. Letztgenannter Befehl erzeugt nicht nur einen Link mit der dazugehörigen Nummerierung sondern stellt dieser die Bezeichnung des referenzierten Objektes $^{10}$  $^{10}$  $^{10}$  voran.

Mit dem Befehl \pageref lässt sich auf die Seite eines Ankers verweisen. Das Paket **[varioref](http://www.ctan.org/pkg/varioref)** kann dabei unterscheiden, ob der Anker sich auf der aktuellen Seite, auf einer Seite direkt davor beziehungsweise danach oder auf einer entfernteren Seite befindet und dementsprechend einen Hinweis darauf ausgeben. Hierfür werden die Befehle \vref sowie \vpageref zur Verfügung gestellt. Das Paket **[cleveref](http://www.ctan.org/pkg/cleveref)** vereint die Vorzüge von \autoref in Verbindung mit \vref durch den Befehl \cref.

#### <span id="page-35-0"></span>**9 ZITATE**

Für das wörtliche Zitieren kann das Paket **[csquotes](http://www.ctan.org/pkg/csquotes)** verwendet werden. Dieses stellt den Befehl \enquote bereit, der die kennzeichnenden Anführungszeichen automatisch in Abhängigkeit der verwendeten Dokumentsprache setzt.

#### \usepackage{csquotes}

Da für die unterschiedlichen Fachdisziplinen teils sehr unterschiedliche Zitierrichtlinien existieren, kann hier keine allgemeingültige Empfehlung zu Stilfragen gegeben werden. Zu beachten ist auf jeden Fall, dass zu wörtlichen Zitaten eine Quellenangabe erfolgen *muss*. Dabei sollte darauf geachtet werden, dass nicht nur die Quelle selbst sondern zumindest auch die Seitenzahl des Zitats angegeben wird.

```
\enquote{Dies ist ein zugegebenermaßen nicht sehr sinnvolles Zitat.}
\cite[58]{hanisch14}
```
"Dies ist ein zugegebenermaßen nicht sehr sinnvolles Zitat." [\[Han14,](#page-36-1) S. 58]

Längere Zitate sollten abgesetzt vom Fließtext ausgegeben werden. Hierfür bieten sowohl die Standard- als auch die KOMA -Script-Klassen standardmäßig die Umgebungen quote und quotation an. Allerdings verwenden beide fest eingestellte Absatzauszeichnungen. Sollen jedoch die mit der Option parskip vorgegebenen Absatzeinstellungen beachtet werden, so bietet sich das Paket **[quoting](http://www.ctan.org/pkg/quoting)** an, welches die gleichnamige Umgebung definiert und die Absätze wie im restlichen Dokument auszeichnet.

\usepackage{quoting}

<span id="page-35-1"></span> $9$  \chapter, \section etc.

<span id="page-35-2"></span> $^{10}$  ,<br>Abbildung",  $% ^{10}$  ,<br>Tabelle",  $\dots$ 

```
\begin{quoting}
\enquote{%
 Dies ist ein noch sinnloseres Zitat. Allerdings wird zumindest die
 Wirkung der Umgebung \texttt{quoting} bei der Absatzauszeichnung
  deutlich.
 Wie man sieht, ist der zweite Absatz~-- wie jeder weitere~-- aufgrund
 der Einstellung \texttt{parskip=false} eingezogen.
}
\cite[sinngemäß nach][\pno{} 12, zweiter Absatz]{hanisch14}
\end{quoting}
```
"Dies ist ein noch sinnloseres Zitat. Allerdings wird zumindest die Wirkung der Umgebung quoting bei der Absatzauszeichnung deutlich.

Wie man sieht, ist der zweite Absatz – wie jeder weitere – aufgrund der Einstellung parskip=false eingezogen. " [sinngemäß nach [Han14,](#page-36-1) S. 12, zweiter Absatz]

#### **LITERATUR**

<span id="page-36-1"></span>[Han14] Falk Hanisch. *Ein LATEX-Bundle für Dokumente im neuen Corporate Design der Technischen Universität Dresden. Benutzerhandbuch*. Dresden, 2014.

#### <span id="page-36-0"></span>**10 WORTTRENNUNGEN**

Bei der Verwendung von LATEX 2*ε* gibt es ab und an das Problem, dass bestimmte Wörter am Zeilenende falsch getrennt werden. Dies hat historische Gründe. Als TEX in den 1980er-Jahren entwickelt wurde, war es aufgrund der zu dieser Zeit zur Verfügung stehenden Speichergrößen schier unmöglich, die Worttrennungen mit einem Wörterbuchansatz umzusetzen. Stattdessen wurde – um den benötigten Speicherbedarf möglichst gering zu halten – ein Algorithmus entworfen, der mögliche Trennstellen in einem Wort mit einer Mustererkennung ermittelt. Die verwendeten Muster basieren jedoch auf der englischen Sprache, weshalb auch heute noch in nicht-englischsprachigen Texten teilweise falsche Trennstellen gefunden werden.

Zu Beginn wurde bei der Einleitung in [Unterkapitel 1](#page-3-0) auf das Paket **[hyphsubst](http://www.ctan.org/pkg/hyphsubst)** hingewiesen, welches dieses Manko – aufgrund der nicht mehr so stark gegebenen Restriktionen bezüglich des Speicherbedarfes – mit einem Wörterbuch behebt. Dieses Paket muss *vor* dem Laden der Dokumentklasse eingebunden werden. Außerdem wird das Paket **[babel](http://www.ctan.org/pkg/babel)** benötigt. Damit auch Wörter mit Umlauten richtig getrennt werden, ist zudem die Verwendung der T1-Schriftkodierung notwendig. Der Beginn einer Dokumentpräambel könnte folgendermaßen aussehen:

```
\RequirePackage[ngerman=ngerman-x-latest]{hyphsubst}
\documentclass[ngerman,<Klassenoptionen>]{<Dokumentklasse>}
\usepackage{selinput}\SelectInputMappings{adieresis={ä},germandbls={ß}}
\usepackage[T1]{fontenc}
\usepackage{babel}
...
```
<span id="page-37-4"></span>Die Option ngerman lädt dabei die Trennmuster für die neue deutsche Rechtschreibung, wobei der Wert ngerman-x-latest die neuesten aller verfügbaren Trennmuster lädt. Für die alte Orthographie ist stattdessen german=german-x-lastest zu verwenden.

### <span id="page-37-0"></span>**10.1 EINMALIGE UND GLOBALE WORTTRENNUNGSKORREKTUR**

Sollte es dennoch passieren, dass ein Wort nicht richtig getrennt wird, kann dies manuell korrigiert werden. Dafür stellt das Paket **[babel](http://www.ctan.org/pkg/babel)** mehrere Kurzbefehle zur Verfügung. Außerdem lassen sich mit \hyphenation für ein bestimmtes Wort alle potentiellen Trennstellen angeben. Im TUD -KOMA -Script-Handbuch ist im Kapitel Tipps & Tricks zum Thema Worttrennungen in deutschsprachigen Texten mehr zu finden. Dort wird auch erläutert, wie das Problem der alleinigen Trennung von Wörtern mit Bindestrich an selbigem umgangen werden kann.

### <span id="page-37-1"></span>**10.2 WORTTRENNUNG IM FLATTERSATZ**

Normalerweise ist bei L<sup>AT</sup>EX 2<sub> $\varepsilon$ </sub> die Worttrennung im Flattersatz<sup>[11](#page-37-3)</sup> deaktiviert. Mit dem Paket **[ragged2e](http://www.ctan.org/pkg/ragged2e)** kann diese hierfür aktiviert werden. Wird es geladen, stehen dem Anwender die Befehle \Centering, \RaggedLeft sowie \RaggedRight zur Verfügung, um Worttrennungen im Flattersatz zu verwenden. Mit der Paketoption newcommands können die originalen Befehle \centering, \raggedleft und \raggedright mit der Definition der neuen überschrieben werden. Genaueres dazu ist der Dokumentation des Paketes zu entnehmen.

### <span id="page-37-2"></span>**11 MIKROTYPOGRAPHISCHE FEINHEITEN**

Unter Mikrotypographie oder Detailtypographie versteht man die Gestaltung folgender Feinheiten des Schriftsatzes:

- korrekte Anwendung der Satzzeichen
- Schriftart, Kapitälchen und Ligaturen
- Wortabstände sowie Laufweite (Buchstaben- und Zeichenabstände)
- optischer Randausgleich

Die letzten beiden Punkte werden sensationell gut durch das Paket **[microtype](http://www.ctan.org/pkg/microtype)** bearbeitet. Dieses muss lediglich in der Präambel geladen werden, wobei es nicht mit der klassischen TEX-Engine, wohl jedoch mit pdfTEX als auch LuaTEX sowie X<sub>T</sub>TEX funktioniert.

#### \usepackage[babel]{microtype}

Die Option babel ist nur notwendig, wenn einzelne Textpassagen oder das gesamte Dokument in Englisch oder Französisch verfasst werden und hierfür die genutzte Sprache mit den entsprechenden Möglichkeiten von **[babel](http://www.ctan.org/pkg/babel)** eingestellt wird.

Das korrekte Anwenden von Satzzeichen wird für deutschsprachige Texte bereits in mehreren Artikeln [\[Neu97a;](#page-49-5) [Neu97b;](#page-49-6) [Str07;](#page-49-7) [Bie09\]](#page-49-8) sehr gut erläutert, weshalb ein Hinweis auf diese Arbeiten für weitergehende Informationen zu dieser Thematik absolut ausreichend ist. Nachfolgend

<span id="page-37-3"></span> $^{11}\$ raggedright, \raggedleft, \center

werden Tipps gegeben sowie einige LATEX2*ε*-Pakete vorgestellt, die bei der Umsetzung der in den genannten Artikeln erläuterten Empfehlungen helfen.

#### <span id="page-38-0"></span>**11.1 ABKÜRZUNGEN**

In [\[Str07\]](#page-49-7) wird gleich zu Beginn darauf hingewiesen, wie häufig verwendete Abkürzungen sehr einfach im Dokument verwendet werden können und dabei typographisch richtig gesetzt werden. Beispielsweise gelingt dies für die Abkürzung "zum Beispiel (z. B.)" mit der nachfolgenden Definition:

```
\newcommand{\zB}{\mbox{z.\,B.}\xspace}
```
Wenn ohnehin das Paket **[glossaries](http://www.ctan.org/pkg/glossaries)** für Akronyme verwendet wird, kann alternativ dazu auch dessen Funktionalität genutzt werden. Nach dem Einbinden braucht man in der Präambel lediglich Folgendes einfügen:

```
\newignoredglossary{abbreviation}
\newcommand*\newabbreviation[4][]{%
  \newacronym[type=abbreviation,#1]{#2}{\mbox{#3\xspace}}{#4}%
}%
```
Mit \newignoredglossary wird dabei ein Glossar erstellt, welche bei der Ausgabe aller Glossare mit \printglossaries ignoriert wird. Im Dokument kann die gewünschte Abkürzung mit

```
\newabbreviation{zB}{z.\,B.}{zum Beispiel}
```
definiert und über die gewohnten Befehlen aus **[glossaries](http://www.ctan.org/pkg/glossaries)** verwendet werden.

Die Ausgabe der eben definierten Abkürzung erfolgt \acrshort{zB} mit dem Befehl \texttt{\textbackslash acrshort}. Wurde \texttt{glossaries} mit der Option \texttt{shortcut} geladen, kann alternativ auch das kürzere Makro \texttt{\textbackslash acs} genutzt werden.

Die Ausgabe der eben definierten Abkürzung erfolgt z. B. mit dem Befehl \acrshort. Wurde glossaries mit der Option shortcut geladen, kann alternativ auch das kürzere Makro **\acs** genutzt werden.

#### <span id="page-38-1"></span>**11.2 MATHEMATIKSATZ**

Von LATEX2*ε* werden einige Umgebungen für das Setzen mathematischer Formeln und Ausdrücke bereitgestellt, welche meist jedoch nicht *alle* Anforderungen eines Nutzers an den Mathematiksatz erfüllen können. Das Paket **[amsmath](http://www.ctan.org/pkg/amsmath)** bietet deshalb eine Reihe weiterführender Umgebungen für das Setzen von einzeiligen und mehrzeiligen sowie ausgerichteter Formeln zur Verfügung. Auf eine Einführung in das Paket wird – aufgrund der bereits in großer Zahl vorhandenen Einführungen – in diesem Tutorial verzichtet. Außerdem stehen mit **[mathtype.pdf](#page-0-3)** und **[mathswap.pdf](#page-0-3)** zwei weitere Tutorials zur Verfügung, die sich explizit mit der Thematik eines guten mathematischen Satz beschäftigen.

Das Paket **[amsmath](http://www.ctan.org/pkg/amsmath)** stellt den De-facto-Standard für den mathematischen Satz mit LATEX 2*ε* dar. Allerdings wird es – insbesondere aus diesem Grund – nur sehr "vorsichtig" weiterentwickelt. Für das Setzen neuer Dokumente sollte deswegen das Paket **[mathtools](http://www.ctan.org/pkg/mathtools)** verwendet werden, welches zwar auf **[amsmath](http://www.ctan.org/pkg/amsmath)** basiert, dieses jedoch um zusätzliche Funktionalitäten ergänzt und Bugfixes bereithält.

### <span id="page-39-0"></span>**11.3 EINHEITEN**

Mit dem Paket **[siunitx](http://www.ctan.org/pkg/siunitx)** lassen sich sowohl physikalische Einheiten als auch Zahlen typographisch korrekt setzen. Sollen die Funktionalitäten in einem deutschsprachigen Dokument problemlos nutzbar sein, so sind die Hinweise zum Setzen von Einheiten mit **[siunitx](http://www.ctan.org/pkg/siunitx)** im TUD -KOMA - Script-Handbuch zu beachten. Das Paket **[units](http://www.ctan.org/pkg/units)** ist nicht ganz so mächtig wie **[siunitx](http://www.ctan.org/pkg/siunitx)**, kann allerdings als pragmatische Alternative gesehen und genutzt werden.

#### <span id="page-39-1"></span>**11.4 DARSTELLUNG VON MATHEMATISCHEN BRÜCHEN**

Für ansehnliche und insbesondere im Fließtext gut lesbare mathematische Brüche stellt das Paket **[xfrac](http://www.ctan.org/pkg/xfrac)** den Befehl \sfrac zur Verfügung.

```
\usepackage{xfrac}
```
### <span id="page-39-2"></span>**11.5 LIGATUREN**

Die meisten LATEX-Schriftfamilien enthalten Ligaturen, die für einen typographisch sauberen Satz bei zusammengesetzten Wörtern, wie sie gerade im Deutschen relativ häufig vorkommen, aufgetrennt werden müssten. Mit der Anwendung **[DeLig](http://www.ctan.org/pkg/delig)** kann dies automatisiert geschehen. Wird LuaLATEX als Dokumentprozessor genutzt, kann alternativ für dieses Unterfangen das Paket **[selnolig](http://www.ctan.org/pkg/selnolig)** verwendet werden.

### <span id="page-39-3"></span>**11.6 LISTEN**

Für Auflistungen aller Art bietet LATEX die drei Standardumgebungen iteimze, enumerate und description. Das häufigste Anliegen bei der Verwendung dieser Umgebungen ist das Reduzieren der Abstände zwischen den einzelnen, mit \item gesetzten Punkten, welche sehr häufig als zu groß empfunden werden. Eine Aufzählung erscheint ohne weitere Anpassungen normalerweise so:

```
\begin{itemize}
\item erster Punkt
\item zweiter Punkt
\item dritter Punkt
\end{itemize}
```
Aufzählung mit einer itemize-Umgebung und Standardabständen:

- erster Punkt
- zweiter Punkt
- dritter Punkt

<span id="page-40-2"></span>Dabei wirken die Abstände zwischen den einzelnen Punkten tatsächlich etwas überdimensioniert. Mit dem Paket **[enumitem](http://www.ctan.org/pkg/enumitem)** können die Umgebungen für Auflistungen einfach an die individuellen Bedürfnisse angepasst werden.

#### \usepackage{enumitem}

Um diese ungewollten Abstände zwischen den Listenpunkten zu entfernen, kann der Schlüssel noitemsep verwendet werden. Mit dem Befehl \setlist werden – ohne zusätzliche Angaben im optionalen Argument – alle Umgebungen für Aufzählungen global geändert. Hier soll dies lediglich für die Umgebung itemize geschehen:

#### \setlist[itemize]{noitemsep}

Das Ergebnis stellt sich folgendermaßen dar:

```
\begin{itemize}
\item erster Punkt
\item zweiter Punkt
\item dritter Punkt
\end{itemize}
```
Aufzählung mit einer itemize-Umgebung ohne vertikale Abstände:

- erster Punkt
- zweiter Punkt
- dritter Punkt

Alternativ zur globalen Änderung einer speziellen oder aller Aufzählungslisten kann der Schlüssel noitemsep auch nur gezielt an einzelne Umgebung über das optionale Argument weitergereicht werden.

Natürlich erlaubt das Paket noch weitergehende Einstellungen für die Umgebungen itemize, enumerate und description. Zusätzlich können diese für eigene Aufzählungsumgebungen geklont und den eigenen Bedürfnissen angepasst werden. Genaueres hierzu ist der Dokumentation des Paketes **[enumitem](http://www.ctan.org/pkg/enumitem)** entnehmen.

#### <span id="page-40-0"></span>**11.7 DATUMSFORMATIERUNG**

Das Paket **[isodate](http://www.ctan.org/pkg/isodate)** stellt den Befehl \printdate bereit, welcher für die Formatierung von Datumsangaben verwendet werden kann. Wird das Paket mit einer der TUD -KOMA -Script-Dokumentklassen geladen, wird der genannte Befehl automatisch für alle bereitgestellten Datumsfelder verwendet.

```
\usepackage{isodate}
```
### <span id="page-40-1"></span>**11.8 AUSLASSUNGSPUNKTE**

Das typographisch richtige Setzen von Auslassungspunkten mit den Befehlen \dots repsektive \textellipsis wird im Handbuch unter Das Setzen von Auslassungspunkten genauer beschrieben, weshalb hier nur kurz darauf eingegangen wird. Es wird das Paket **[ellipsis](http://www.ctan.org/pkg/ellipsis)** benötigt.

#### \usepackage{ellipsis}

Für deutschsprachige Texte sollten außerdem noch

\let\ellipsispunctuation\relax

ausgeführt werden.

#### <span id="page-41-0"></span>**12 ERSTELLEN VON ABBILDUNGEN**

Die einfachste Möglichkeit, in einer wissenschaftlichen Abhandlung Grafiken zu verwenden, ist sicherlich das Einbinden von externen Abbildungen mit dem Befehl \includegraphics. Allerdings ist für eine wissenschaftliche Arbeit in höchster Qualität meiner Meinung nach das bloße Einfügen einer gescannten oder heruntergeladenen Grafik unzureichend. Vielmehr sollte diese zum einen als skalierbare Vektorgrafik vorliegen, um sowohl die höchste Druckqualität als auch die Wiederverwendbarkeit sicherzustellen, und zum anderen in ihrer Gestaltung dem verwendeten Layout des verfassten Dokumentes entsprechen. Dies betrifft sowohl die eingesetzten Farben und Schriften als auch die Stärke der verwendeten Linien.

Zum Zeichnen von Grafiken sind die freien Programme **LaTeXDraw** und besonders **Inkscape** empfehlenswert, da diese die Verwendung der Dokumentschriften innerhalb der erstellten Grafiken ermöglichen. Im Handbuch zu TUD -KOMA -Script wird dies für **Inkscape** genauer erläutert. Eine andere Variante ist das "Programmieren" von Grafiken. Die zwei bekanntesten L<sup>AT</sup>EX-Pakete sind **[tikz](http://www.ctan.org/pkg/pgf)** und **[pstricks](http://www.ctan.org/pkg/pstricks-base)**. Für diese beiden wird im Folgenden eine Abbildung exemplarisch erstellt, ohne dabei tiefer ins Detail gehen zu wollen. Ebenfalls wird darauf verzichtet, diese im Kopierbeispiel einzubinden. Für beide Pakete gibt es neben der umfangreichen Dokumentation zahlreiche Beispiele und Erläuterungen im Internet.

#### <span id="page-41-1"></span>**12.1 DAS PAKET TIKZ**

Zur Verwendung von **[tikz](http://www.ctan.org/pkg/pgf)** ist nicht viel zu sagen. Einfach in der Dokumentpräambel einbinden und es kann losgehen. Für das nachfolgende Beispiel sind außerdem noch zwei weitere Programmbibliotheken für **[tikz](http://www.ctan.org/pkg/pgf)** notwendig.

```
\usepackage{tikz}
\usetikzlibrary{chains}
\usetikzlibrary{decorations.markings}
\tikzset{on grid}
```
Ein kurze Anmerkungen zur Skalierung der Grafiken möchte ich mir erlauben. Normalerweise verwendet **[tikz](http://www.ctan.org/pkg/pgf)** Koordinaten im Zentimeter-Raster. Ich persönlich bevorzuge der relativierte Skalierung auf die Textbreite des Dokumentes, wobei eine Einheit genau 1 % dieser entspricht. Das kann mit folgendem Quelltext erreicht werden:

```
\newlength{\tikzunit}
\setlength{\tikzunit}{.01\textwidth}
\tikzset{x=\tikzunit,y=\tikzunit}
```
Nachfolgend wird eine Grafik innerhalb einer Gleitumgebung exemplarisch erstellt. Das Ergebnis ist in [Abbildung 7](#page-42-0) zu sehen.

<span id="page-42-1"></span><span id="page-42-0"></span>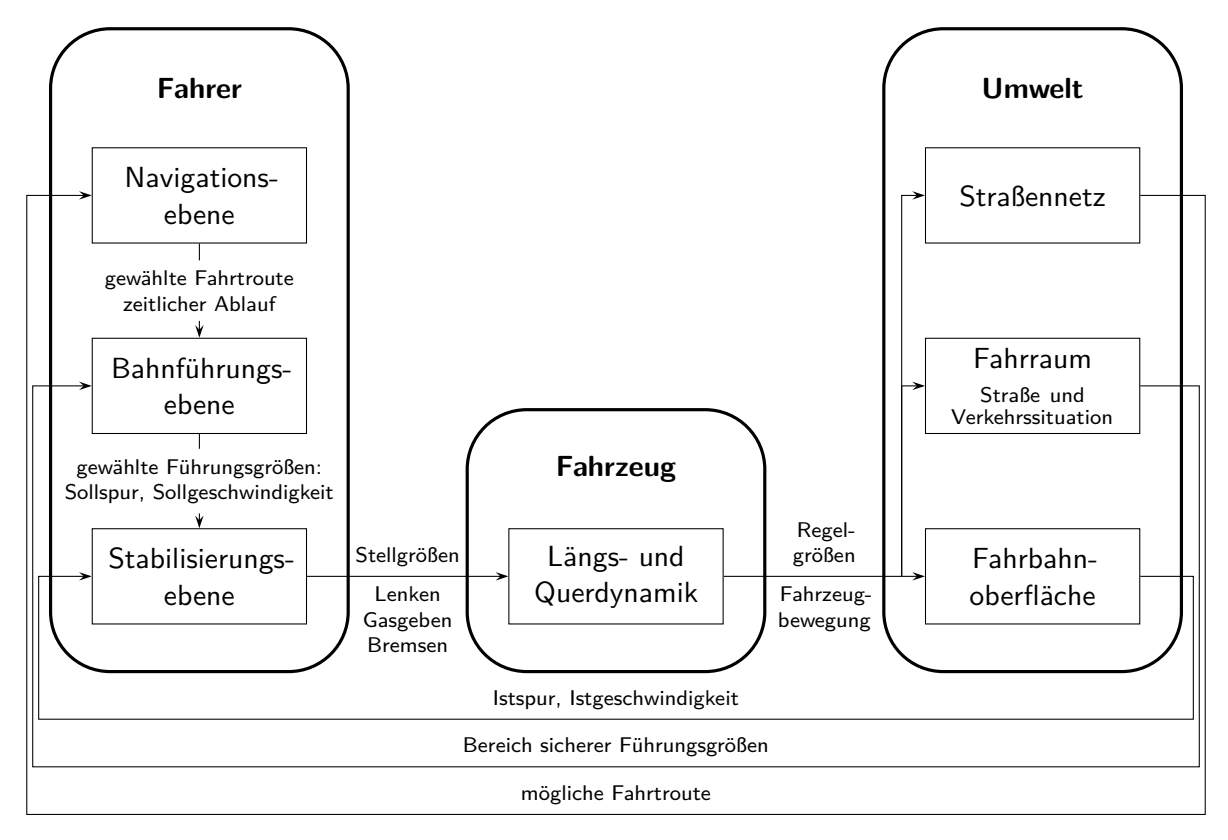

**Abbildung 7** Eine mit TikZ erstellte Grafik

```
\begin{figure}
\begin{tikzpicture}
  \tikzstyle{inner box}=[%
    text width=17\tikzunit,
    align=center,
    rectangle,
    inner sep=.5\tikzunit,
   minimum height=8\tikzunit,
    font=\hspace{0pt},
    draw
  ]
  \tikzstyle{inner label}=[align=center, font=\scriptsize]
  \tikzstyle{inner box chain}=[every node/.style={on chain}]
  \tikzstyle{inner box chain below}=[%
    inner box chain, node distance=8\tikzunit,continue chain=going below
  ]
  \tikzstyle{inner box chain right}=[%
    inner box chain,node distance=35\tikzunit,continue chain=going right
  ]
  \tikzstyle{inner box chain above}=[%
    inner box chain,node distance=16\tikzunit,continue chain=going above
 ]
```

```
\tikzstyle{pstarrow->}=[%
  decoration={markings,
    mark=at position 1 with {\arrow[xscale=1.5]{stealth}};
  },
 postaction={decorate},
  shorten >=0.7pt
]
\newcommand\tikzparbox[2][9]{%
  \parbox{#1\tikzunit}{\centering\hspace{0pt}#2}%
}
\begin{scope}[start chain]
  \begin{scope}[inner box chain below]
    \node(NE)[inner box]{Navigations\-ebene};
    \node(NB)[inner label]{gewählte Fahrtroute\\zeitlicher Ablauf};
    \node(BE)[inner box]{{Bahnführungs\-ebene}};
    \node(BS)[inner label]{%
      gewählte Führungsgrößen:\\Sollspur, Sollgeschwindigkeit%
    };
    \node(SE)[inner box]{Stabilisierungs\-ebene};
  \end{scope}
  \begin{scope}[inner box chain right]
    \node(LQ)[inner box]{Längs- und Querdynamik};
    \node(FO)[inner box]{Fahrbahn\-oberfläche};
  \end{scope}
  \begin{scope}[inner box chain above]
    \node(FR)[inner box]{Fahrraum\\\smallskip{\scriptsize Straße
    und\\\vspace{-1.5ex}Verkehrssituation}};
    \node(SN)[inner box]{Straßennetz};
  \end{scope}
\end{scope}
\begin{scope}[inner label,minimum size=0pt]
  \draw [pstarrow->] (F0) -| ++(13.5,-12) to
    node [above]{Istspur, Istgeschwindigkeit} ++(-97,0) |- (SE);
  \draw [pstarrow->] (FR) -| ++(14, -32) to
    node [above]{Bereich sicherer Führungsgrößen} ++(-98,0) |- (BE);
  \draw [pstarrow->] (SN) -| ++(14.5 ,-52) to
    node [above]{mögliche Fahrtroute} ++(-99,0) |- (NE);
\end{scope}
\begin{scope}[inner label]
  \draw (NE) to (NB);
  \draw [pstarrow->] (NB) to (BE);
  \draw (BE) to (BS);
  \draw [pstarrow->] (BS) to (SE);
  \draw [pstarrow->] (SE) to
    node[above] {\tikzparbox{Stell\-größen}}
    node[below] {\tikzparbox{Lenken Gasgeben Bremsen}}
  (LQ);
```

```
\draw [pstarrow->] (LQ) to
      node[above]{\tikzparbox{Regel\-größen}}
      node[below]{\tikzparbox{Fahrzeugbewegung}}
    (F0):
    \d{draw [pstarrow->]} (LQ)+(24,0) |- (FR);
    \d{draw [pstarrow->] (LQ)+(24,0) |-(SN)};\end{scope}
  \begin{scope}[very thick,rounded corners=5\tikzunit]
    \draw (-12.5,-40) rectangle (12.5,14);
    \draw ( 22.5,-40) rectangle (47.5,-18);
    \draw ( 57.5,-40) rectangle (82.5,14);
  \end{scope}
  \begin{scope}[font=\bfseries]
    \node at (0,9) {Fahrer};
    \node at (35,-23) {Fahrzeug};
    \node at (70,9) {Umwelt};
  \end{scope}
\end{tikzpicture}
\caption{Eine mit TikZ erstellte Grafik}\label{fig:tikz}
\end{figure}
```
#### <span id="page-44-0"></span>**12.2 DAS PAKET PSTRICKS**

Die zuvor mit **[tikz](http://www.ctan.org/pkg/pgf)** erstellte Grafik wird nachfolgend mit dem Paket **[pstricks](http://www.ctan.org/pkg/pstricks)** erstellt. Mit diesem lassen sich PostScript-Grafiken erstellen. Ähnlich wie bei **[tikz](http://www.ctan.org/pkg/pgf)** gibt es ein Kernpaket und zusätzliche Ergänzungen. Diese werden jedoch nicht als Programmbibliotheken sondern ganz normal als LATEX-Pakete eingebunden.

```
\usepackage{pstricks}
\usepackage{pst-node}
```
Die Verwendung von PostScript hat zahlreiche Vorteile, macht die direkte Nutzung von pdfLATEX etwas schwierig. Das Paket **[auto-pst-pdf](http://www.ctan.org/pkg/auto-pst-pdf)** schafft hier jedoch Abhilfe. Wird pdfL<sup>AT</sup>FX über die zusätzliche Option –shell-escape respektive –enable-write18 mit erweiterten Schreibrechten aufgerufen, so werden die Abbildungen automatisch im PDF-Format erzeugt und eingebunden.

```
\usepackage{auto-pst-pdf}
```
Bei einigen Pakete kommt es in der Kombination mit **[auto-pst-pdf](http://www.ctan.org/pkg/auto-pst-pdf)** zu kleineren Problemen, die sich jedoch meist relativ leicht beheben lassen. Im Handbuch wird die gleichzeitige Verwendung von **[auto-pst-pdf](http://www.ctan.org/pkg/auto-pst-pdf)** in Kombination mit den Paketen **[tikz](http://www.ctan.org/pkg/pgf)**, **[todonotes](http://www.ctan.org/pkg/todonotes)** sowie **[floatrow](http://www.ctan.org/pkg/floatrow)** – bei der Nutzung des Befehls \ffigbox – erklärt. Diese Hinweise sollten Sie gegebenenfalls beachten.

Ähnlich wie zuvor bei der **[tikz](http://www.ctan.org/pkg/pgf)**-Grafik wird die nachfolgende **[pstricks](http://www.ctan.org/pkg/pstricks)**-Abbildung auf die Textbreite des Dokumentes skaliert, wobei eine Einheit genau 1 % dieser entspricht. Außerdem werden noch ein paar weitere Einstellungen gemacht. Dies geschieht mit:

```
\psset{%
 unit=.01\textwidth,%
```
<span id="page-45-0"></span>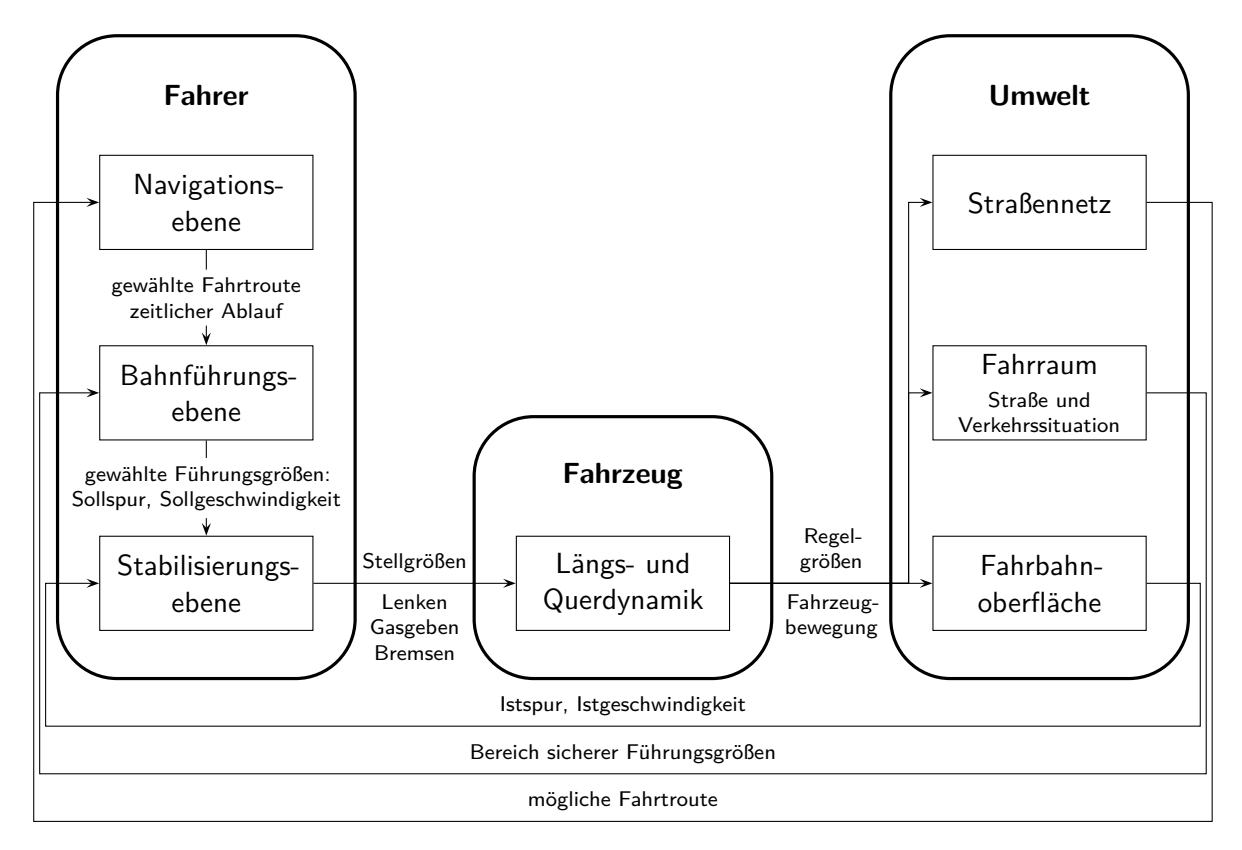

**Abbildung 8** Eine mit pstricks erstellte Grafik

```
cornersize=absolute,%
labelsep=.8ex,%
linewidth=.4pt,%
arrowscale=1.5,%
```
}

Die innerhalb einer Gleitumgebung erzeugte **[pstricks](http://www.ctan.org/pkg/pstricks)**-Grafik ist in [Abbildung 8](#page-45-0) dargestellt.

```
\begin{figure}
\begin{pspicture}(0,-2)(100,64)
\newcommand\fnodetext{}
\def\fnodetext(#1)#2#3{%
  \fnode[framesize=18 8](#1){#2}%
  \rput(#1){\parbox{17\psunit}{\centering\hspace{0pt}#3}}%
}
\newcommand\scriptbox[2][24]{%
  \parbox{#1\psunit}{\scriptsize\centering\hspace{0pt}#2}%
}
\rput(15,10){%
  \rput(0,49){\textbf{Fahrer}}
  \fnodetext(0,40){NE}{Navigations\-ebene}
  \fnodetext(0,24){BE}{Bahnführungs\-ebene}
  \fnodetext(0,08){SE}{Stabilisierungs\-ebene}
```

```
\ncline{->}{NE}{BE}
  \ncput*{\scriptbox{gewählte Fahrtroute\\zeitlicher Ablauf}}
  \ncline{->}{BE}{SE}
  \ncput*{%
    \scriptbox{gewählte Führungsgrößen:\\Sollspur,~Sollgeschwindigkeit}%
  }
  \psframe[dimen=middle,linewidth=1.2pt,linearc=5](-12.5,0)(12.5,54)
}
\rput(50,10){%
  \rput(0,17){\textbf{Fahrzeug}}
  \fnodetext(0,8){FZ}{Längs- und\\Querdynamik}
  \psframe[dimen=middle,linewidth=1.2pt,linearc=5](-12.5,0)(12.5,22)
}
\rput(85,10){%
  \rput(0,49){\textbf{Umwelt}}
  \fnodetext(0,40){SN}{Straßennetz}
  \fnodetext(0,24){FR}{%
    Fahrraum\\\smallskip\scriptsize{Straße und Verkehrssituation}%
 }
  \fnodetext(0,08){FO}{Fahrbahn\-oberfläche}
  \psframe[dimen=middle,linewidth=1.2pt,linearc=5](-12.5,0)(12.5,54)
}
\ncline{->}{SE}{FZ}
\naput{\scriptbox[9]{Stell\-größen}}
\nbput{\scriptbox[9]{Lenken Gasgeben Bremsen}}
\ncline{->}{FZ}{FO}
\naput{\scriptbox[9]{Regel\-größen}}
\nbput{\scriptbox[9]{Fahrzeugbewegung}}
\psset{armA=15,armB=0,angleA=0,angleB=180}
\ncangles{->}{FZ}{FR}
\ncangles{->}{FZ}{SN}
\psset{angleA=180,angleB=0}
\ncloop[loopsize=12,arm=4.5]{<-}{SE}{FO}
\naput{\scriptbox{Istspur, Istgeschwindigkeit}}
\ncloop[loopsize=32,arm=5]{<-}{BE}{FR}
\naput{\scriptbox[30]{Bereich sicherer Führungsgrößen}}
\ncloop[loopsize=52,arm=5.5]{<-}{NE}{SN}
\naput{\scriptbox{mögliche Fahrtroute}}
\end{pspicture}
\caption{Eine mit pstricks erstellte Grafik}\label{fig:pstricks}
\end{figure}
```
#### <span id="page-47-0"></span>**12.3 AUSLAGERN VON GRAFIKEN IN SEPARATE DATEIEN**

Damit "programmierte" Grafiken zum einen das Dokument respektive dessen Struktur nicht unnötig unübersichtlich machen und zum anderen nur nach einer Änderung abermals kompiliert werden, um die Kompilierungsdauer möglichst gering zu halten, ist es ratsam, diese in separate Dateien auszulagern. Hierfür bieten sich die beiden Pakete **subfiles** und **standalone** an, welche im Handbuch erläutert werden.

### <span id="page-47-1"></span>**13 DOKUMENTATION VON QUELLTEXTEN**

Sollen in einer Dokument Quelltextauszüge beschrieben werden oder ganze Quelltextdateien eingebunden werden, so empfiehlt sich für dieses Vorhaben das Paket **[listings](http://www.ctan.org/pkg/listings)**. Neben der bloßen Einbindung der Quelltexte bietet es zusätzlich die Möglichkeit, die Syntax in Abhängigkeit der verwendeten Programmiersprache hervorzuheben. Zusätzlich lässt sich ein Verzeichnis mit allen eingebundenen sowie direkt im Dokument angegebenen Quelltextauszügen erstellen.

#### \usepackage{listings}

Wird das Paket in einem Dokument mit UTF-8-Kodierung verwendet, muss dies dem Paket in der Präambel mitgeteilt werden:

```
\lstset{%
  inputencoding=utf8,extendedchars=true,
  literate=%
    {ä}{{\"a}}1 {ö}{{\"o}}1 {ü}{{\"u}}1
    {Ä}{{\"A}}1 {Ö}{{\"O}}1 {Ü}{{\"U}}1
    {\cdot}}{{\textasciitilde}}1 {ß}{{\ss}}1
}
```
Nachdem nun die Grundeinstellungen erfolgt sind, kann ein eigener Stil für eine gewünschte Programmiersprache definiert werden. Im folgenden Beispiel wird dies für ein MATLAB-Skript demonstriert. Als erstes wird \lstdefinestyle ein eigener **[lsitings](http://www.ctan.org/pkg/lsitings)**-Stil erstellt:

```
\lstdefinestyle{matlab}{%
  language=Matlab,%
  basicstyle=\ttfamily,%
  commentstyle={\color{green!50!black}},
 keywordstyle={\color{blue!75!black}},%
  columns=flexible,keepspaces,%
}
```
Dabei wird die verwendete Programmiersprache definiert sowie die Formatierung für die Quelltextauszüge festgelegt. Für weitere Einstellungsmöglichkeiten sollte die Dokumentation zum Paket zu Rate gezogen werden. Der so definierte Stil lässt sich anschließend folgendermaßen verwenden.

```
\begin{lstlisting}[style=matlab]
...
\end{lstlisting}
```
Soll innerhalb eines Quelltextauszuges ein Teil als LATEX-Code interpretiert werden, lässt sich mit escapechar ein Escape-Zeichen definieren. Mit \lstnewenvironment ist es außerdem möglich, eine eigene **[lsitings](http://www.ctan.org/pkg/lsitings)**-Umgebung zu definieren. Das Einbinden externer Quelldateien in das Dokument ist über \lstinputlisting[<Schlüssel-Wert-Liste>]{<Dateiname>} möglich, wobei dabei im optionalen Argument ebenfalls der definierte Stil angegeben werden sollte. Es folgt die Ausgabe eines kurzen Beispiels mit dem zuvor definierten Stil matlab.

```
function perfect = isperfect(test value)
 % This function checks to see if the given number is "perfect";
 % a "perfect" number is an integer whose factors
 % (excluding itself) add up to it.
 %
 % Example: 6 is a perfect number: 1 + 2 + 3 = 6 == 6% 8 is not: 1 + 2 + 4 = 7 \approx 8
 % 28 is a perfect number: 1 + 2 + 4 + 7 + 14 = 28 == 28\frac{9}{6}% Arguments:
 %
 % test_value (input) check to see if this value
 % is perfect or not
 % perfect (output) if yes, set this to 1
 % if no, set this to 0
 % this will keep track of the sum of all integer divisors
 tempsum = 0;
 % we check all possible divisors
 for (divisor = 1 : test_value - 1)
   div_result = test_value / divisor;
   if (div_result == floor(div_result))
     % this is an integer divisor, so add it to the sum
     tempsum = tempsum + divisor;
   end
 end
 % now, does the sum equal the test_value?
 if (tempsum == test_value)
   perfect = 1;else
   perfect = 0;end
end
```
#### <span id="page-49-2"></span>**14 UND GANZ ZUM SCHLUSS ...**

Mit Sicherheit werden Sie im Laufe der Zeit auf die eine oder andere Frage zu L<sup>AT</sup>F<sub>A</sub>X 2<sub>ε</sub> stoßen, die in diesem Tutorial nicht behandelt wurde. Sollten Sie an diesen Punkt gelangen, so empfehle ich als erstes einen Blick in die Kapitel Unerlässliche und beachtenswerte Pakete sowie Praktische Tipps & Tricks im Handbuch zu TUD -KOMA -Script. Sollte Ihre Frage trotzdem unbeantwortet bleiben, so wäre der Besuch eines LATEX-Forums der nächste Schritt. Für allgemeine Anfragen kann ich unter anderem folgende Foren empfehlen:

- [mrunix](http://mrunix.de/forums/forumdisplay.php?38-LaTeX-Forum) $12$
- $\text{colates}^{13}$  $\text{colates}^{13}$  $\text{colates}^{13}$
- IA[TEX Stack Exchange](http://tex.stackexchange.com/)<sup>[14](#page-49-11)</sup>
- IAT<sub>E</sub>X Community<sup>[15](#page-49-12)</sup>

Insbesondere alle TUD -KOMA -Script betreffende Fragen sollten natürlich direkt im dazugehö-rigen TUD-LAT<sub>E</sub>X-Forum<sup>[16](#page-49-13)</sup> gestellt werden.

### <span id="page-49-3"></span>**LITERATUR**

- <span id="page-49-8"></span>[Bie09] Christoph Bier. *typokurz – Einige wichtige typografische Regeln*. 21. Mai 2009. url: <http://zvisionwelt.wordpress.com/downloads/#typokurz> (Am: 01. 12. 2014).
- <span id="page-49-5"></span>[Neu97a] Marion Neubauer. "Feinheiten bei wissenschaftlichen Publikationen – Mikrotypographie-Regeln, Teil I". In: *Die TEXnische Komödie* 4/96 (Feb. 1997), S. 23–40. url: <http://www.dante.de/tex/Dokumente/dtk-neubauer.pdf> (Am: 01. 12. 2014).
- <span id="page-49-6"></span>[Neu97b] Marion Neubauer. "Feinheiten bei wissenschaftlichen Publikationen – Mikrotypographie-Regeln, Teil II". In: *Die TEXnische Komödie* 1/97 (Mai 1997), S. 25–44. url: <http://www.dante.de/tex/Dokumente/dtk-neubauer.pdf> (Am: 01. 12. 2014).
- <span id="page-49-4"></span>[RV12] Axel Reichert und Herbert Voß. *LATEX – Satz von Tabellen*. Freie Universität Berlin. 12. Jan. 2012. url: [http : / / userpage . fu - berlin . de / latex / Materialien /](http://userpage.fu-berlin.de/latex/Materialien/tabsatz.pdf) [tabsatz.pdf](http://userpage.fu-berlin.de/latex/Materialien/tabsatz.pdf) (Am: 01. 12. 2014).
- <span id="page-49-7"></span>[Str07] Werner Struckmann. *Einige typographische Grundregeln und ihre Umsetzung in LATEX*. 3. Sep. 2007. url: [http://www2.informatik.hu-berlin.de/sv/lehre/](http://www2.informatik.hu-berlin.de/sv/lehre/typographie.pdf) [typographie.pdf](http://www2.informatik.hu-berlin.de/sv/lehre/typographie.pdf) (Am: 01. 12. 2014).
- <span id="page-49-0"></span>[Tal12] Nicola L. C. Talbot. *LATEX for Complete Novices*. Bd. 1. Dickimaw LATEX Series. Norfolk, UK: Dickimaw Books, 2012. isbn: 978-1-909440-00-5. url: [http://www.](http://www.dickimaw-books.com/latex/novices/) [dickimaw-books.com/latex/novices/](http://www.dickimaw-books.com/latex/novices/) (Am: 01. 12. 2014).
- <span id="page-49-1"></span>[Tal13] Nicola L. C. Talbot. *Using LATEX to Write a PhD Thesis*. Bd. 2. Dickimaw LATEX Series. Norfolk, UK: Dickimaw Books, 2013. ISBN: 978-1-909440-02-9. URL: [http:](http://www.dickimaw-books.com/latex/thesis/) [//www.dickimaw-books.com/latex/thesis/](http://www.dickimaw-books.com/latex/thesis/) (Am: 01. 12. 2014).

<span id="page-49-9"></span><sup>12</sup><http://mrunix.de/forums/forumdisplay.php?38-LaTeX-Forum>

<span id="page-49-10"></span><sup>13</sup><http://golatex.de/>

<span id="page-49-11"></span><sup>14</sup><http://tex.stackexchange.com/>

<span id="page-49-12"></span><sup>15</sup><http://www.latex-community.org/forum/>

<span id="page-49-13"></span><sup>16</sup><http://latex.wcms-file3.tu-dresden.de/phpBB3/>

# <span id="page-50-0"></span>**INDEX**

Da das Tutorial etwas umfangreicher ist, wird für alle erläuterten Optionen, Umgebungen und Befehle ein Index erstellt.

#### **KLASSEN- UND PAKETOPTIONEN**

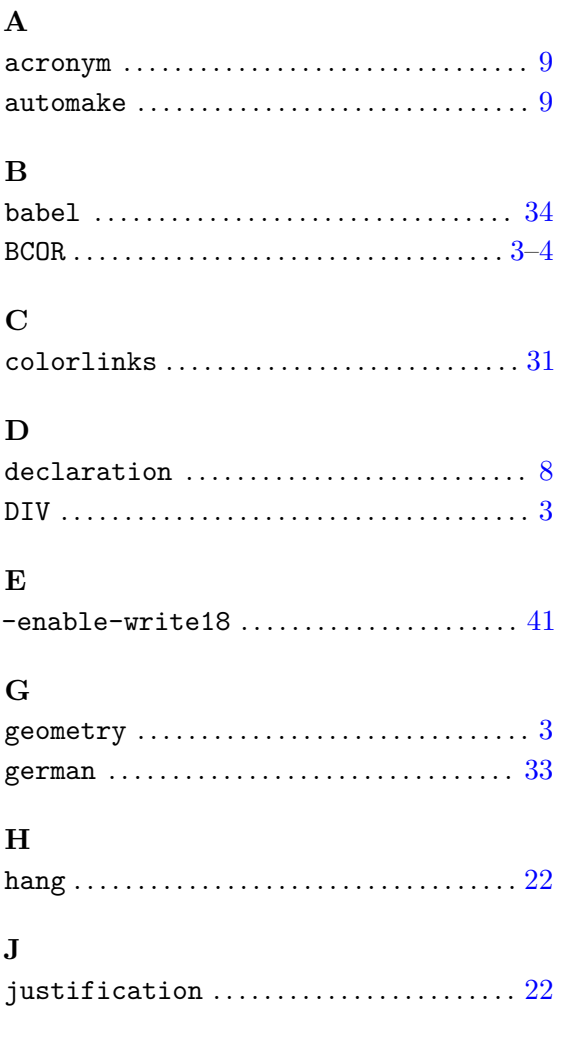

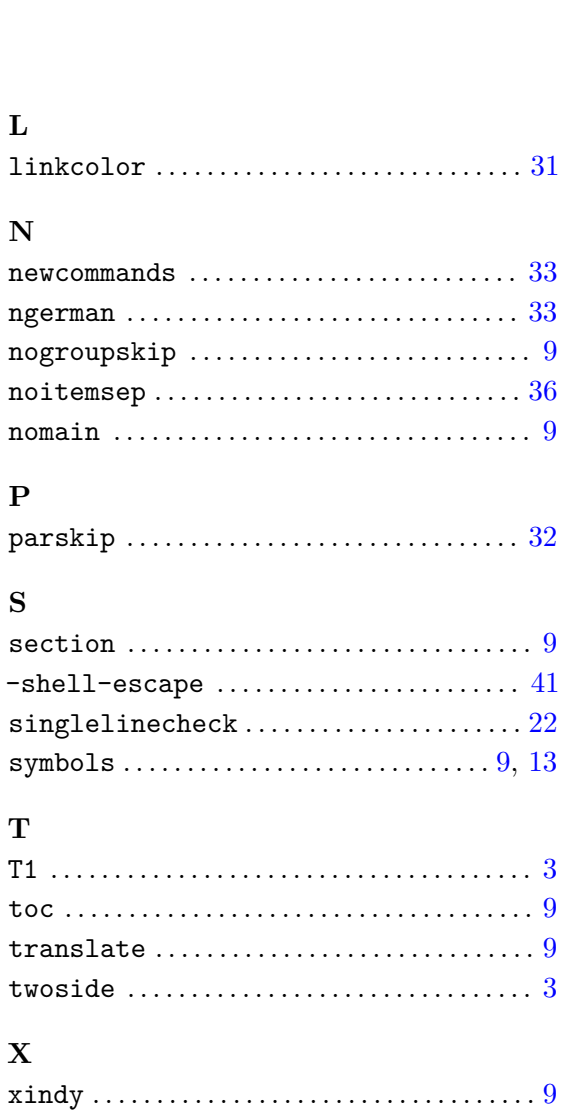

# **UMGEBUNGEN, BEFEHLE UND SEITENSTILE**

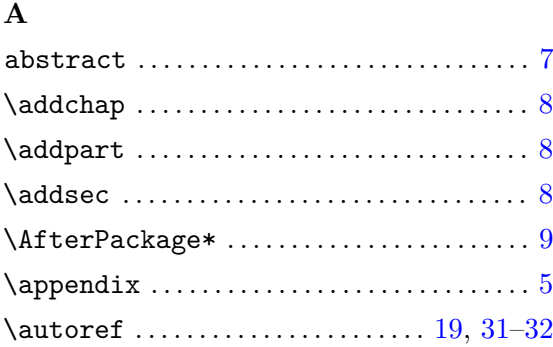

### **B**

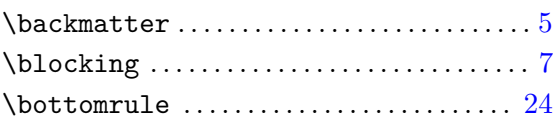

### **C**

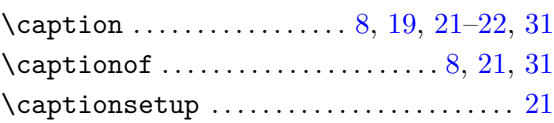

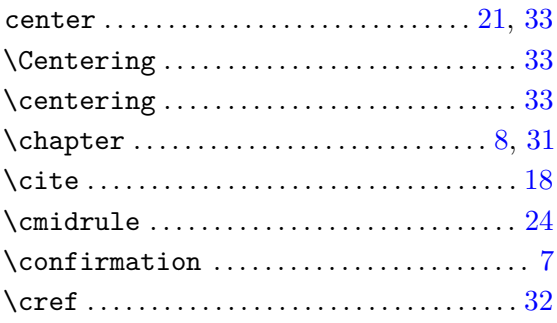

# **D**

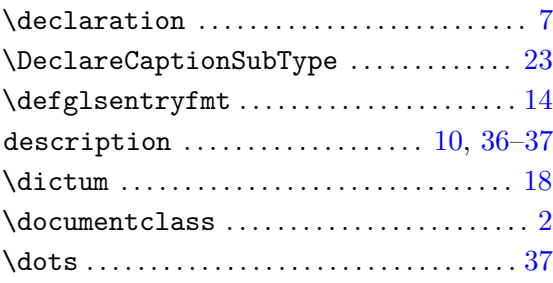

# **E**

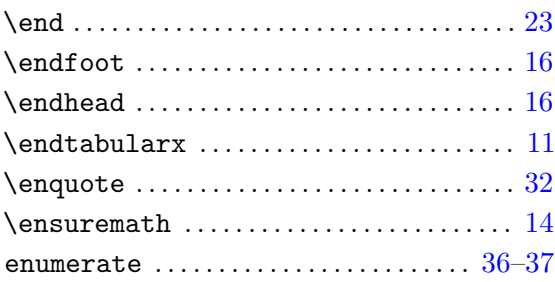

# **F**

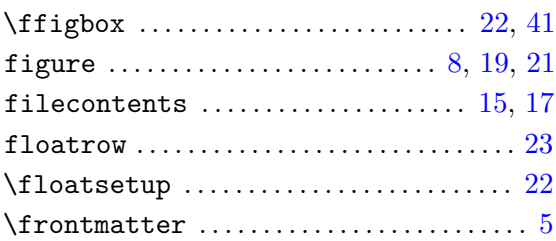

# **G**

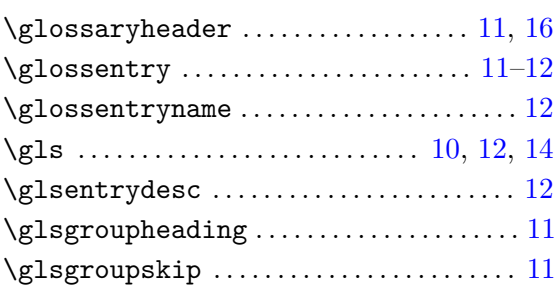

# **H**

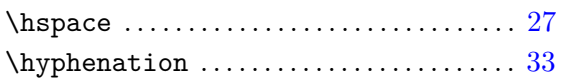

# **I**

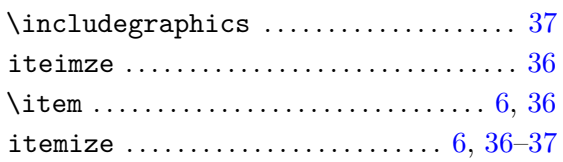

# **L**

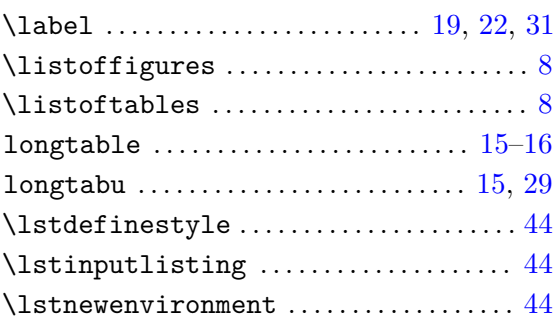

# **M**

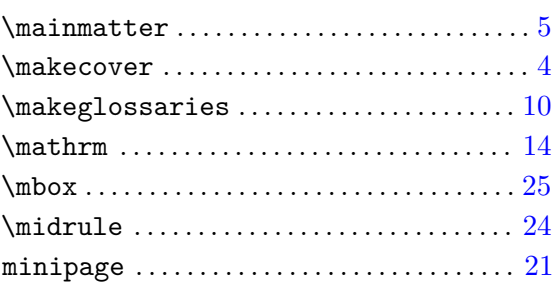

# **N**

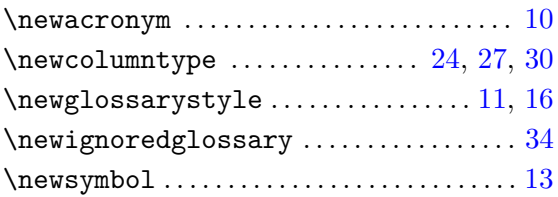

# **P**

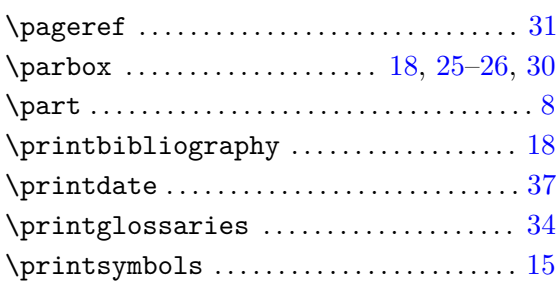

# **Q**

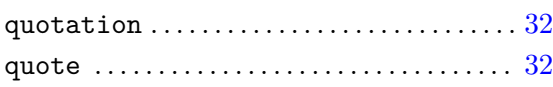

# **R**

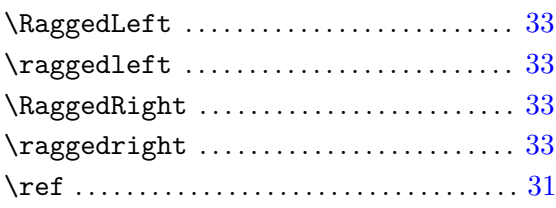

# **S**

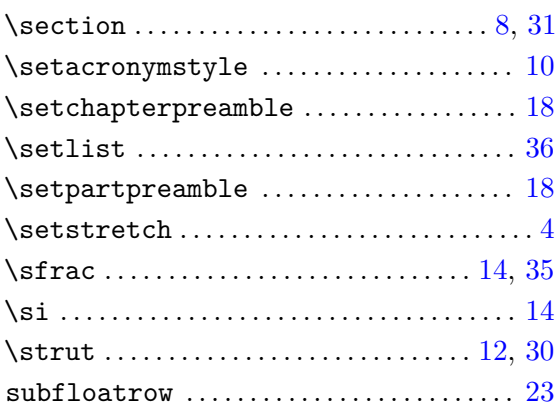

### **KLASSEN, PAKETE UND DATEIEN**

#### **A**

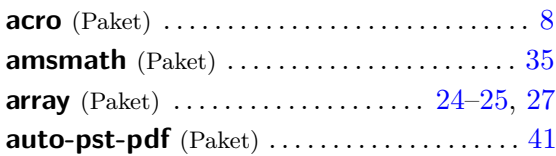

### **B**

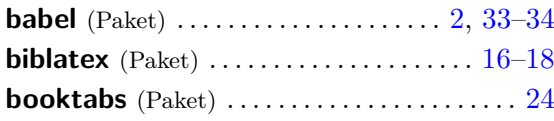

### **C**

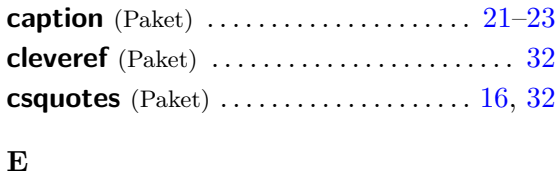

# **ellipsis** (Paket) . . . . . . . . . . . . . . . . . . . . . . . . . . [37](#page-36-2) **enumitem** (Paket) ..................... 36-[37](#page-36-2)

#### **T**

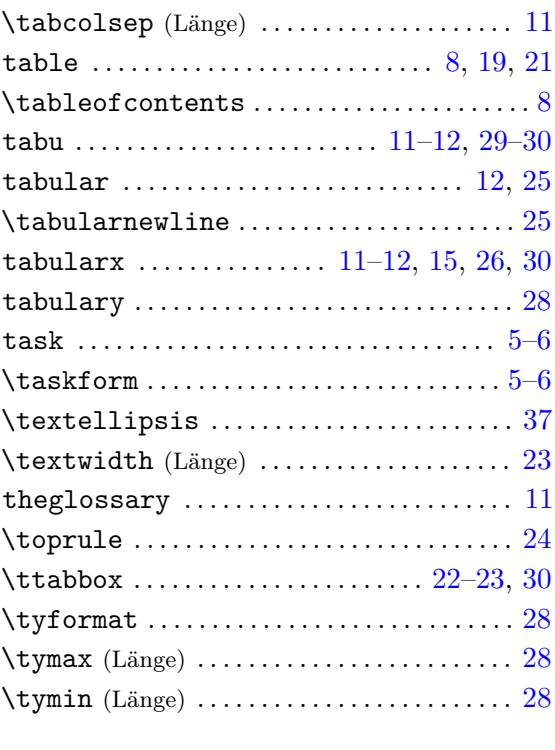

# **V**

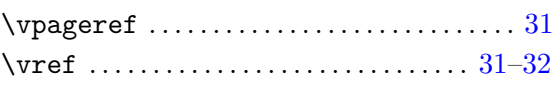

# **F**

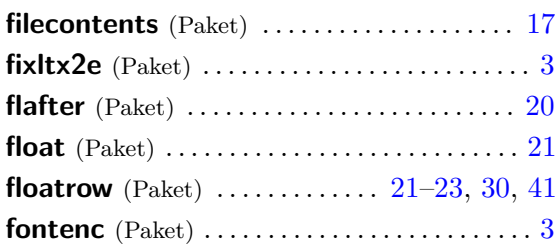

# **G**

```
glossaries (Paket) . . . . . . . . . 9–11, 13, 31, 34
```
### **H**

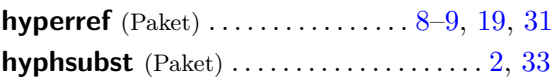

# **I**

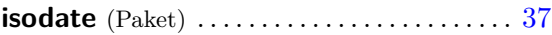

#### **L**

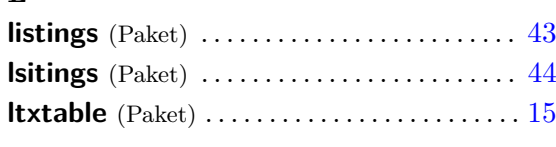

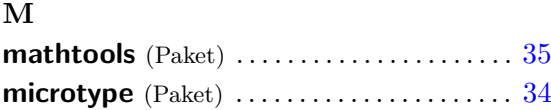

#### **N**

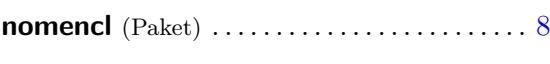

# **P**

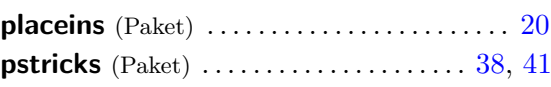

### **Q**

**quoting** (Paket) . . . . . . . . . . . . . . . . . . . . . . . . . [32](#page-31-2) **R ragged2e** (Paket) . . . . . . . . . . . . . . . . . . . . . . . [33](#page-32-3) **S scrhack** (Paket) . . . . . . . . . . . . . . . . . . . . . . . . . . [3](#page-2-0) **selinput** (Paket) . . . . . . . . . . . . . . . . . . . . . . . . . [3](#page-2-0)

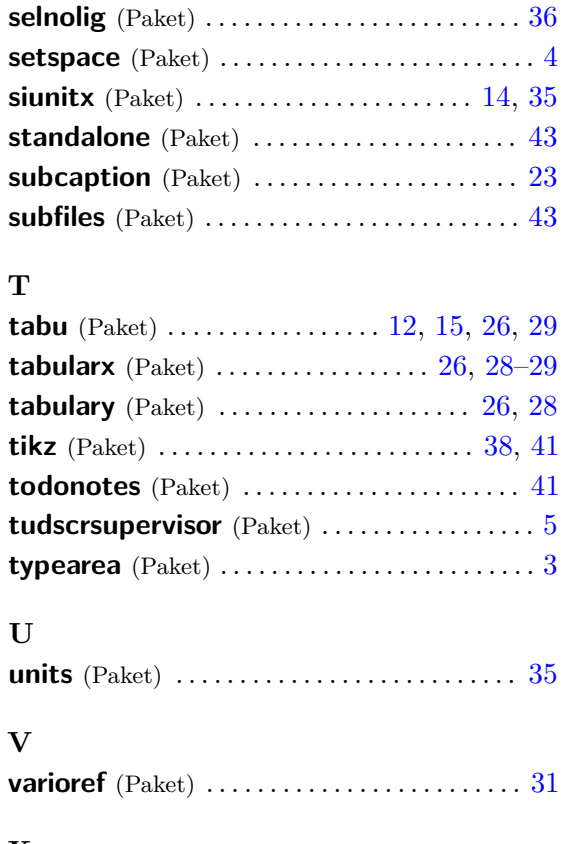

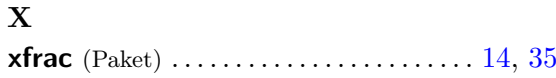

#### <span id="page-54-0"></span>**COPY & PASTE**

Zum Ende des Dokumentes wird das vorgestellte Tutorial als übersetzbarer Quelltext ausgegeben, um dieses via Copy & Paste verwenden und alle Punkte nachvollziehen zu können. Bitte beachten Sie, dass – abhängig vom genutzten PDF-Betrachter – beim Kopieren die dargestellten Einzüge und Absätze möglicherweise verloren gehen können. Dies kann insbesondere aufgrund fehlender Leerzeilen zu einem unvorteilhaften Ausgabeergebnis führen. Alternativ finden Sie den folgenden LATEX-Quelltext auch im Pfad texmf/source/latex/tudscr/doc/examples/ als Datei **treatise-example.tex**.

Um das im kopierten Beispiel erstellte Literaturverzeichnis in das Dokument einbinden zu können, bedarf es dem einmaligen Aufruf von **biber** nach dem ersten Durchlauf von pdfL<sup>AT</sup>FX. Dies erfolgt mit dem Aufruf biber <Dateiname>. Danach ist ein weiteres mal die Verwendung von pdflatex <Dateiname> notwendig.

Für das Erstellen von Abkürzungs- und Symbolverzeichnis sollte das mehrmalige Ausführen von pdflatex <Dateiname> vollkommen ausreichen. In diesem Fall werden die Einträge mit **makeindex** sortiert. Soll stattdessen **xindy** die Sortierung durchführen, muss beim Laden von **[glossaries](http://www.ctan.org/pkg/glossaries)** die entsprechende Paketoption aktiviert werden. Für diesen Fall sollte nach der Verwendung von pdfLATEX der Aufruf des Perl-Skriptes makeglossaries <Dateiname> erfolgen, was allerdings nur mit TEX Live ohne weiteres Zutun möglich ist. Nutzer von MiKTEX müssen das Sortieren mit **xindy** händisch anstoßen.

```
\RequirePackage[ngerman=ngerman-x-latest]{hyphsubst}
\documentclass[english,ngerman]{tudscrreprt}
\usepackage{babel}
\usepackage{selinput}
\SelectInputMappings{adieresis={ä},germandbls={ß}}
\usepackage[T1]{fontenc}
\usepackage{fixltx2e}
\usepackage{scrhack}
\usepackage{tudscrsupervisor}
\AfterPackage*{hyperref}{%
\usepackage[%
  automake,%
% mit Tex Live einfach verwendbar
% xindy=language=german-din,
  acronym,% Abkürzungen
  symbols,% Formelzeichen
  nomain,% kein Glossar
  translate=babel,%
 nogroupskip,%
  toc,%
  section=chapter,%
]{glossaries}
\makeglossaries
```

```
\newglossarystyle{acrotabu}{%
  \renewenvironment{theglossary}{%
    \begin{tabu}spread 0pt{@{}lX<{\strut}l@{}}%
 }{%
    \end{tabu}\par\bigskip%
  }%
  \renewcommand*{\glossaryheader}{}%
  \renewcommand*{\glsgroupheading}[1]{}%
  \renewcommand*{\glsgroupskip}{}%
  \renewcommand*{\glossentry}[2]{%
    \glsentryitem{##1}% Entry number if required
    \glstarget{##1}{\sffamily\bfseries\glossentryname{##1}} &
    \glsentrydesc{##1} &
    ##2\tabularnewline
 }
}
\newcommand*{\newsymbol}[5][]{%
  \newglossaryentry{#2}{%
    type=symbols,%
    description={},%
   name={#3},%
    symbol={\ensuremath{#4}},%
    user1={\ensuremath{\mathrm{#5}}},%
    sort={#2},%
    #1%
 }%
}
\defglsentryfmt[symbols]{%
  \ifmmode%
    \glssymbol{\glslabel}%
  \else%
    \glsgenentryfmt~\glsentrysymbol{\glslabel}%
  \fi%
}
\newglossarystyle{symblongtabu}{%
  \renewenvironment{theglossary}{%
    \begin{longtabu}spread 0pt[l]{ccX<{\strut}l}%
  }{%
    \end{longtabu}%
  }%
  \renewcommand*{\glossaryheader}{%
    \toprule
    \bfseries Symbol & \bfseries Einheit &
    \bfseries Name & \bfseries Seite(n)
    \tabularnewline\midrule\endhead%
```

```
\bottomrule\endfoot%
 }%
  \renewcommand*{\glsgroupheading}[1]{}%
  \renewcommand*{\glsgroupskip}{}%
  \renewcommand*{\glossentry}[2]{%
    \glsentryitem{##1}% Entry number if required
    \glstarget{##1}{\glossentrysymbol{##1}} &
    \glsentryuseri{##1} &
    \glossentryname{##1} &
   ##2\tabularnewline%
 }%
}
}% Ende von AfterPackage*
\usepackage{csquotes}
\usepackage[backend=biber,style=alphabetic]{biblatex}
\usepackage{filecontents}
\begin{filecontents}{\jobname-temp.bib}
@book{goossens94,
 author = {Goossens, Michel and Mittelbach, Frank
              and Samarin, Alexander},
 title = {The LaTeX Companion},
 date = {1994},
 publisher = {Addison-Wesley},
 location = {Reading, Massachusetts},
 language = {english},
}
@book{knuth84,
 author = {Knuth, Donald E.},title = {The \{TeX\ book\},
 date = {1984},maintitle = {Computers \setminus & Typesetting},volume =A \},
 publisher = {Addison-Wesley},
 location = {Reading, Massachusetts},
 language = {english},}
@manual{hanisch14,
 author = {Hanisch, Falk},title = {Ein \LaTeX"=Bundle für Dokumente
              im neuen Corporate Design
              der Technischen Universität Dresden},
 date = {2014},
 subtitle = {Benutzerhandbuch},
 location = {Dresden},
 language = {german},
```

```
}
\end{filecontents}
\addbibresource{\jobname-temp.bib}
```

```
\usepackage{caption}
\captionsetup{font=sf,labelfont=bf,labelsep=space}
\usepackage{floatrow}
\floatsetup{font=sf}
\floatsetup[table]{style=plaintop}
\captionsetup{singlelinecheck=off,format=hang,justification=raggedright}
\DeclareCaptionSubType[alph]{figure}
\DeclareCaptionSubType[alph]{table}
\captionsetup[subfloat]{labelformat=brace,list=off}
```

```
\usepackage{booktabs}
\usepackage{array}
\usepackage{tabularx}
\usepackage{tabulary}
\usepackage{tabu}
```
\usepackage[colorlinks,linkcolor=blue]{hyperref}

```
\usepackage{quoting}
```

```
\usepackage[babel]{microtype}
```

```
\usepackage{xfrac}
```

```
\usepackage{enumitem}
\setlist[itemize]{noitemsep}
```

```
\usepackage{isodate}
```

```
\usepackage{ellipsis}
\let\ellipsispunctuation\relax
```

```
\begin{document}
```

```
\faculty{Juristische Fakultät}
\department{Fachrichtung Strafrecht}
\institute{Institut für Kriminologie}
\chair{Lehrstuhl für Kriminalprognose}
\title{%
 Entwicklung eines optimalen Verfahrens zur Eroberung des
 Geldspeichers in Entenhausen
}
\thesis{master}
```

```
\graduation[M.Sc.]{Master of Science}
\author{%
 Mickey Mouse
  \matriculationnumber{12345678}
  \dateofbirth{2.1.1990}
  \placeofbirth{Dresden}
  \course{Klinische Prognostik}
  \discipline{Individualprognose}
\and%
 Donald Duck
  \matriculationnumber{87654321}
  \dateofbirth{1.2.1990}
  \placeofbirth{Berlin}
  \course{Statistische Prognostik}
  \discipline{Makrosoziologische Prognosen}
}
\matriculationyear{2010}
\supervisor{Dagobert Duck \and Mac Moneysac}
\professor{Prof. Dr. Kater Karlo}
\date{10.09.2014}
\makecover
\maketitle
\newcommand\taskcontent{%
 Momentan ist das besagte Thema in aller Munde. Insbesondere wird es
 gerade in vielen~-- wenn nicht sogar in allen~-- Medien diskutiert.
 Es ist momentan noch nicht abzusehen, ob und wann sich diese Situation
  ändert. Eine kurzfristige Verlagerung aus dem Fokus der Öffentlichkeit
  wird nicht erwartet.
 Als Ziel dieser Arbeit soll identifiziert werden, warum das Thema
  gerade so omnipräsent ist und wie man diesen Effekt abschwächen
 könnte. Zusätzlich sollen Methoden entwickelt werden, wie sich ein
  ähnlicher Vorgang zukünftig vermeiden ließe.
}
\taskform[pagestyle=empty]{\taskcontent}{%
  \item Recherche
  \item Analyse
  \item Entwicklung eines Konzeptes
  \item Anwendung der entwickelten Methodik
  \item Dokumentation und grafische Aufbereitung der Ergebnisse
}
\TUDoption{abstract}{multiple,section}
\begin{abstract}
```
Dies ist der deutschsprachige Teil der Zusammenfassung, in dem die

```
Motivation sowie der Inhalt der nachfolgenden wissenschaftlichen
 Abhandlung kurz dargestellt werden.
\nextabstract[english]
 This is the english part of the summary, in which the motivation and
 the content of the following academic treatise are briefly presented.
\end{abstract}
\declaration[company=FIRMA]
\tableofcontents
\listoffigures
\listoftables
\printacronyms[style=acrotabu]
\printsymbols[style=symblongtabu]
\setchapterpreamble{%
  \renewcommand*\dictumwidth{.4\textwidth}%
 \dictum[Johann Wolfgang von Goethe]{%
   Es irrt der Mensch, solang er strebt.%
 }%
 \bigskip
}
\chapter{Einleitung}
Nachdem nun der Vorspann und~-- bis auf das Literaturverzeichnis am
Ende des Dokumentes auf Seite~\pageref{sec:bibliography}~-- alle
Verzeichnisse erfolgreich ausgegeben wurden, wird nun die Verwendung
der weiteren Umgebungen und Befehle demonstriert, welche im Tutorial
\texturn{treatise.pdf} vorgestellt wurden.
\section{Die Verwendung von Akronymen und Symbolen}
\newacronym{apsp}{APSP}{All-Pairs Shortest Path}
\newacronym{spsp}{SPSP}{Single-Pair Shortest Path}
\newacronym{sssp}{SSSP}{Single-Source Shortest Path}
In der Graphentheorie wird häufig die Lösung des Problems des kürzesten
Pfades zwischen zwei Knoten gesucht. Dieses Problem wird häugig auch
mit \gls{spsp} bezeichnet. Es lässt sich auf die Variationen \gls{sssp}
und \gls{apsp} erweitern. Für die Lösung von \gls{spsp}, \gls{sssp}
oder \gls{apsp} kommen unterschiedliche Algorithmen zum Einsatz.
\newsymbol{l}{Länge}{l}{m}
\newsymbol{m}{Masse}{m}{kg}
\newsymbol{a}{Beschleunigung}{a}{\sfrac{m}{s^2}}
\newsymbol{t}{Zeit}{t}{s}
\newsymbol{f}{Frequenz}{f}{s^{-1}}
\newsymbol{F}{Kraft}{F}{m \cdot kg \cdot s^{-2} = \sfrac{J}{m}}
```
Die Einheiten für die \gls{f} sowie die \gls{F} werden aus den SI"=Einheiten der Basisgrößen \gls{l}, \gls{m} und \gls{t} abgeleitet. Und dann gibt es noch die Grundgleichung der Mechanik, welche für den Fall einer konstanten Kraftwirkung in die Bewegungsrichtung einer Punktmasse lautet:

 $\lceil \frac{F}{= \gls{m} \cdot \cdots \cdot \gls{a}} \rceil$ 

\section{Referenzen und das Literaturverzeichnis} Das Literaturverzeichnis wir auf Basis der nachfolgend verwendeten Zitate erstellt und ist auf Seite~\pageref{sec:bibliography} zu finden. In diesem Textabschnitt werden die zwei bekannten \LaTeX-Bücher \cite{knuth84} und \cite{goossens94} sowie das Anwenderhandbuch \cite{hanisch14} zitiert.

\section{Grafiken und Tabellen in Gleitumgebungen} Es folgt die Demonstration von Gleitumgebungen, welche sowohl für Grafiken als auch Tabellen verwendet werden sollten. Im vorliegenden Beispiel kann unter Umständen der Eindruck entstehen, dass diese Seite etwas zu überladen mit Gleitobjekten ist. Dies liegt nicht an der Verwendung der Gleitobjekte sondern vielmehr am zu geringen Textvolumen und den eingeschränkten Möglichkeiten von \LaTeX{}, diese an geigneten Stellen zu platzieren.

\subsection{Abbildungen als Gleitobjekte und das Einbinden von Grafiken} In \autoref{fig:example} wird dargestellt, wie eine Grafik im PDF-Format in ein Dokument eingebunden und auf diese verwiesen werden kann. Ein Querverweis auf ein Gleitobjekt sollte im Fließtext am besten mit Befehl \texttt{\textbackslash autoref\{\emph{<Label>}\}} erstellt werden. Hierfür ist ein entsprechender Anker am zu referenziereden Objekt nötig, welcher mit dem Makro \texttt{\textbackslash label} erzeugt wird. Dabei ist entscheidend, dass dieser Anker erst \emph{nach} der Beschriftung des Objektes, welche mit \texttt{\textbackslash caption} erstellt wird, gesetzt wird.

```
\begin{figure}
\centering
\includegraphics{TUD-black}
\caption{Beispielgrafik}\label{fig:example}
\end{figure}
```
\subsection{Untergleitobjekte} Nachdem nun schon eine gleitende Abbildung und zwei gleitende Tabellen erstellt wurden, folgt jetzt noch eine gleitende Abbildung mit zwei Unterabbildungen. Durch die drei gesetzten Anker kann im Fließtext sowohl auf \autoref{fig:logos} als auch auf \autoref{fig:tud} sowie \autoref{fig:ddc} verwiesen werden.

```
\begin{figure}
\ffigbox[\FBwidth]%
  {\begin{subfloatrow}%
    \ffigbox[\FBwidth]%
      {\fbox{\includegraphics[height=2cm]{TUD-black}}}%
      {\caption{Eine Abbildung}\label{fig:tud}}%
    \ffigbox[\FBwidth]%
      {\fbox{\includegraphics[height=2cm]{DDC-21}}}%
      {\caption{Eine weitere Abbildung}\label{fig:ddc}}%
  \end{subfloatrow}}%
  {\caption{Eine Gleitumgebung mit zwei Abbildungen}\label{fig:logos}}%
\end{figure}
\subsection{Tabellen als Gleitobjekte}
Tabellen sollten in der \texttt{table}"=Gleitumgebung gesetzt werden.
Welche Umgebung für die Tabelle selbst dabie genutzt wird ist dabei
nicht relevant. Es können sowohl die normale \texttt{tabular}"=Umgebung
als auch die Umgebungen \texttt{tabularx}, \texttt{tabulary} sowie
\texttt{tabu} für variable Spaltenbreiten bei einer fest vorgegebenen
Tabellenbreite oder jede andere Tabellenumgebung genutzt werden.
Nachfolgend wird dies an mehreren Beispielen demonstriert.
\subsubsection{Eine gleitende tabularx-Tabelle}
Es wird eine Tabelle mithilfe der \texttt{tabularx}-Umgebung erstellt.
Zu sehen ist diese in \autoref{tab:tabularx}. Für diese werden zuvor
neue Spaltentypen definiert.
\newcolumntype{Y}{>{\hspace{0pt}}X}
\newcolumntype{D}{>{\raggedright}Y}
\newcolumntype{E}{>{\centering}Y}
\newcolumntype{F}{>{\raggedleft}Y}
\begin{table}
\begin{tabularx}{\textwidth}{@{}DEFY@{}}
\toprule
\textbf{Linksbündig} & \textbf{Zentriert} &
\textbf{Rechtsbündig} & \textbf{Blocksatz} \tabularnewline
\midrule
Ein linksbündiger Blindtext zur Demonstration einer S"~Spalte &
Ein zentrierter Blindtext zur Demonstration einer T"~Spalte &
Ein rechtsbündiger Blindtext zur Demonstration einer U"~Spalte &
Ein längerer Blindtext im Blocksatz zur besseren Demonstration
einer Y"~Spalte\tabularnewline
\bottomrule
\end{tabularx}
```

```
\caption{Eine \texttt{tabularx}-Tabelle}\label{tab:tabularx}
```

```
\end{table}
```

```
\subsubsection{Eine gleitende tabulary-Tabelle}
Es wird eine Tabelle mithilfe der \texttt{tabulary}-Umgebung erstellt.
Zu sehen ist diese in \autoref{tab:tabulary}.
\begin{table}
\begin{tabulary}{\textwidth}{@{}LCRJ@{}}
\toprule
\textbf{Linksbündig} & \textbf{Zentriert} &
\textbf{Rechtsbündig} & \textbf{Blocksatz} \tabularnewline
\midrule
Ein linksbündiger Blindtext zur Demonstration einer L"~Spalte &
Ein zentrierter Blindtext zur Demonstration einer C"~Spalte &
Ein rechtsbündiger Blindtext zur Demonstration einer R"~Spalte &
Ein wesentlich längerer und absolut inhaltsleerer Blindtext im
Blocksatz für eine um einiges bessere Demonstration einer J"~Spalte
\tabularnewline
\bottomrule
\end{tabulary}
\caption{Eine \texttt{tabulary}-Tabelle}\label{tab:tabulary}
\end{table}
\subsubsection{Eine gleitende tabu-Tabelle}
Eine andere Variante zum Setzen einer Tabelle mit variabler Spaltenbreite
und festgelegter Gesamtbreite ist in \autoref{tab:tabu} zu sehen. Diese
würde in der Umgebung \texttt{tabu} gesetzt. Auch für diese wird zuerst
ein neuer Spaltentyp definiert, welcher die Unzulänglichkeiten der
Umgebung reduziert. Außerdem wird \texttt{\textbackslash ttabbox} aus dem
Paket \texttt{floatrow} verwendet, um die Beschriftung auf die Breite der
Tabelle zu begrenzen.
\makeatletter
\newcolumntype{Z}{}
\renewcommand*\NC@rewrite@Z[1][]{%
  \NC@find>{\hspace{0pt}}X[#1]<{\@finalstrut\@arstrutbox}%
}
\makeatother
\begin{table}
\ttabbox{%
\begin{tabu} to .8\textwidth {@{}Z[3,l]Z[3,c]Z[3,r]Z[2,j]@{}}
  \toprule
  \textbf{Linksbündig} & \textbf{Zentriert} &
  \textbf{Rechtsbündig} & \textbf{Blocksatz} \tabularnewline
  \midrule
 Ein linksbündiger Blindtext zur Demonstration einer Z[l]"~Spalte &
```

```
Ein zentrierter Blindtext zur Demonstration einer Z[c]"~Spalte &
 Ein rechtsbündiger Blindtext zur Demonstration einer Z[r]"~Spalte &
 Ein Blindtext im Blocksatz innerhalb einer Z"~Spalte
  \tabularnewline
  \bottomrule
  \end{tabu}%
}{%
  \caption[Eine \texttt{tabu}-Tabelle]{%
    Eine \texttt{tabu}-Tabelle in Verbindung mit dem Befehl
    \texttt{\textbackslash ttabbox}, welcher vom Paket \texttt{floatrow}
    für Beschriftungen in Objektbreite bereitgestellt wird%
 }\label{tab:tabu}%
\mathfrak{g}\end{table}
\section{Zitate}
Bei der Verwendung von wörtlichen Zitaten sollten diese als solche
gekennzeichnet werden.
\enquote{Dies ist ein zugegebenermaßen nicht sehr sinnvolles Zitat.}
\cite[58]{hanisch14}
Für eine möglichst gut nachvollziehbare Referenz sollte nicht nur
das Werk selber sondern zumindest die Seitenzahl und gegebenfalls
der Absatz der originalen Textstelle angegeben werden.
\begin{quoting}
\enquote{%
 Dies ist ein noch sinnloseres Zitat. Allerdings wird zumindest die
 Wirkung der Umgebung \texttt{quoting} bei der Absatzauszeichnung
  deutlich.
 Wie man sieht, ist der zweite Absatz -- wie jeder weitere -- aufgrund
 der Einstellung \texttt{parskip=false} eingezogen.
}
\cite[sinngemäß nach][\pno{} 12, zweiter Absatz]{hanisch14}
\end{quoting}
Ebenfalls sollten sinngemäße Zitate mit einer möglichst genauen Referenz
angegeben werden. Dies kann im Laufe der Arbeit acuh für einen selbst von
Vorteil sein, wenn man beispielsweise die originale Textpassage noch
einmal analysieren möchte.
\printbibliography[heading=bibintoc]\label{sec:bibliography}
```
\end{document}